HD/4K Integrated Camera Interface Specifications

> AW-UE160 Dec. 1, 2023

Panasonic Connect Co., Ltd.

© Panasonic Connect Co., Ltd. 2023 All Rights Reserved.

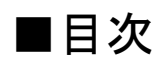

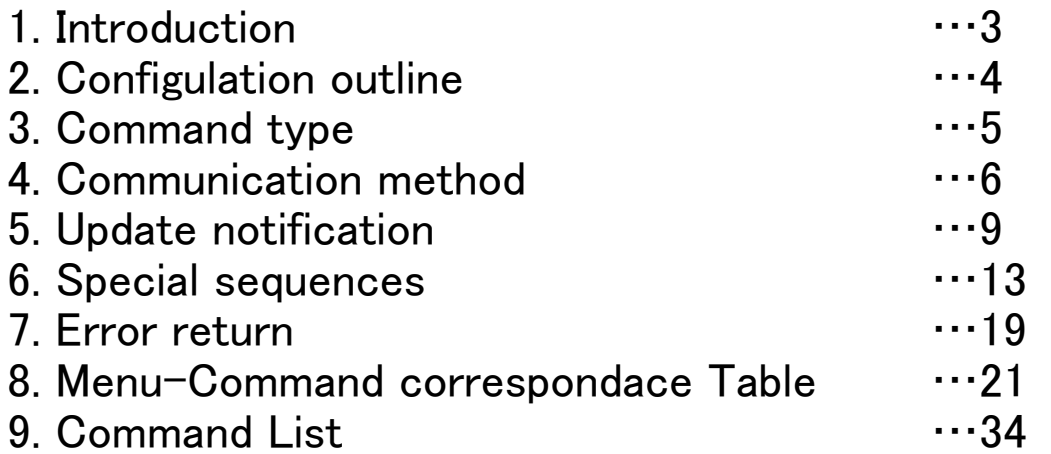

# <span id="page-2-0"></span>1.Introduction

This manual describes the external interface specifications which are applicable when the AW-UE160 is operated.

## <span id="page-3-0"></span>2.Configuration outline

This manual has the following general configuration.

① Overview of the external interface

It is possible to control the pan, tilt and white balance adjustments.

It is also possible to acquire the gain and other camera information by initiating queries.

The various functions are employed for the operations with the camera using HTTP which is the host protocol of TCP.

[For further details, refer to chapter 3 and chapter 4.](#page-4-0)

### ②Camera information update notification

The local terminal is notified of the values of the gain and other settings which have been changed at another terminal or other terminals so that it can acquire the camera information.

This feature is useful when one camera is controlled by a multiple number of terminals, and when the setting for enabling update notifications to be received has been established, the information which has been changed by other terminals can be acquired. [For further details, refer to chapter 5.](#page-8-0)

③Camera information batch acquisition

The camera information can be acquired in batch form. Since there is no need to query each and every camera information item when this feature is used, the feature is useful when all the camera information is required such as at startup. [For further details, refer to chapter 6.](#page-12-0)

### ④Error return

An error whether ER1, ER2 or ER3 is returned when an error has been generated by a command in ① above or when the AWB result contains an error.

[For further details, refer to chapter 7.](#page-18-0)

⑤Menu list and command correspondence table

This table which summarizes AW-UE160 menu list and commands related to each menu item. [For further details, refer to chapter 8.](#page-20-0)

⑥Control and request command

Describes the specifications of commands used in AW-UE160. [For further details, refer to chapter 9.](#page-33-0)

## <span id="page-4-0"></span>3.Command type

There are two types of external interface command: Pan/Tilt control commands and camera control command.

## 3-1.Pan/Tilt control command

This interface controls the pan tilt head. Starts with  $\#$  (0x23), and ends with  $[CR](0x0d)$ example)Pan stop command<br>  $\#$  P 5 0 [ 5 0 [CR] 0x23 0x50 0x35 0x30 0x0D ※[CR] is not required for IP communication

[Commands which command type is "ptz"\(in chapter 9\) are for Pan/Tilt control commands](#page-33-0)

## 3-2.Camera control command

This interface is for the camera lens control and image/color adjustments. Starts with [STX] (0x02), and ends with [ETX] (0x03) ":" letter is required before [Data] for camera Control commands. example)Auto Focus setting  $[STX]$  O A F : 1  $[ETX]$ 

0x02 0x4F 0x41 0x46 0x3A 0x31 0x03 ※[STX] and [ETX] are not required for IP communication

## <span id="page-5-0"></span>4.Communication method

The camera can be controled by serial communication and IP communication respectively

## 4-1.Serial communication

The camera communicates with RS422. The communication specifications are as follows

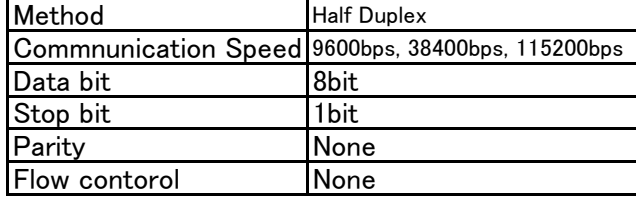

# ▼Sequence of serial communication

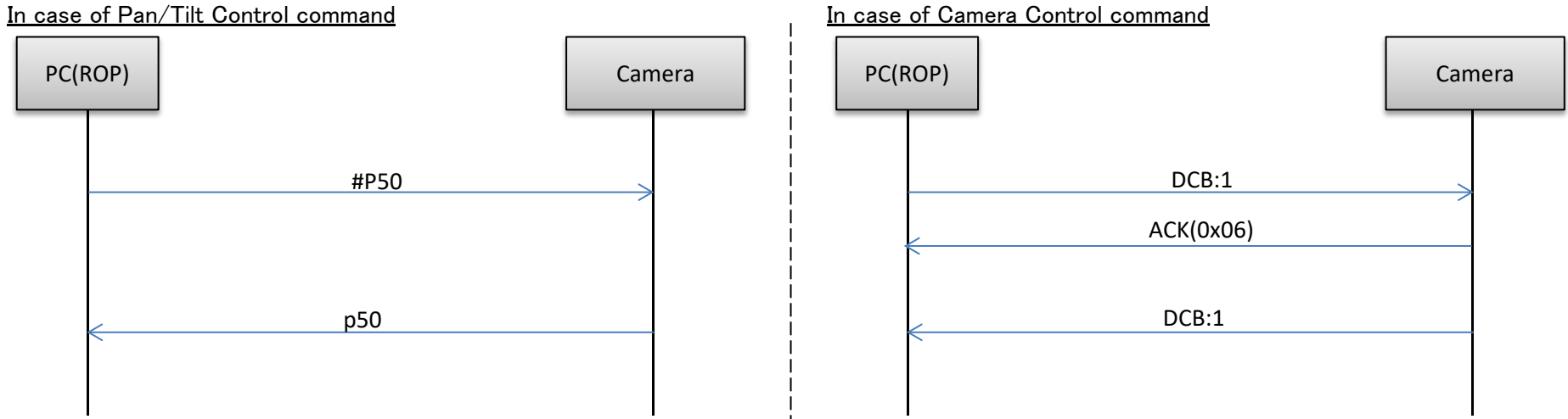

### 【Restrictions】

1. When using the pan-tilt head control commands, send the commands with a gap of 16 ms between each command. Given below is the sequence.

- 2. Some settings and conditions may restrict the effects of other settings (※ including those with exclusive control conditions). [See more detail in Capter 8 for the exclusive control conditions](#page-20-0)
- 3. Send the commands which change the settings only at the point in time when the changes are required. (Do not send them at regular intervals.)

## 4-2.IP communication

In case of Pan/Tilt Control command In case of Camera Control command

※IP Address・・・IP address of camera at connection destination ※IP Address・・・IP address of camera at connection destination<br>※Command・・・・・Details given in "Command" column in Chapter 9 ※Command・・・・・Details given

※Command・・・Response value of each command; ※Command・・・Response value of each command;

[for the transmitted command](#page-18-0) for the transmitted command

▼Send format ▼Send format

http://[IP Address]/cgi-bin/aw\_ptz?cmd=[Command]&res=[Type] http://[IP Address]/cgi-bin/aw\_cam?cmd=[Command]&res=[Type] ※Command・・・・Details given in "Command" column in Chapter 9 [※Command・・・・・Details given in "Command" column in Chapter 9](#page-33-0)<br>※Type・・・・・・・・・・・Fixed at "1" ※Type・・・・・・・・Fixed at "1" ※Type・・・・・・・・Fixed at "1"

# ▼Receive format ▼Receive format

200 OK "Command"

set in the HTTP message body set in the HTTP message body

See more detail in Capter 7 for the error communication sequence  $\frac{1}{1}$  See more detail in Capter 7 for the error communication sequence

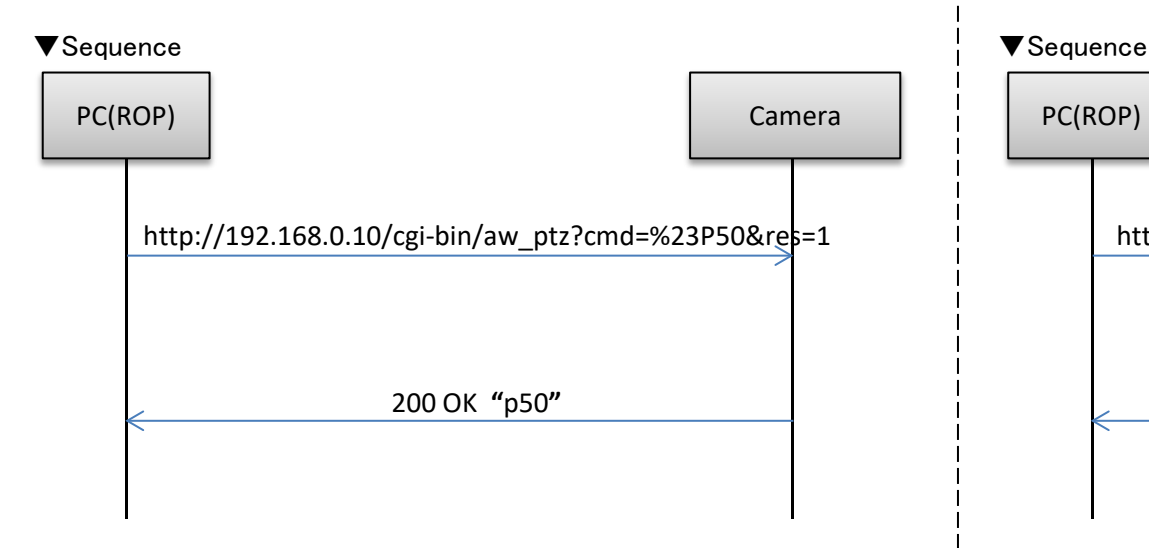

※Depending on the browser or middleware used, "#" may have to be converted to "%23" by ASCII conversion.

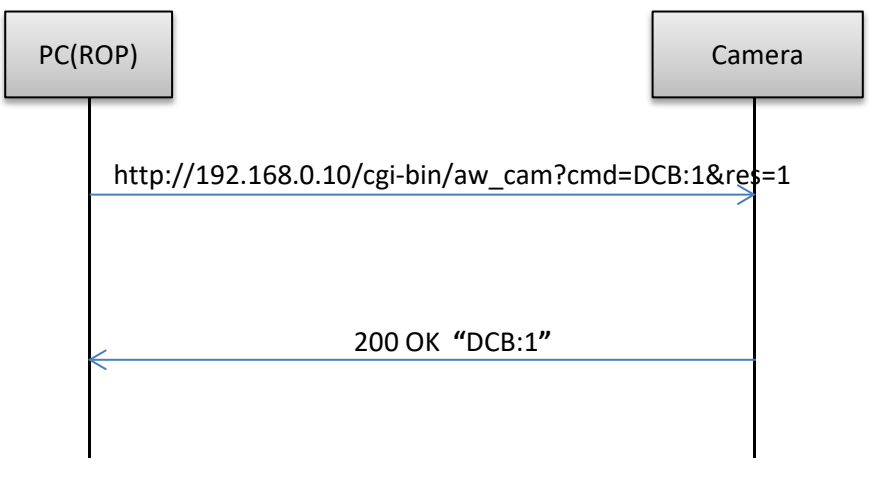

### 【Restrictions】

- 1. When using the pan-tilt head control commands, send the commands with a gap of 16 ms between each command. Given below is the sequence.
- 2. Keep-Alive cannot be set with HTTP connections. Connect and disconnect are performed each time a command is sent or received.
- 3. Some settings and conditions may restrict the effects of other settings (※ including those with exclusive control conditions). [See more detail in Capter 8 for the exclusive control conditions](#page-20-0)

4. Send the commands which change the settings only at the point in time when the changes are required. (Do not send them at regular intervals.)

## <span id="page-8-0"></span>5.Update notification

The following restrictions apply to camera operations that are performed using HTTP communication and that have been described in the previous chapters:

- A) Even when a camera setting is changed by one terminal, the other terminals will not know that the setting has been changed unless they send the query command to the camera.
- B) In the case of a preset playback, AWB/ABB execution or other control commands that take time to be processed, it is necessary to wait until the processing is completed for the response.

By sending information autonomously from the camera to the terminals, it is possible to do the following:

A) When a camera setting is changed by one terminal, the other terminals are notified of the setting change immediately.

B) With a control command that takes time to be processed, the HTTP response is returned as soon as the command has been received, and separate notification of the processing result is given as soon as the processing is completed.

These functions are referred to as the camera information update notification function.

This chapter uses the term "update notification" to refer to this function

### 5-1.Update notification sequence

When the settings of the camera have been changed from the local terminal (PC1), the changes are also posted by an update notification separately from the HTTP response to the command.

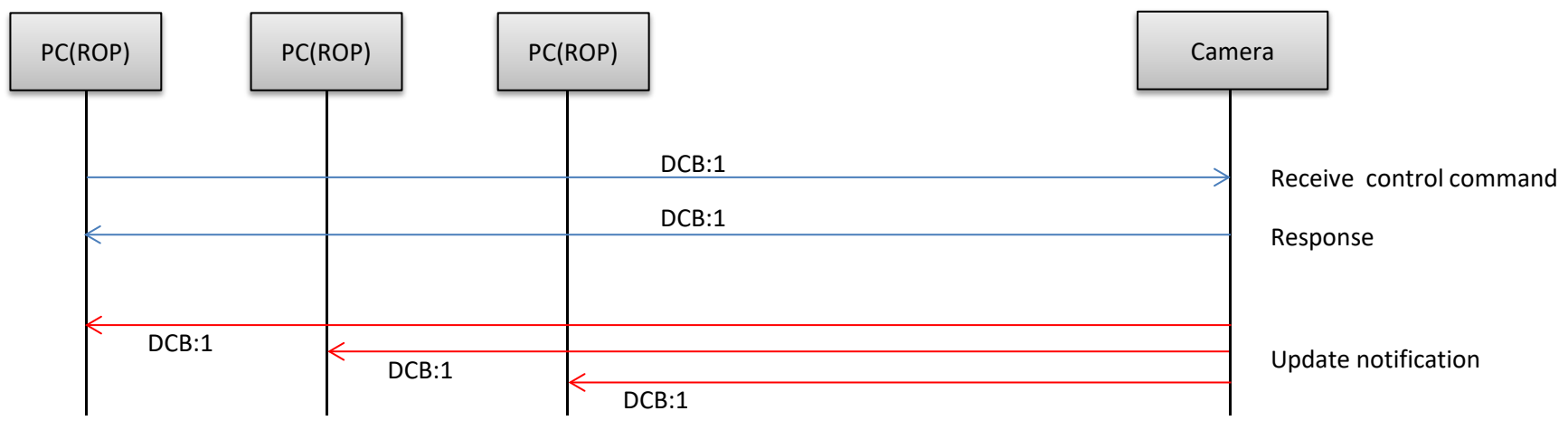

[Some commands are not to be incicated as update notifications. See Chapter:9 for more detail](#page-33-0)

All update notification will be sent when the parameters of multiple commands have changed due to command control.

## 5-2.Data format for update notifications

▼Serial

In the case of Pan/Tilt control command, ends with  $[CR](0x0d)$ 

In the case of Camera control command, starts with [STX] (0x02), and ends with [ETX] (0x03)

## ▼IP

The update notification is given to the TCP port on the terminal whose number was specified using the update notification start command by TCP protocol communication.

A breakdown of the data received is given below.

【Receive data】

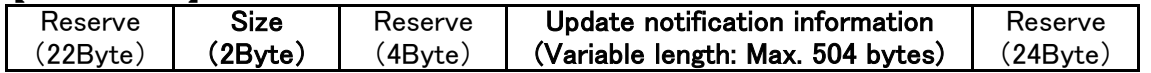

The updated information is set in "Update notification information" of the receive data format.

The data received from the camera has a variable length.

The size of the update notification information is the value obtained by subtracting 8 bytes from the "Size" area setting.

• "Update notification information" data length  $=$  "Size"  $-$  8 bytes

【Update notification information format】 [CR][LF][ Command response format ][CR][LF] ※ [CR]:0x0d、[LF]:0x0a

ex1)Power: On [CR][LF]p1[CR][LF]

ex2)Color bar: On [CR][LF]DCB:1[CR][LF]

## 5-3.Procedure of start/end of the update notifications reception

To receive an update notification via IP, you must perform the update notification reception start process in advance. At a time like this, the number of the TCP port on the terminal for receiving the update notification (having the update notification sent) is specified.

① Update notification receive start step

example)When reception is to be started with "192.168.0.10" used as the IP address of the camera http://192.168.0.10/cgi-bin/event?connect=start&my\_port=31004&uid=0  $\mathbb{X}$  my port  $\cdots$  Number of the TCP port on the terminal (any port)

【Update notification receive start sequence】

The update notification receive start command is sent from the terminal where the update notifications are to be received. "204 No Content" is returned from the camera which has received the command.

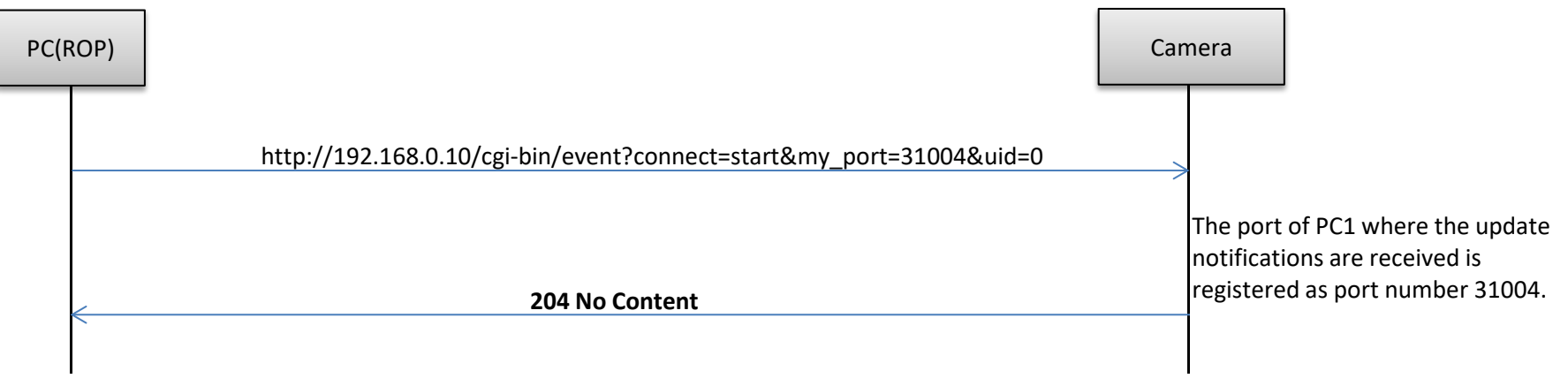

【Caution】

Proceed with the update notification receive start step when communication has been cut off because the LAN cable has been disconnected, for example.

### ② Update notification receive end step

To close the application of the client, the update notification receive end step must be taken without fail. example) When reception is to be ended with "192.168.0.10" used as the IP address of the camera http://192.168.0.10/cgi-bin/event?connect=stop&my\_port=31004&uid=0  $\mathbb{X}$  my port  $\cdots$  Number of the TCP port on the terminal

【Update notification receive end sequence】

The update notification receive end command is sent from the terminal which has received the update notifications. "204 No Content" is returned from the camera which received the command.

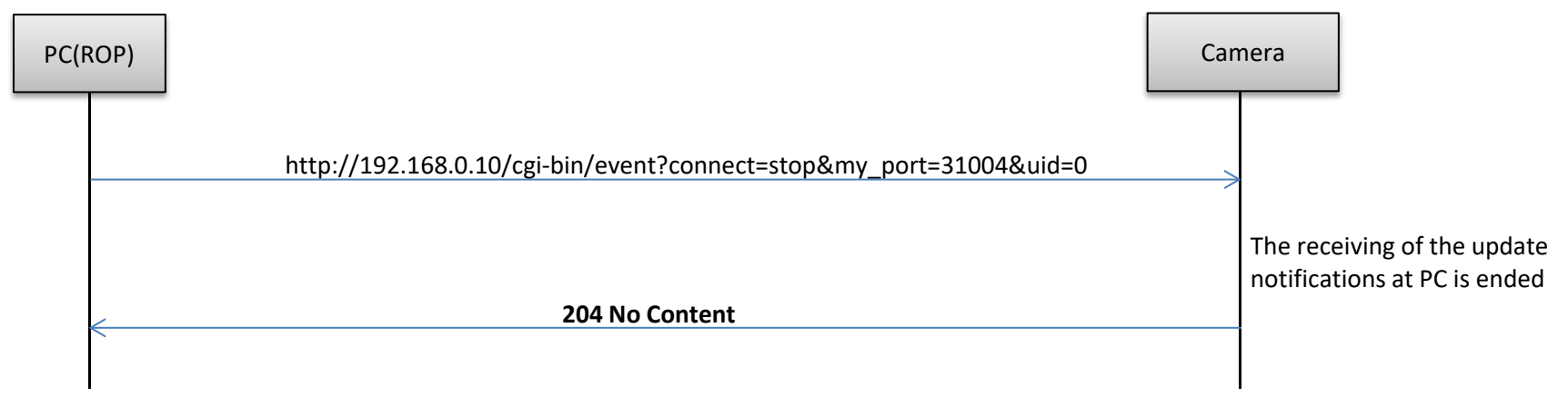

### ③ Registered number of update notifications

You can query the number of external devices (RP remote controller etc.) connected to the camera with the following command. The number of connected device increases with the procedure to start receiving update notifications and decreases the procedure to start receiving update notifications. The number of connected device also decreases when it can not communicate with the device. Number of terminals which can receive update notifications at the same time: 5

When the remote camera controller is connected, it is counted as one unit.

example) When the IP address of the camera is "192.168.0.10" and you want to request registered number.

http://192.168.0.10/cgi-bin/man session?command=get

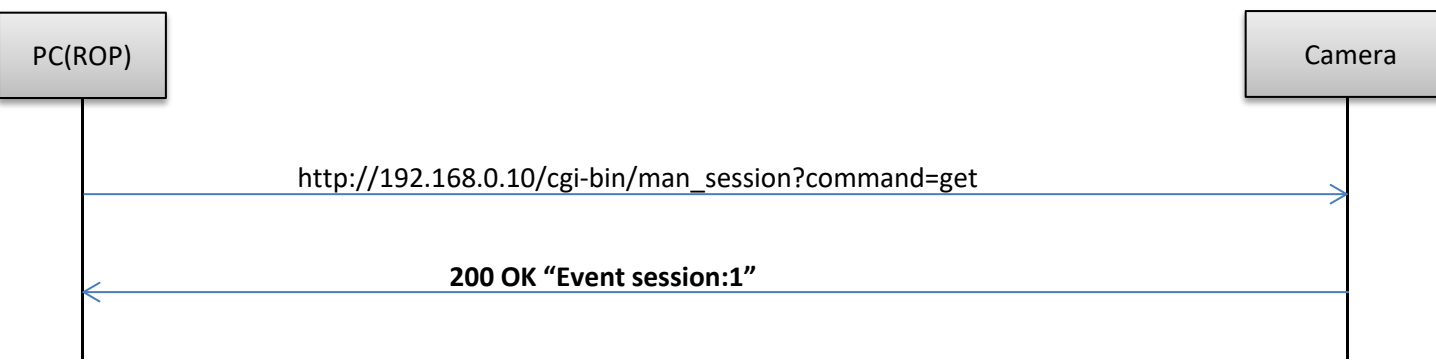

## <span id="page-12-0"></span>6.Special sequences

Update notifications are sometimes sent at times other than when the settings or statuses of the camera have been changed. Some cases are presented below.

It is assumed that the update notification start command has been sent to all the terminals in the sequence and that the terminals can receive the update notifications from the camera.

## 6-1.Version information notification

The version information is posted in 60-second cycles. [See QSV in Chapter 9 for notification content](#page-90-0)

【Sequence when the version information is received】

The camera sends the version information in 60-second cycles, and this information is received by terminals PC1 and PC2.

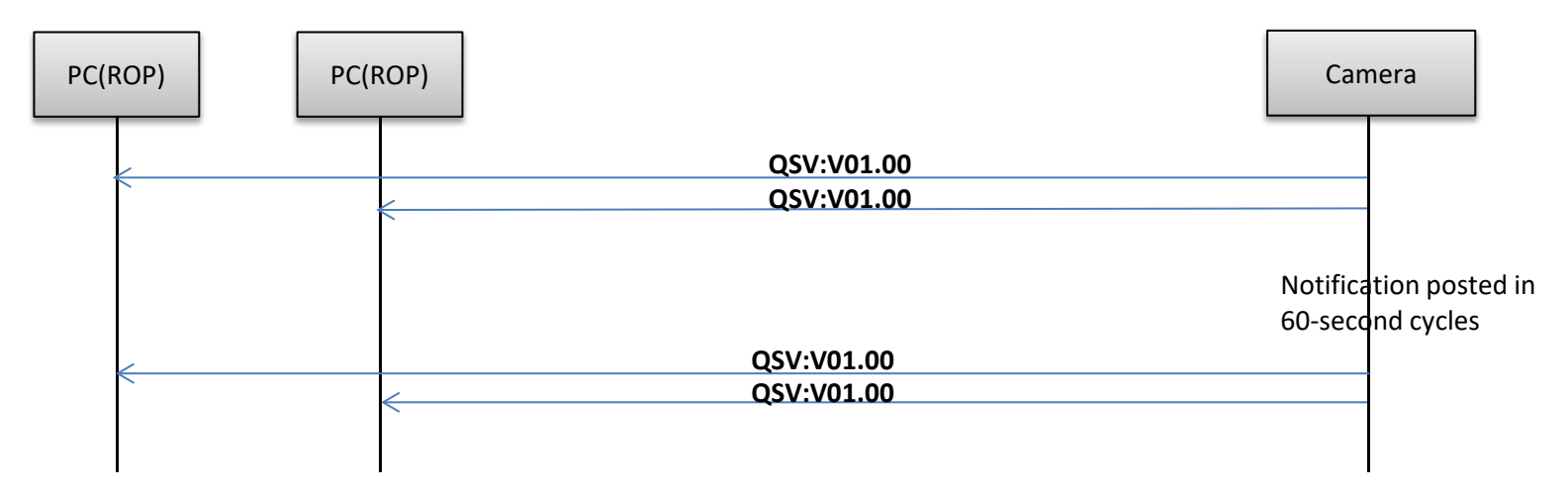

## 6-2.Error information

In cases where the camera has detected error information, the error information is posted in 30-second cycles. When operation has been restored from an error condition, [Error Code 00:Normal] is posted only once. If the error has not been detected, the error information is not posted. [See #RER in Chapter 9 for notification content](#page-91-0)

【Error information receive sequence】

When the camera detects an error, it sends the error information to the terminals, and terminals PC1 and PC2 receive this information.

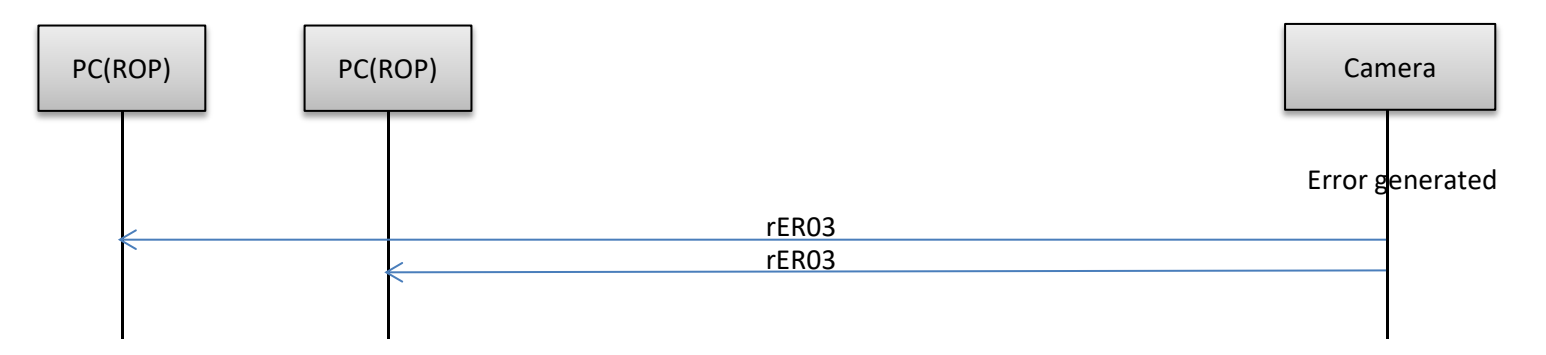

## 6-3.Lens Information

Notification is sent in a 300ms cycle when "On: Information is posted" has been set for the lens information notification On/Off control command

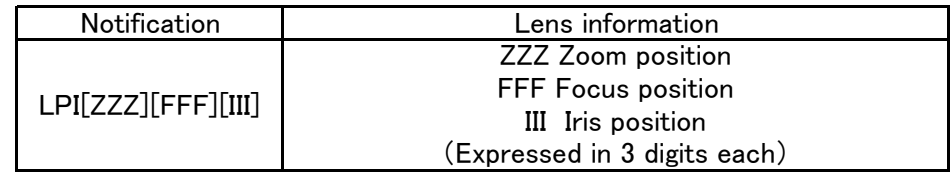

【Sequence when lens information is changed】

Start lens information notification when the camera receive lens information On command (#LPC1).

When the camera detects changes in the lens information, the changed lens information is sent to the terminals,

and terminals PC1 and PC2 receive this information.

Stop lens information notification when the camera receive lens information Off command (#LPC0).

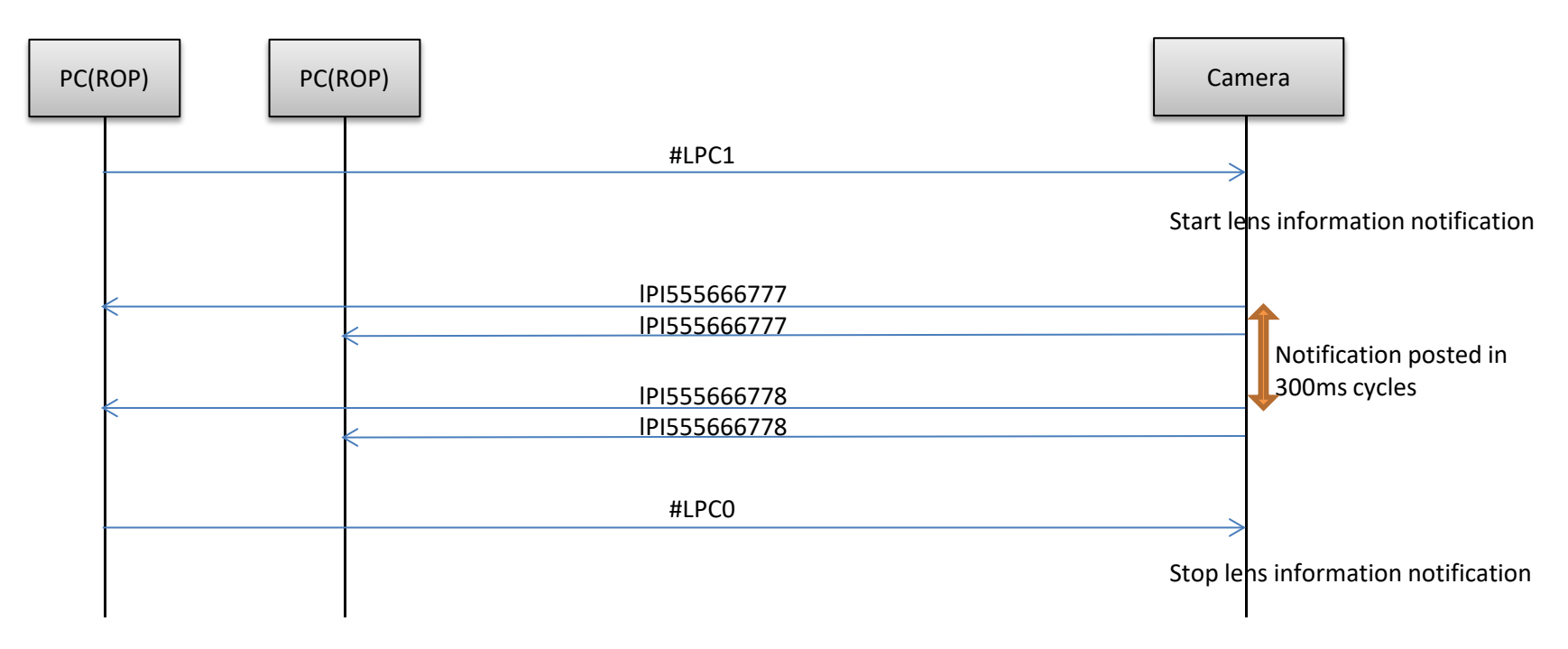

## 6-4.Preset playback

This command sends the preset playback completion notification as an update notification when preset playback in the camera has been completed.

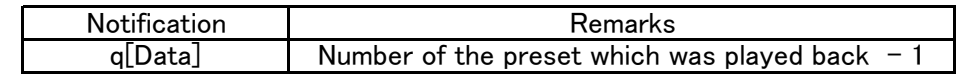

【Preset playback sequence】

This is the sequence in which preset number 08 is played back.

As soon as the preset playback command is received, "s07" is returned as the HTTP response,

and as soon as the playback is completed after this, "q07" is posted separately as the update notification.

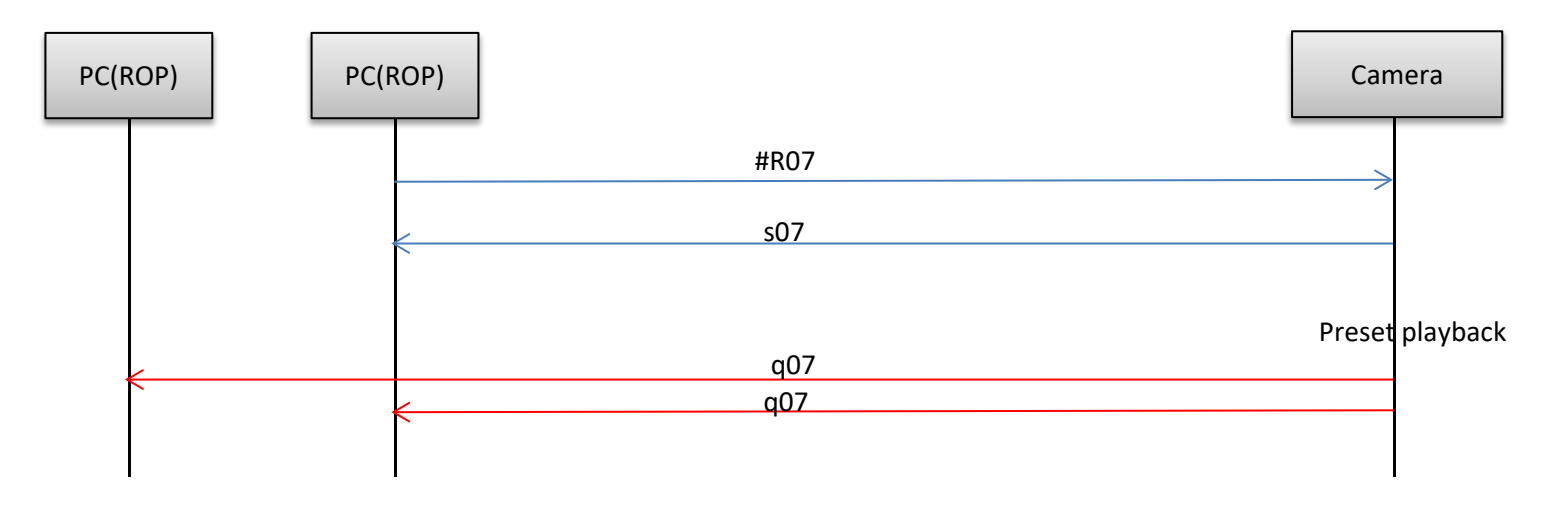

## 6-5.AWB/ABB execution

This command sends the execution results as an update notification when execution of AWB/ABB has been completed by the camera.

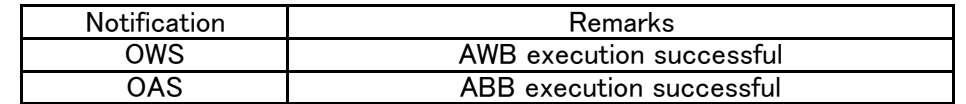

【AWB execution sequence】

As soon as the AWB/ABB execution command is received, return response,

and as soon as the AWB execution is completed, "OWS" is posted separately as the update notification.

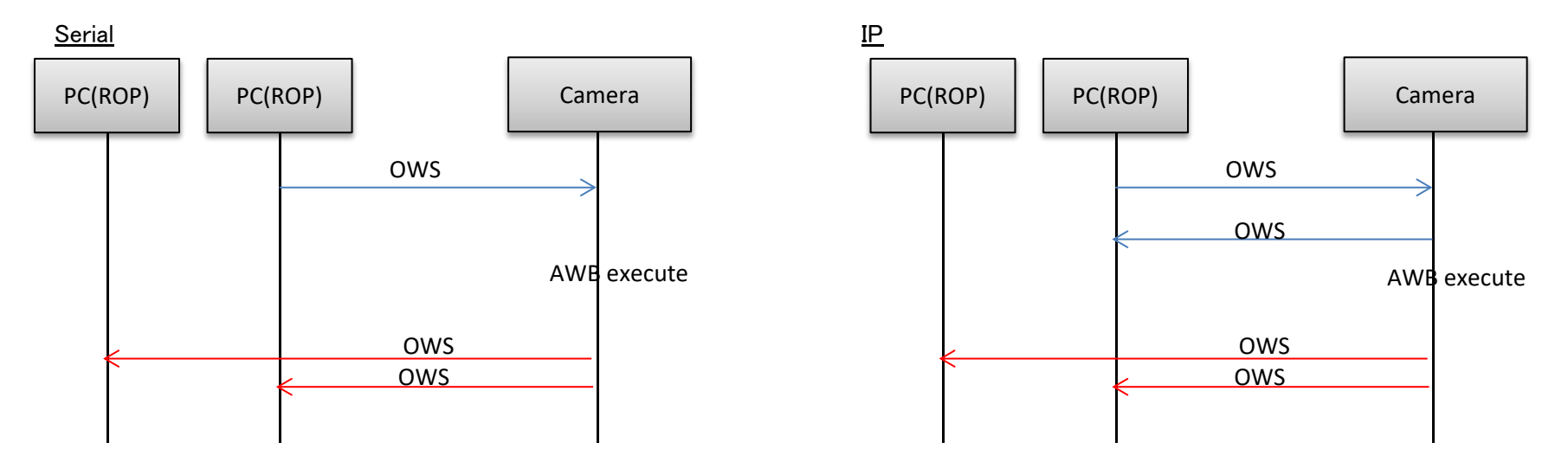

## 6-6.Camera information batch acquisition

All the information of the camera can be acquired together as a batch.

【Command format】 [send] http://[IP Address]/live/camdata.html

[receive] 200 OK "Camera information" [See chapter 9 for detail of camera information](#page-33-0)

【Sequence】

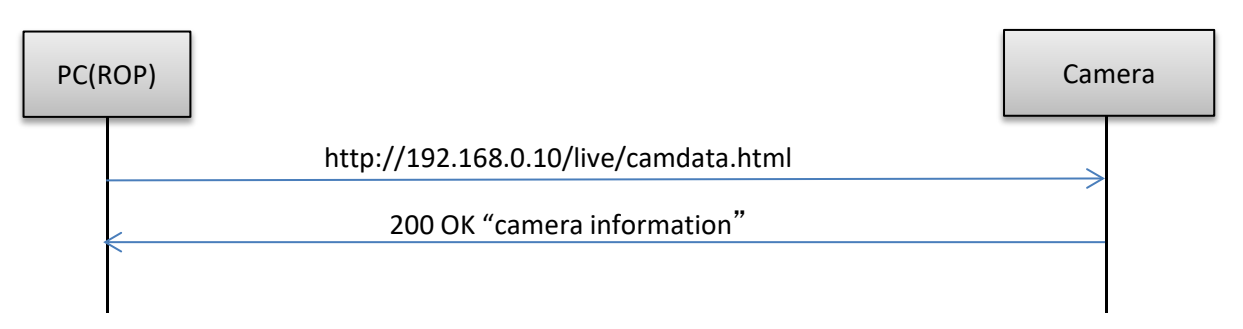

## <span id="page-18-0"></span>7.Error return

The three errors ER1, ER2 and ER3 below are returned in response to control or query commands by the camera.

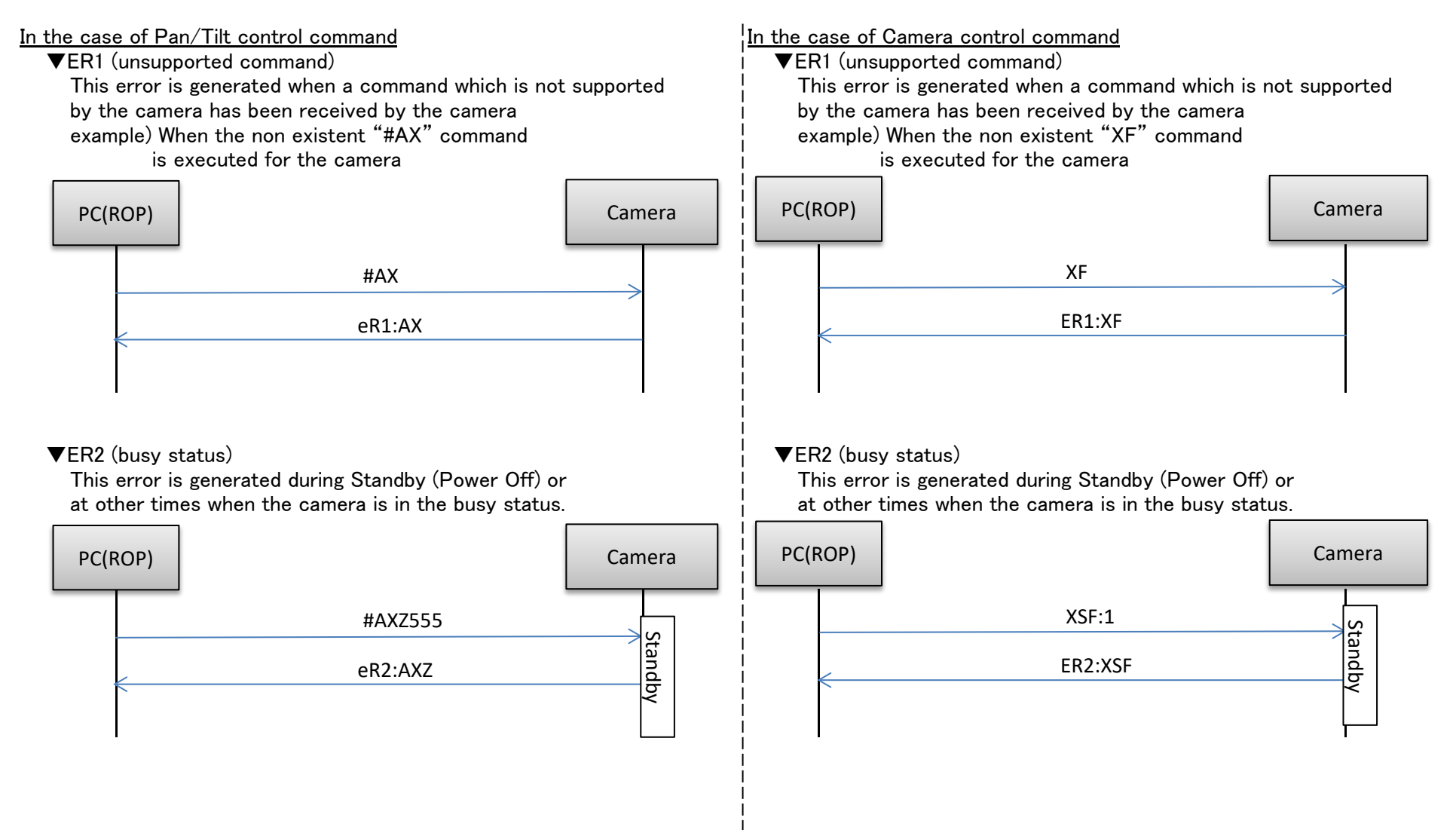

▼ER3 (outside acceptable range) ▼ER3 (outside acceptable range)

This error is generated when the data value of a command This error is generated when the data value of a command is outside the acceptable range.<br>
example) The "#AXZ" command was executed with a data  $\begin{array}{ccc} | & \text{is outside the acceptable range.} \\ | & \text{example} \end{array}$  The "OGU (gain settin

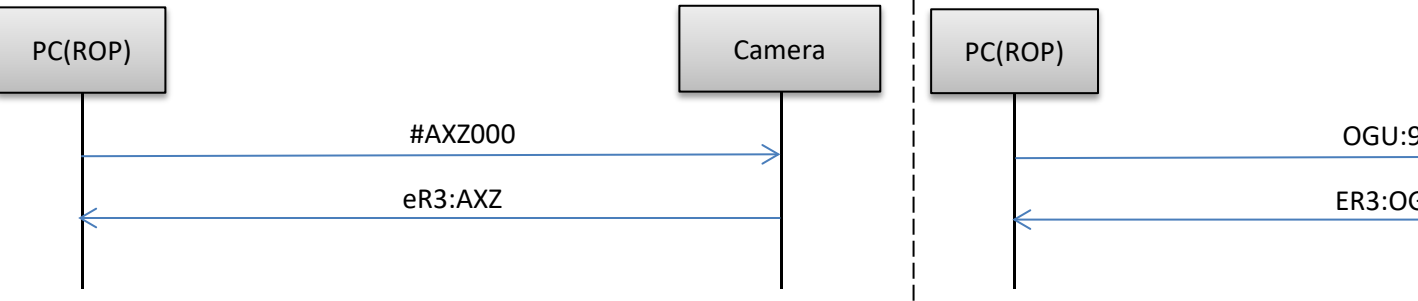

The "#AXZ" command was executed with a data example) The "OGU (gain setting)" command was executed with value of "90" which is outside the acceptable range. a data value of "90" which is outside the acceptable range.

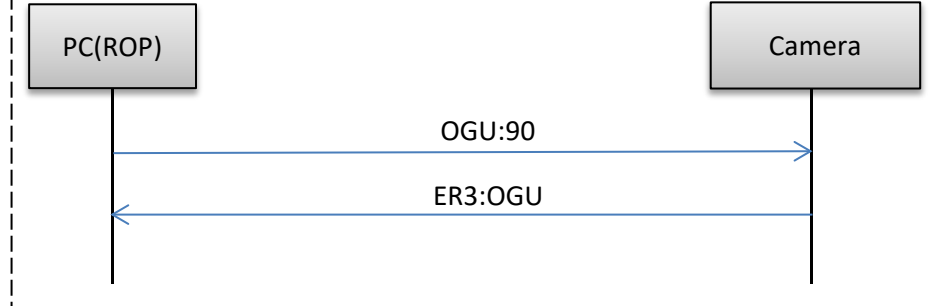

# <span id="page-20-0"></span>8. AW-UE160 Menu-Command Correspondance Table

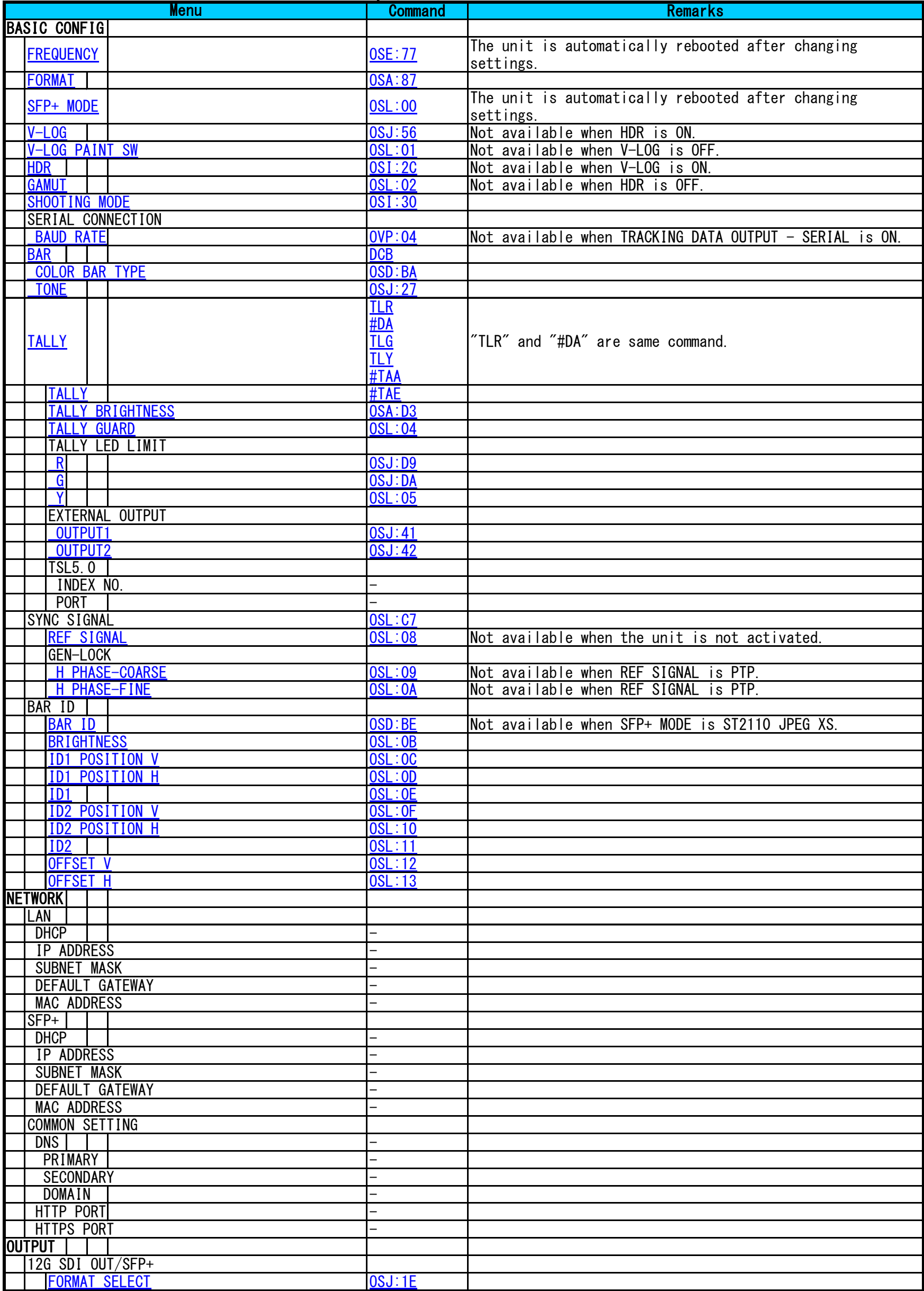

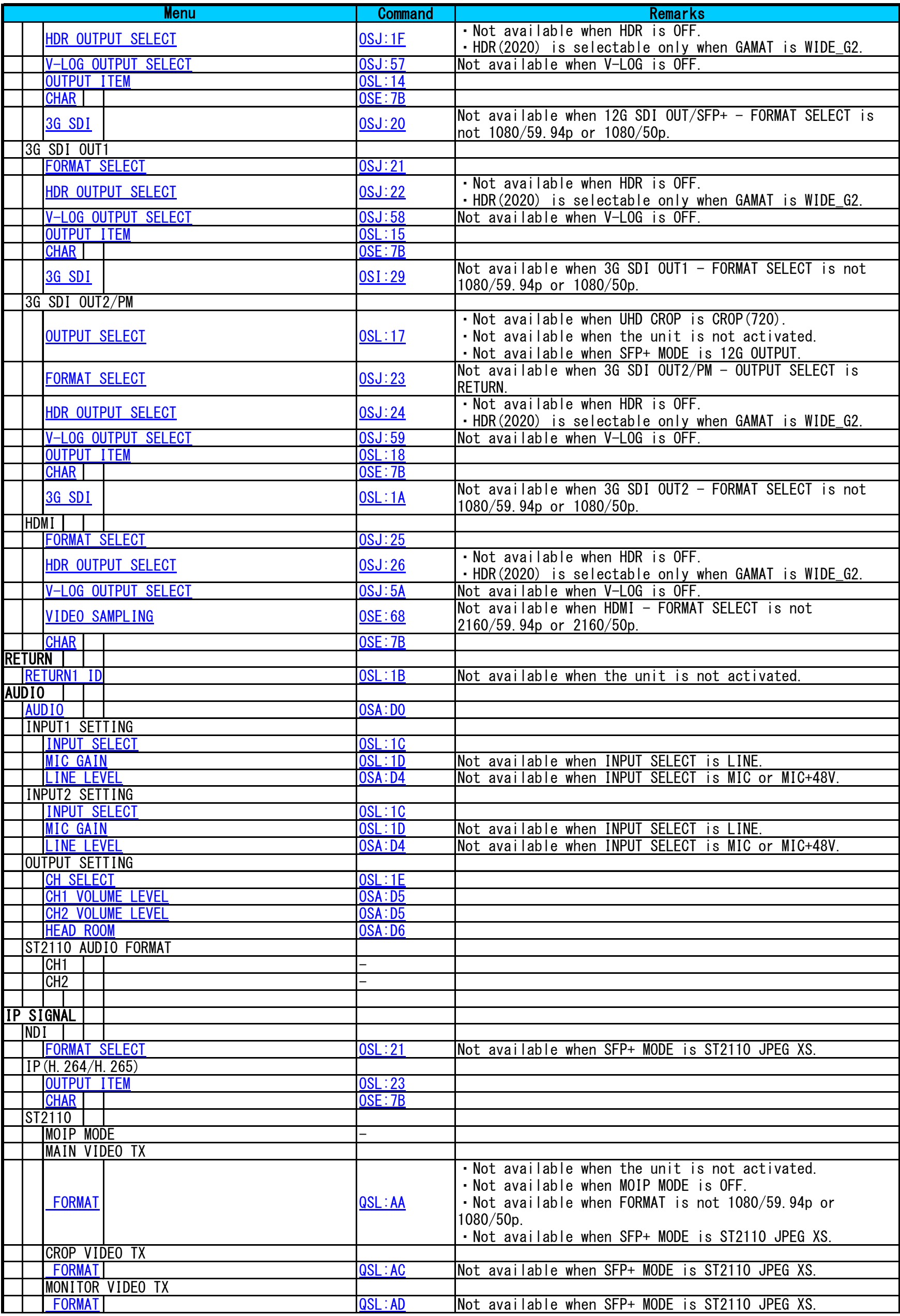

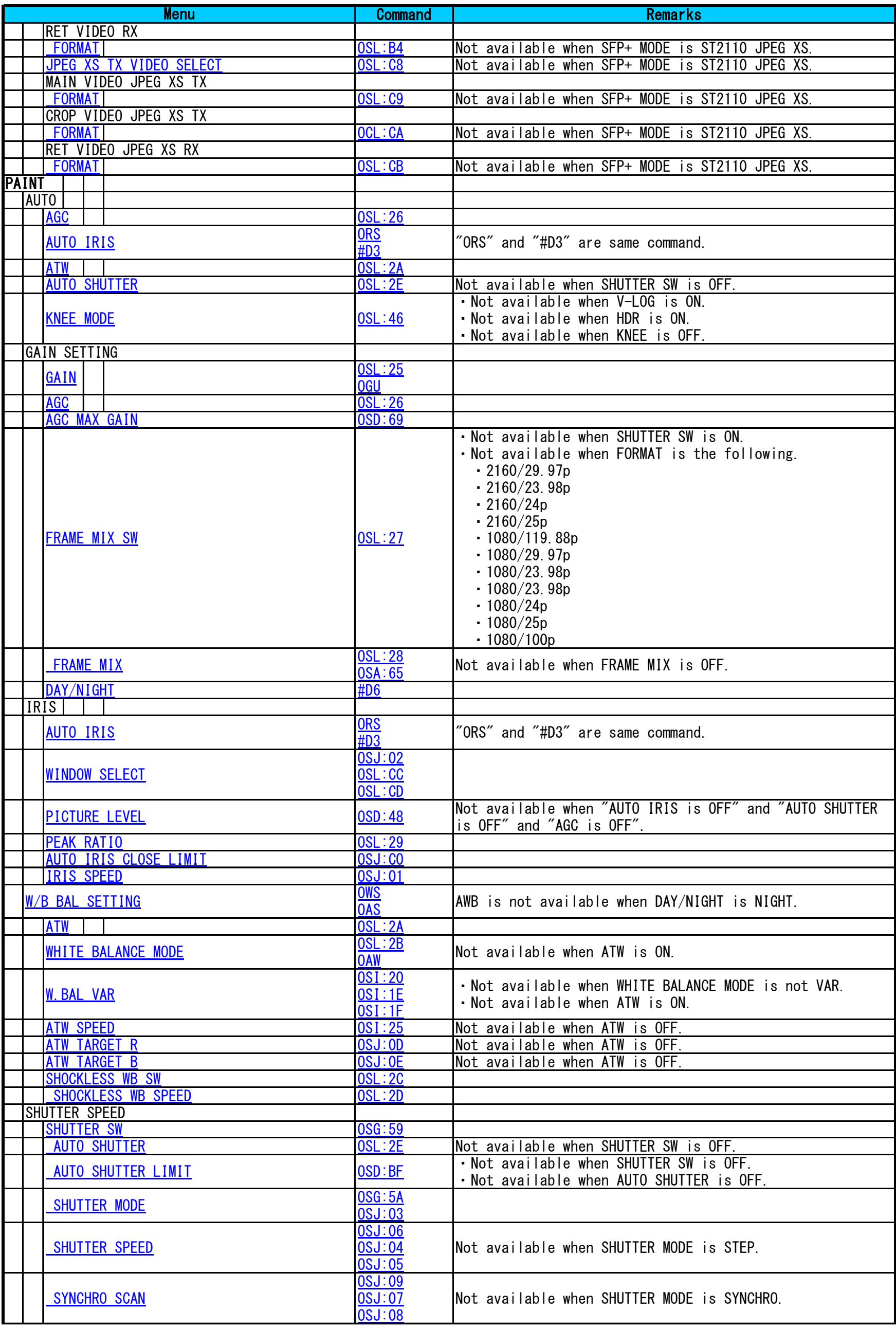

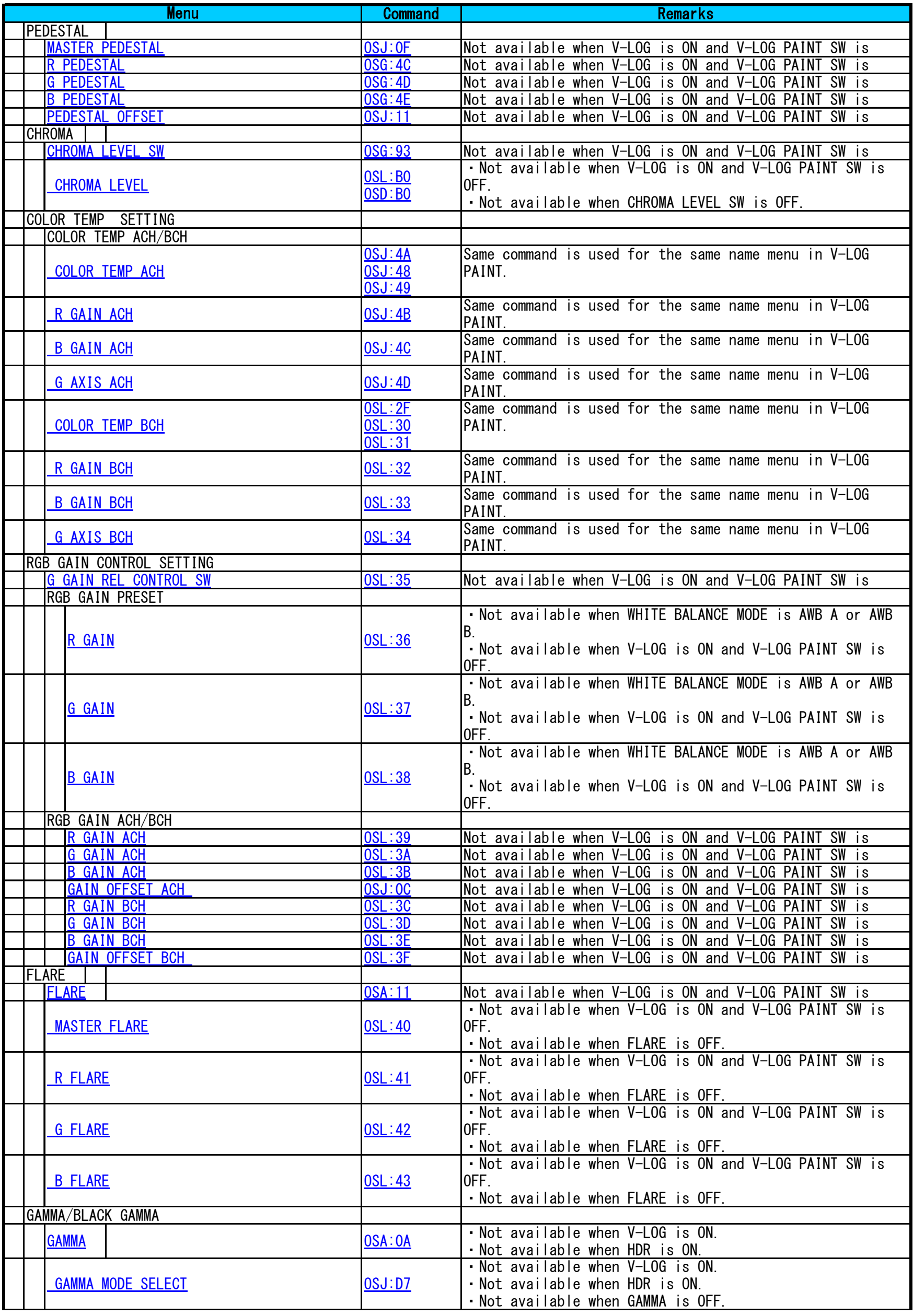

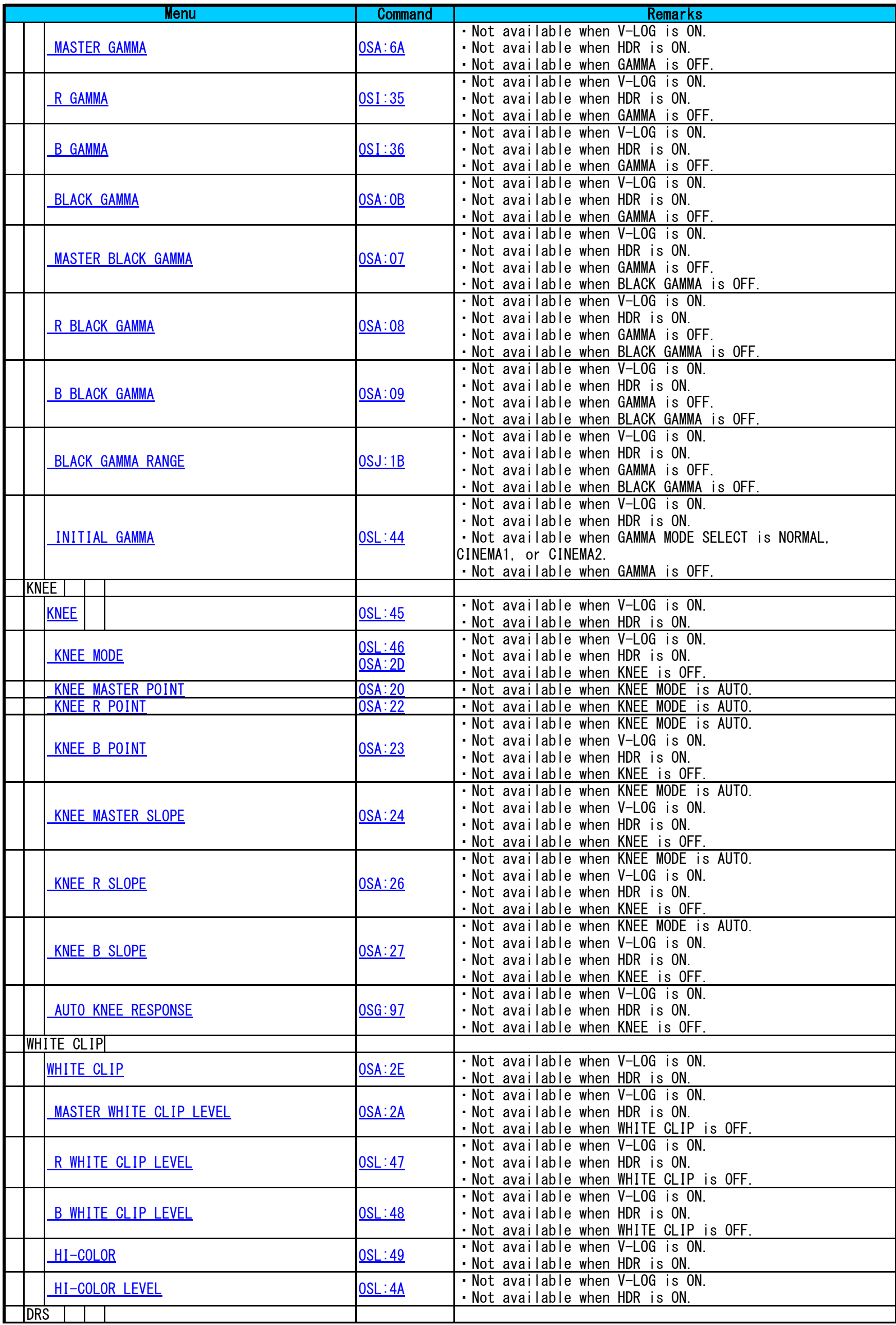

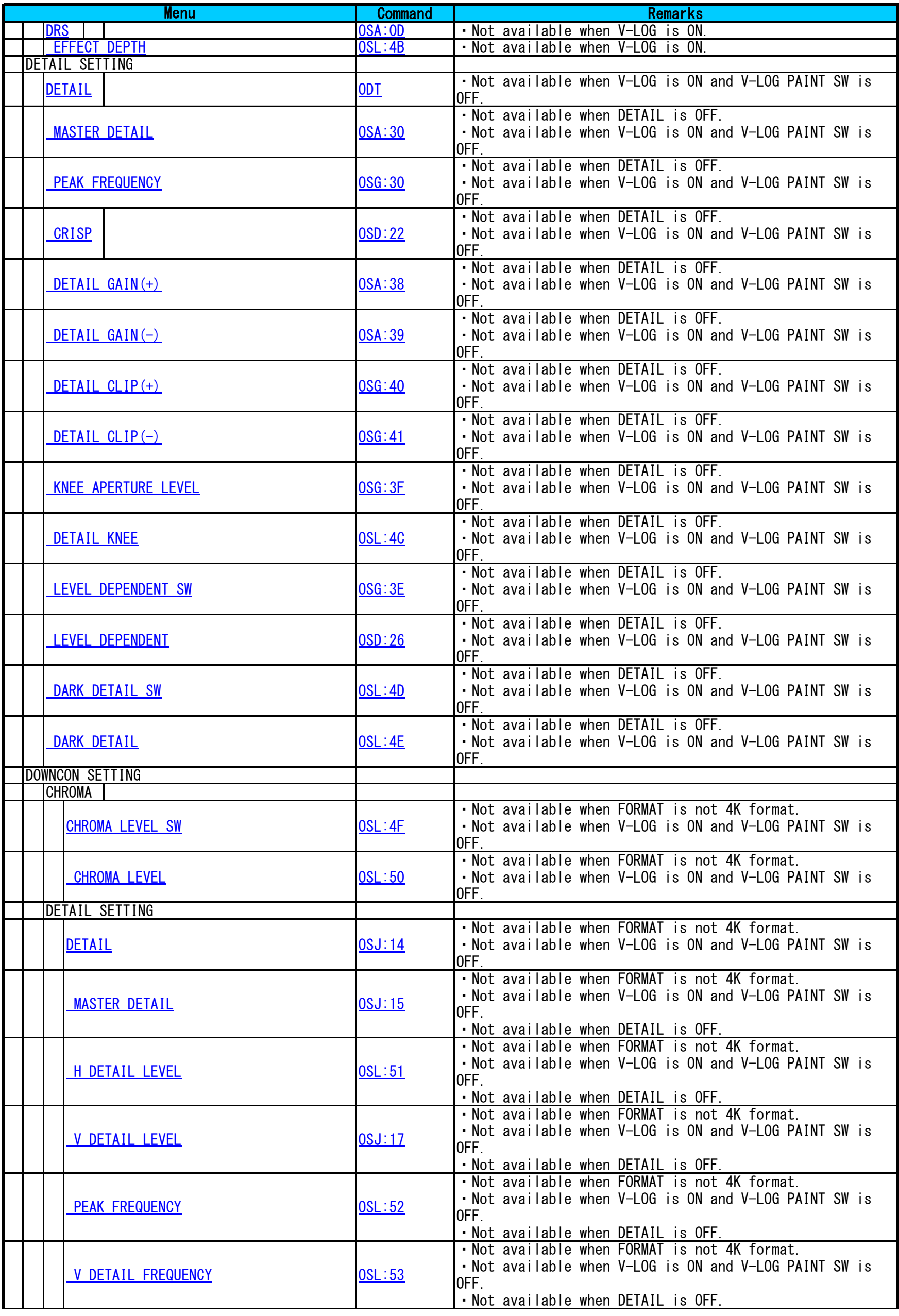

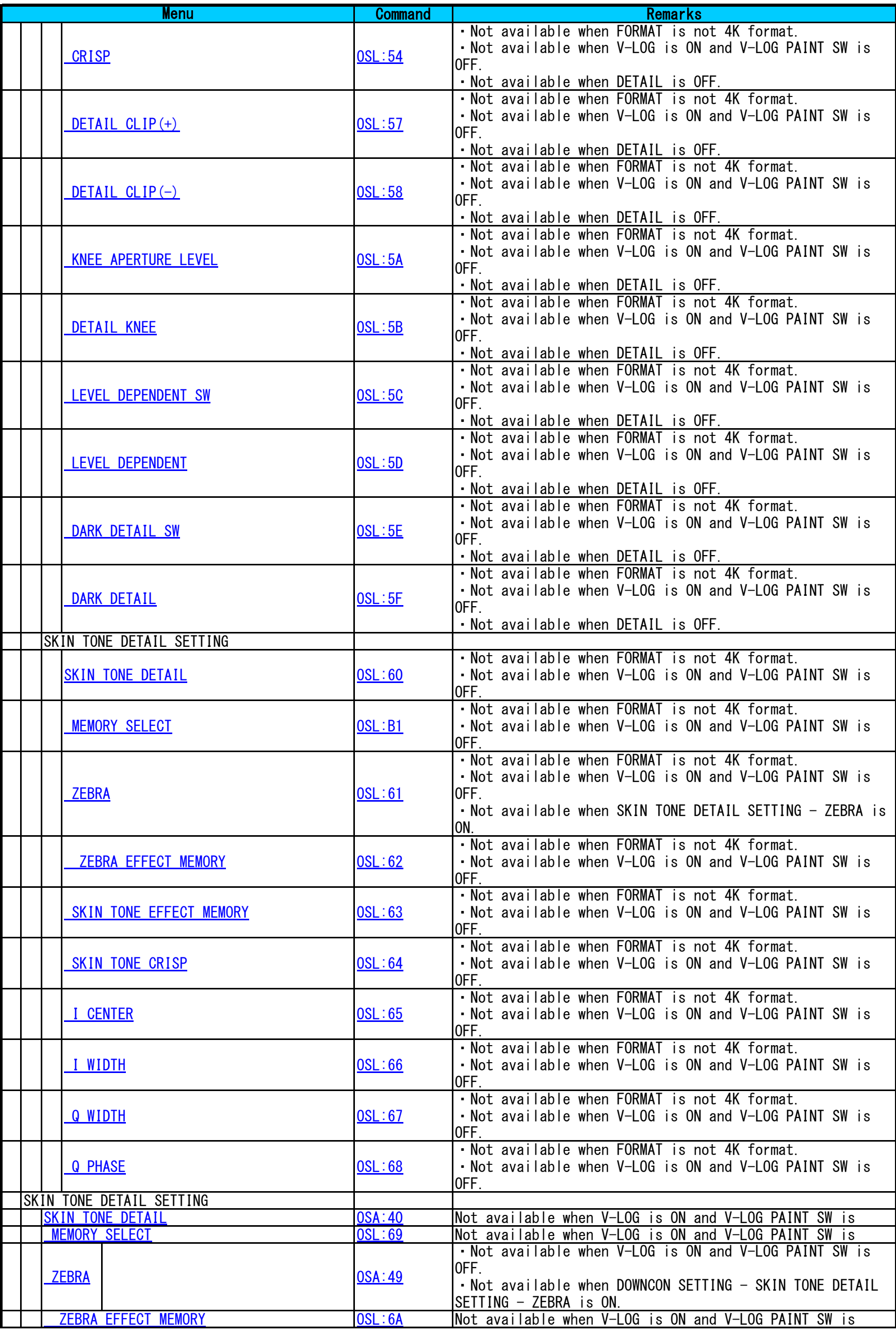

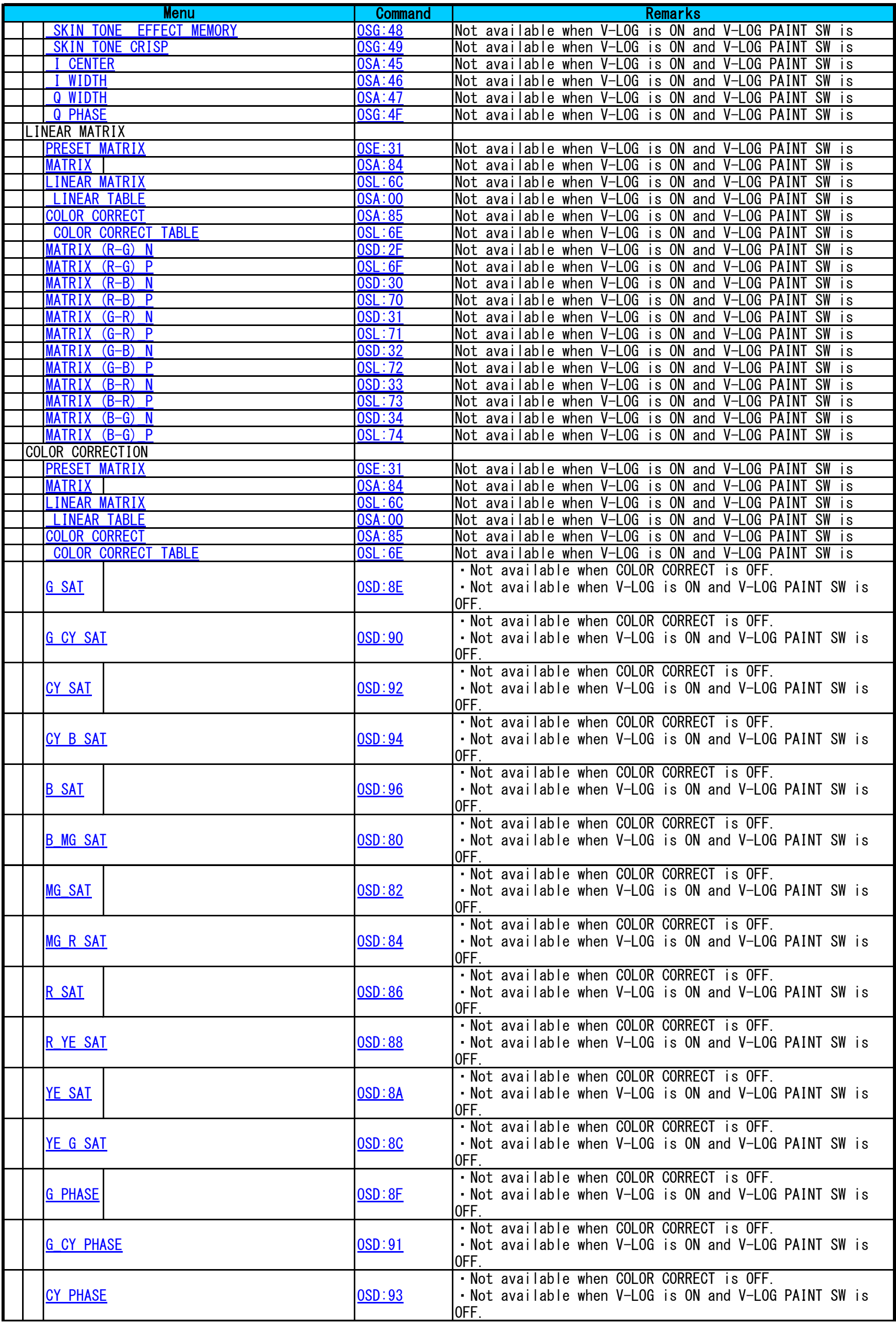

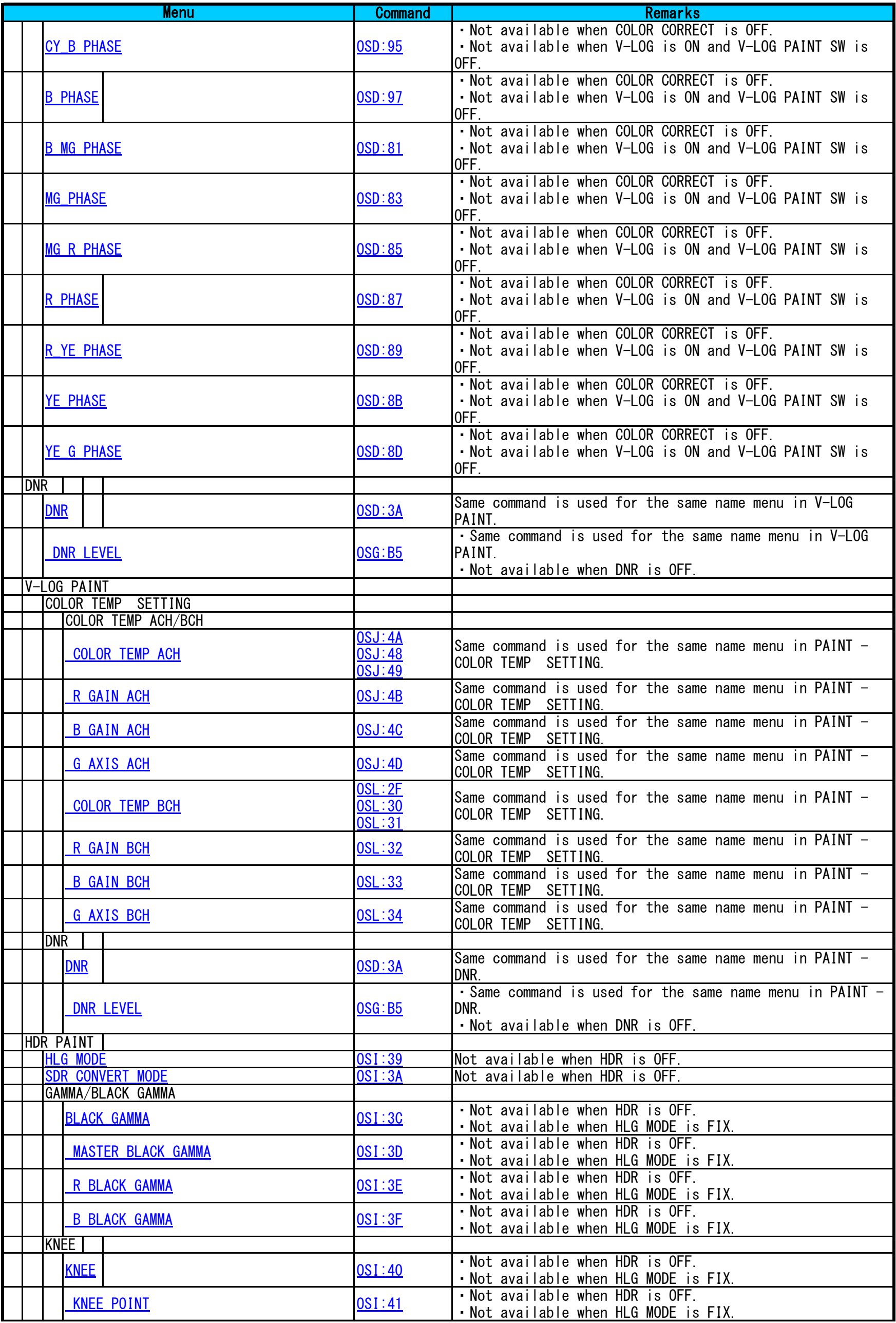

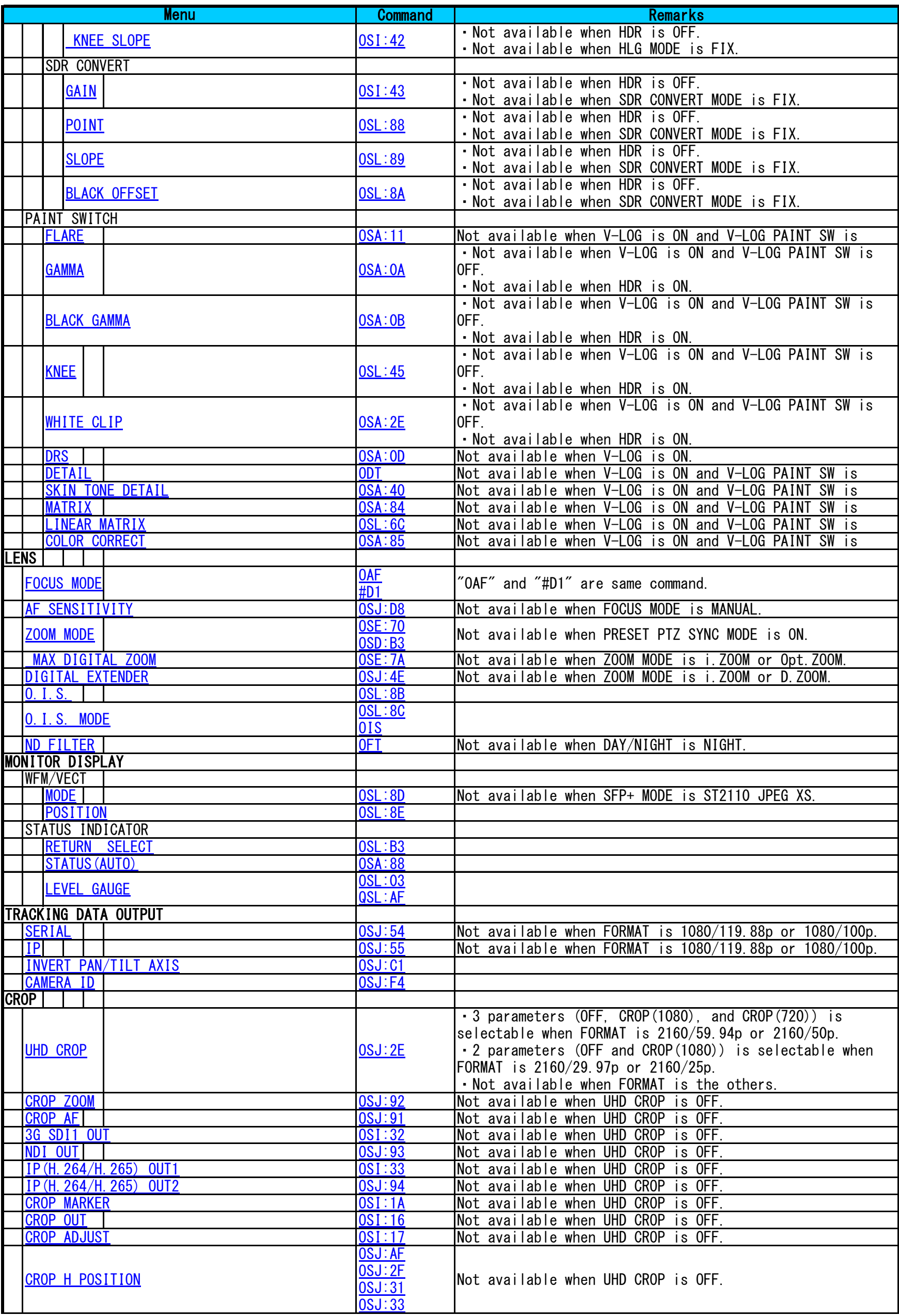

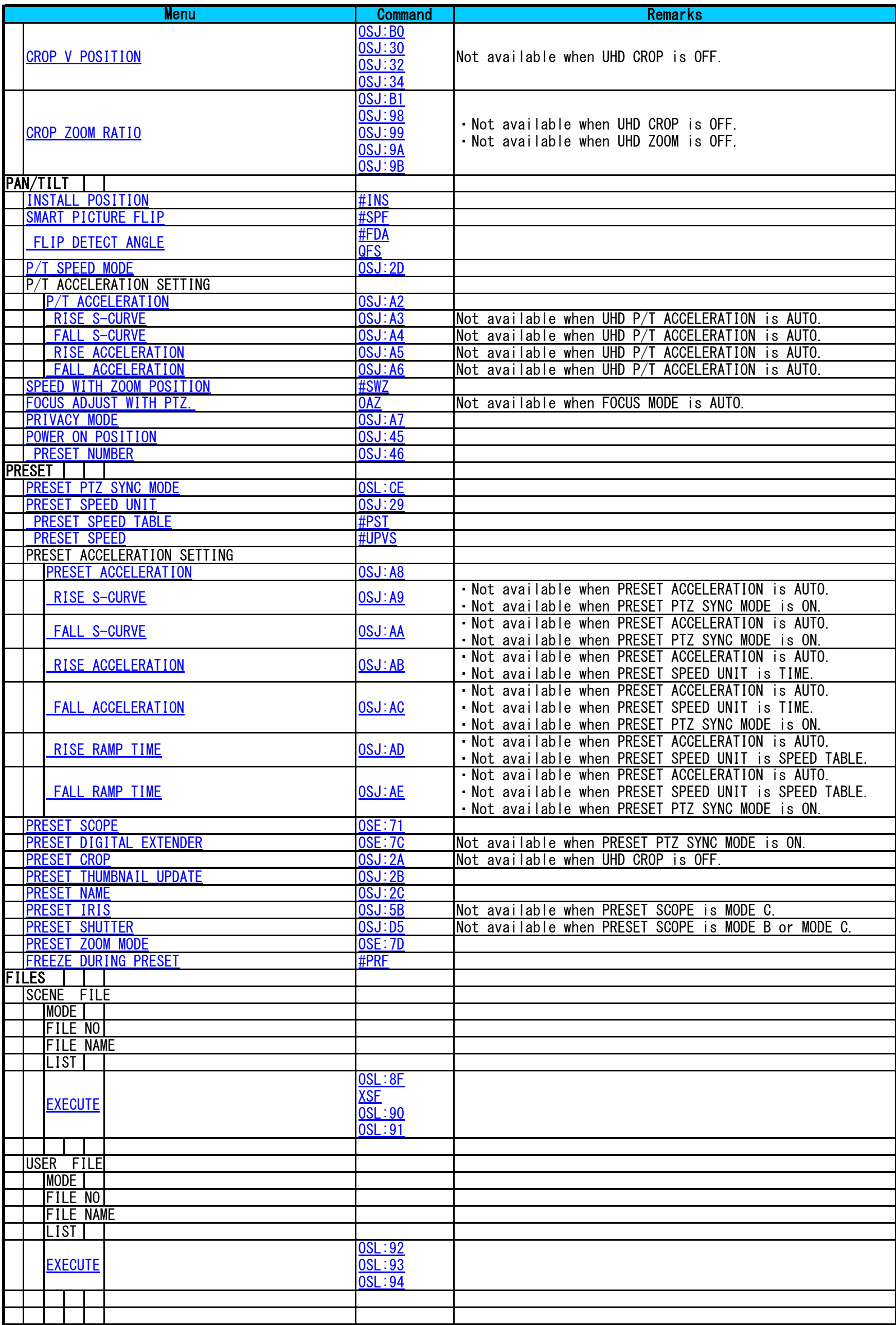

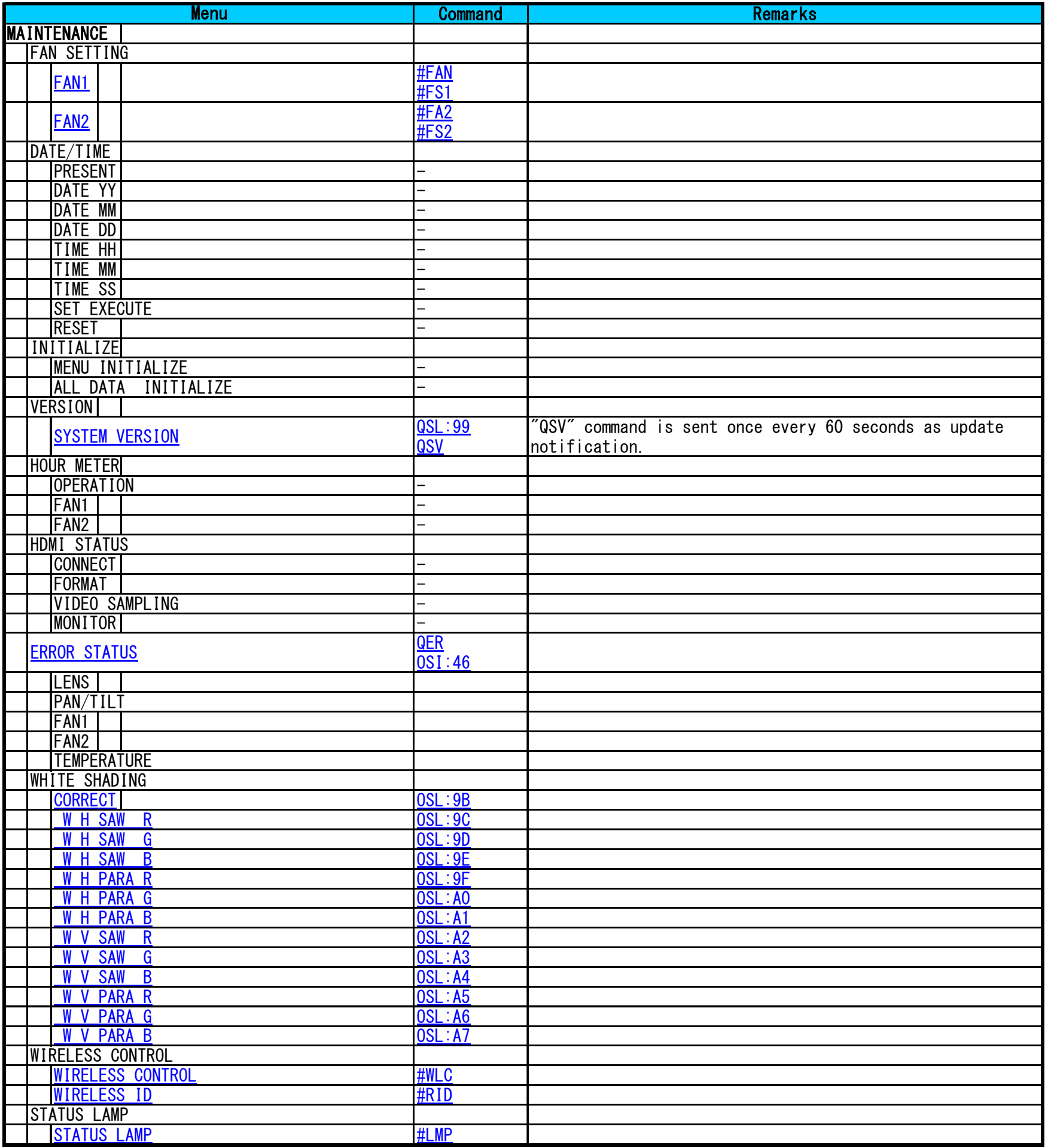

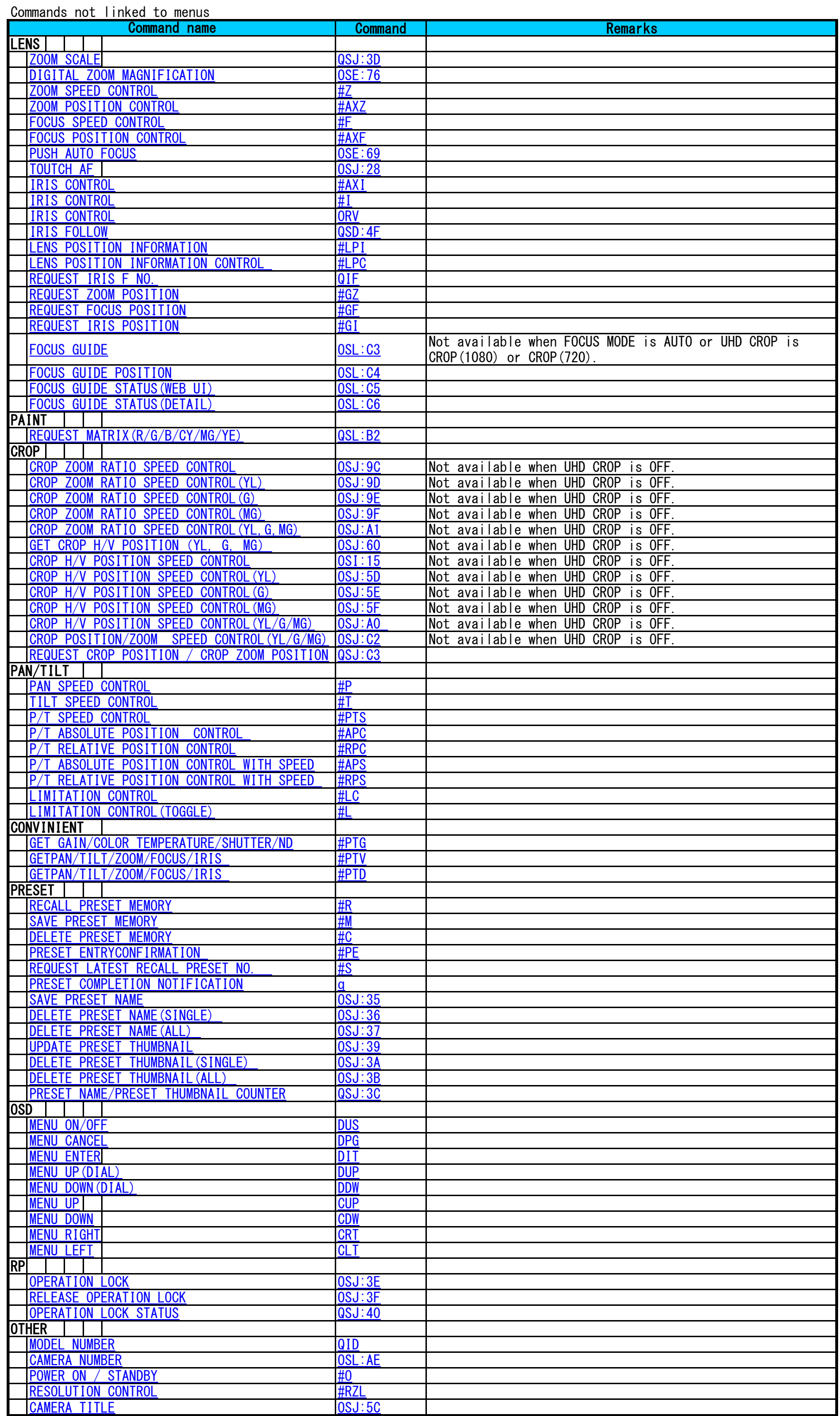

## <span id="page-33-0"></span>9. Command List <u>BASIC CONFIG</u>

<span id="page-33-11"></span><span id="page-33-10"></span><span id="page-33-9"></span><span id="page-33-8"></span><span id="page-33-7"></span><span id="page-33-6"></span><span id="page-33-5"></span><span id="page-33-4"></span><span id="page-33-3"></span><span id="page-33-2"></span><span id="page-33-1"></span>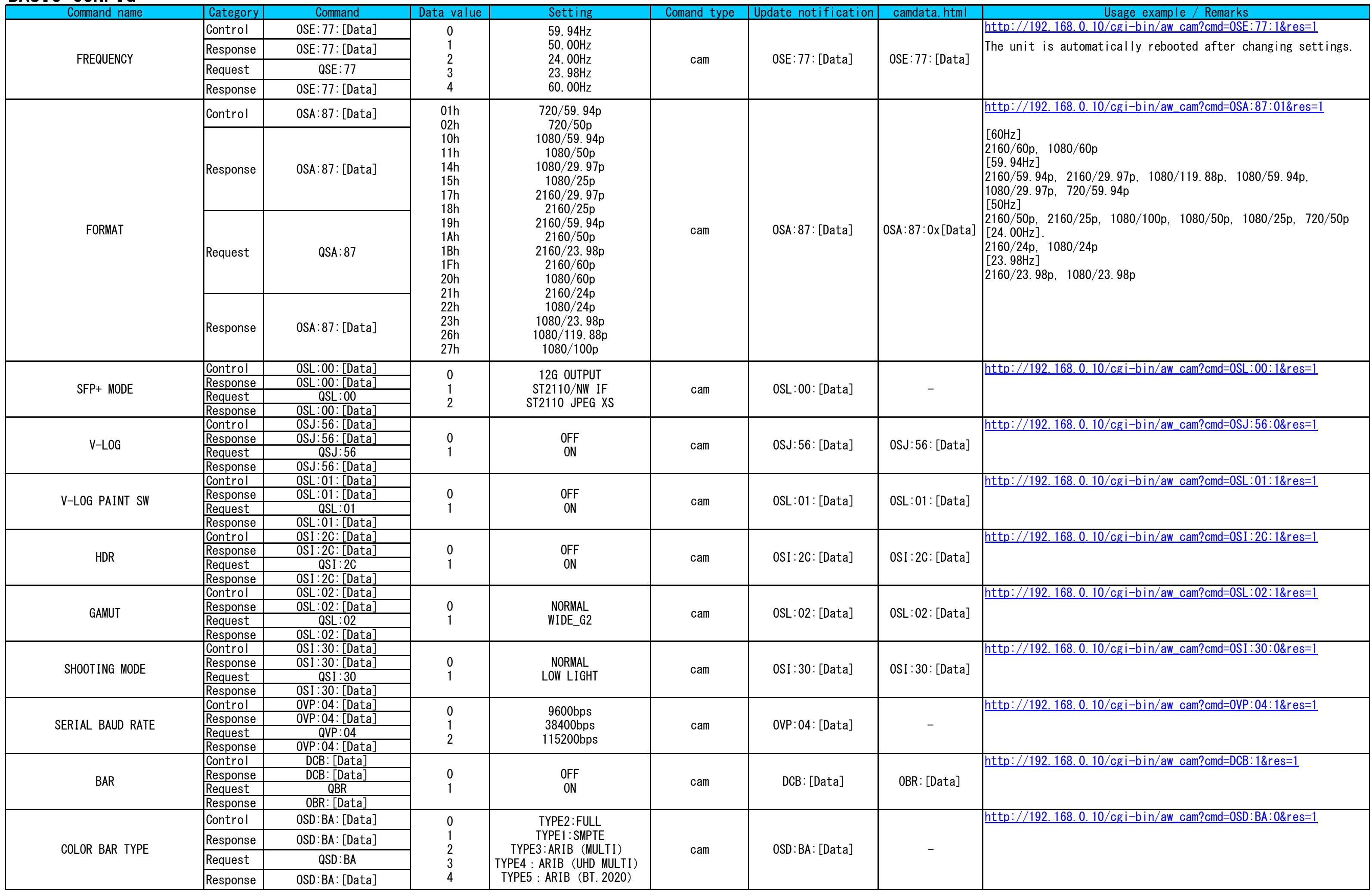

<span id="page-34-6"></span><span id="page-34-5"></span><span id="page-34-4"></span><span id="page-34-3"></span><span id="page-34-2"></span><span id="page-34-1"></span><span id="page-34-0"></span>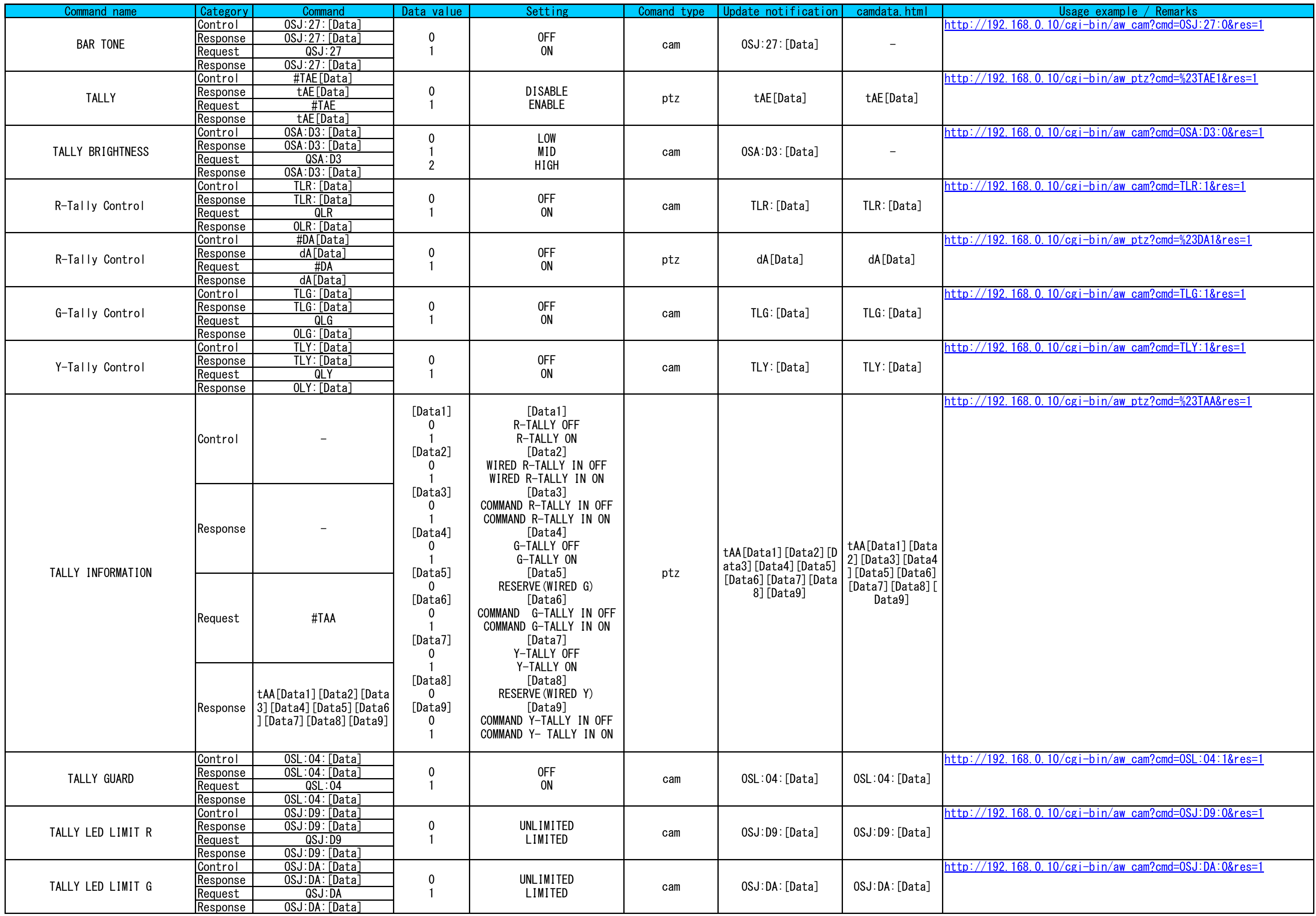

<span id="page-35-14"></span><span id="page-35-13"></span><span id="page-35-12"></span><span id="page-35-11"></span><span id="page-35-10"></span><span id="page-35-9"></span><span id="page-35-8"></span><span id="page-35-7"></span><span id="page-35-6"></span><span id="page-35-5"></span><span id="page-35-4"></span><span id="page-35-3"></span><span id="page-35-2"></span><span id="page-35-1"></span><span id="page-35-0"></span>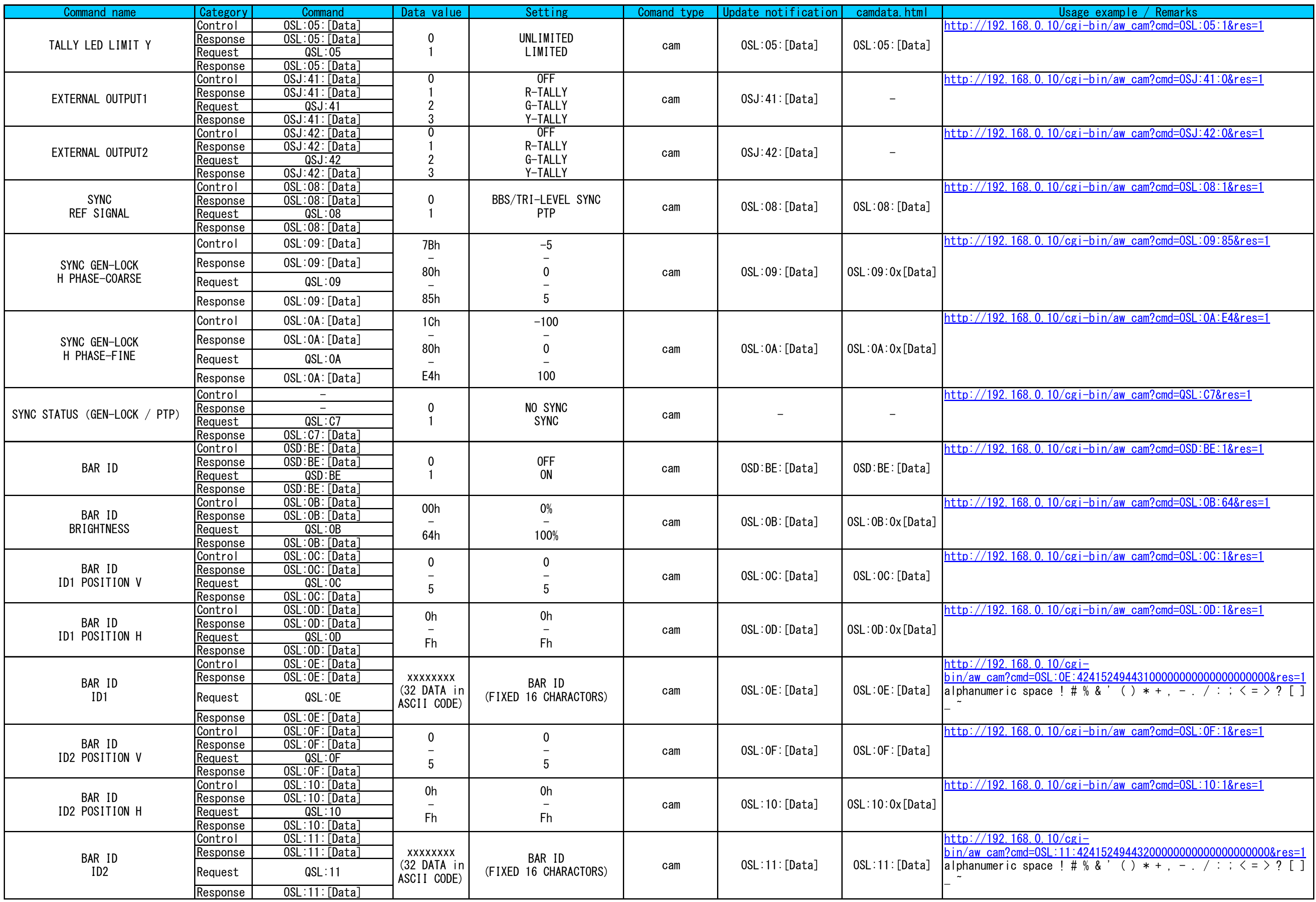
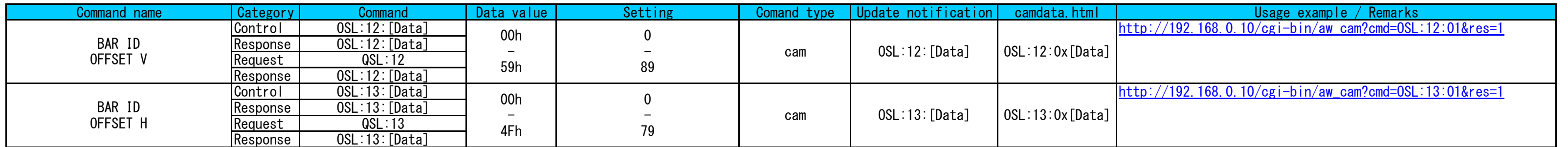

※There are two type of command type "ptz"is Pan-Tilt head Control and "cam" is for camera control

## **OUTPUT**

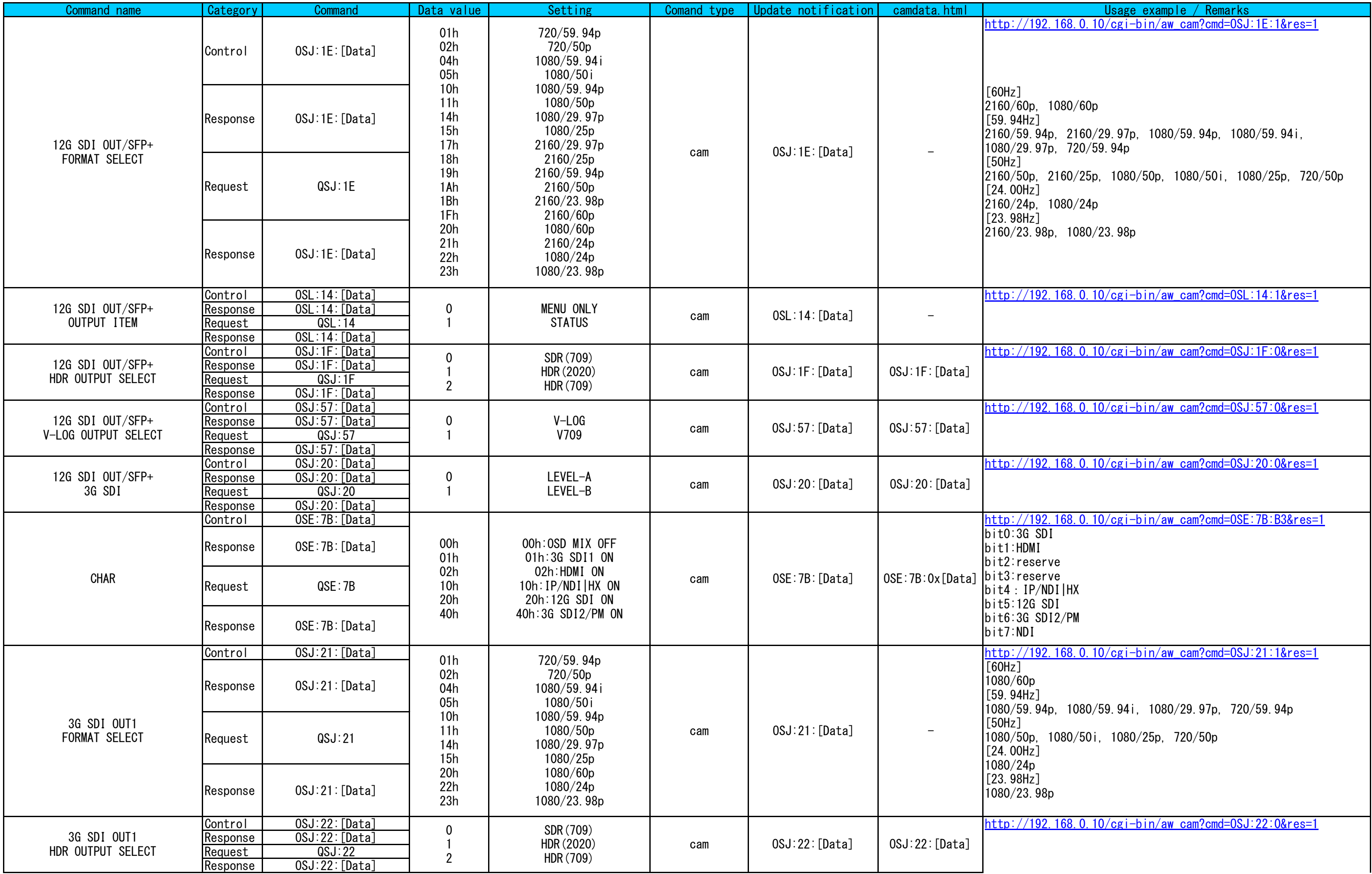

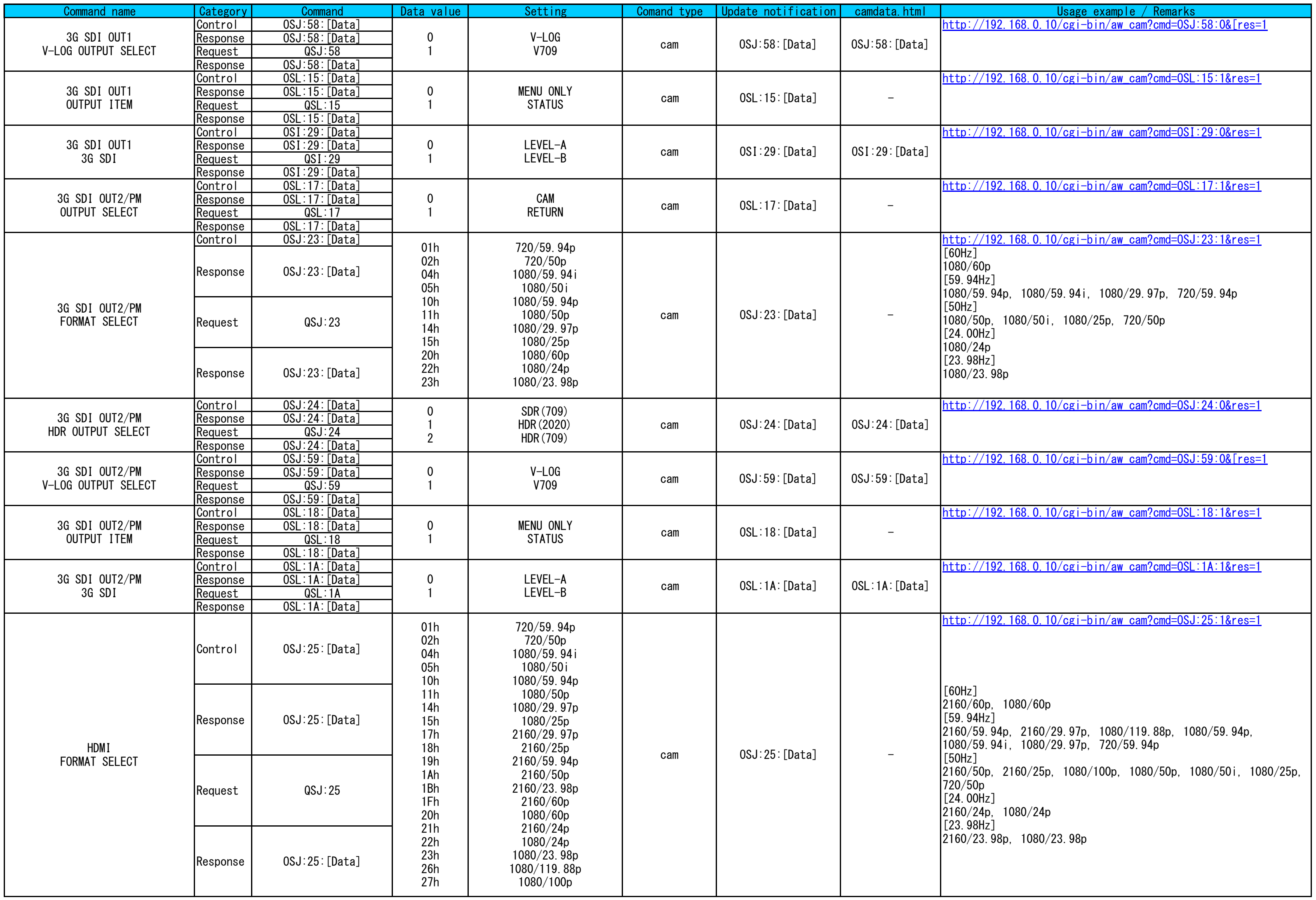

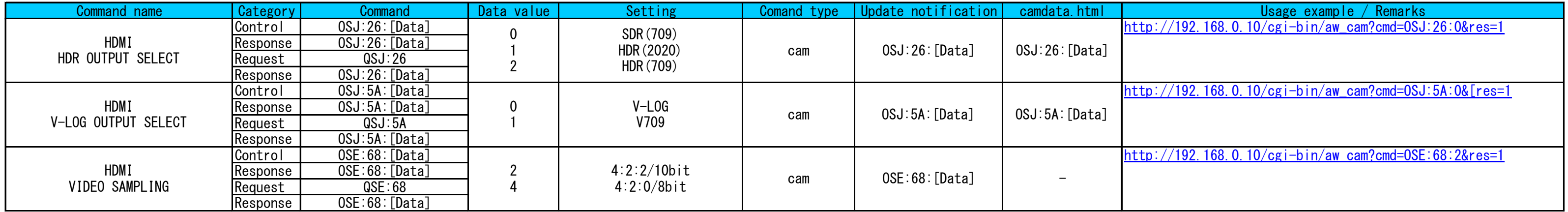

## **RETURN**

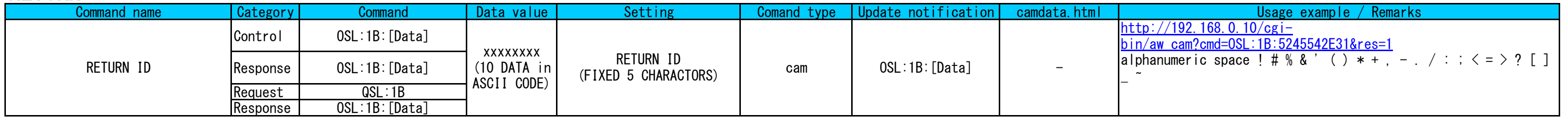

### AUDIO

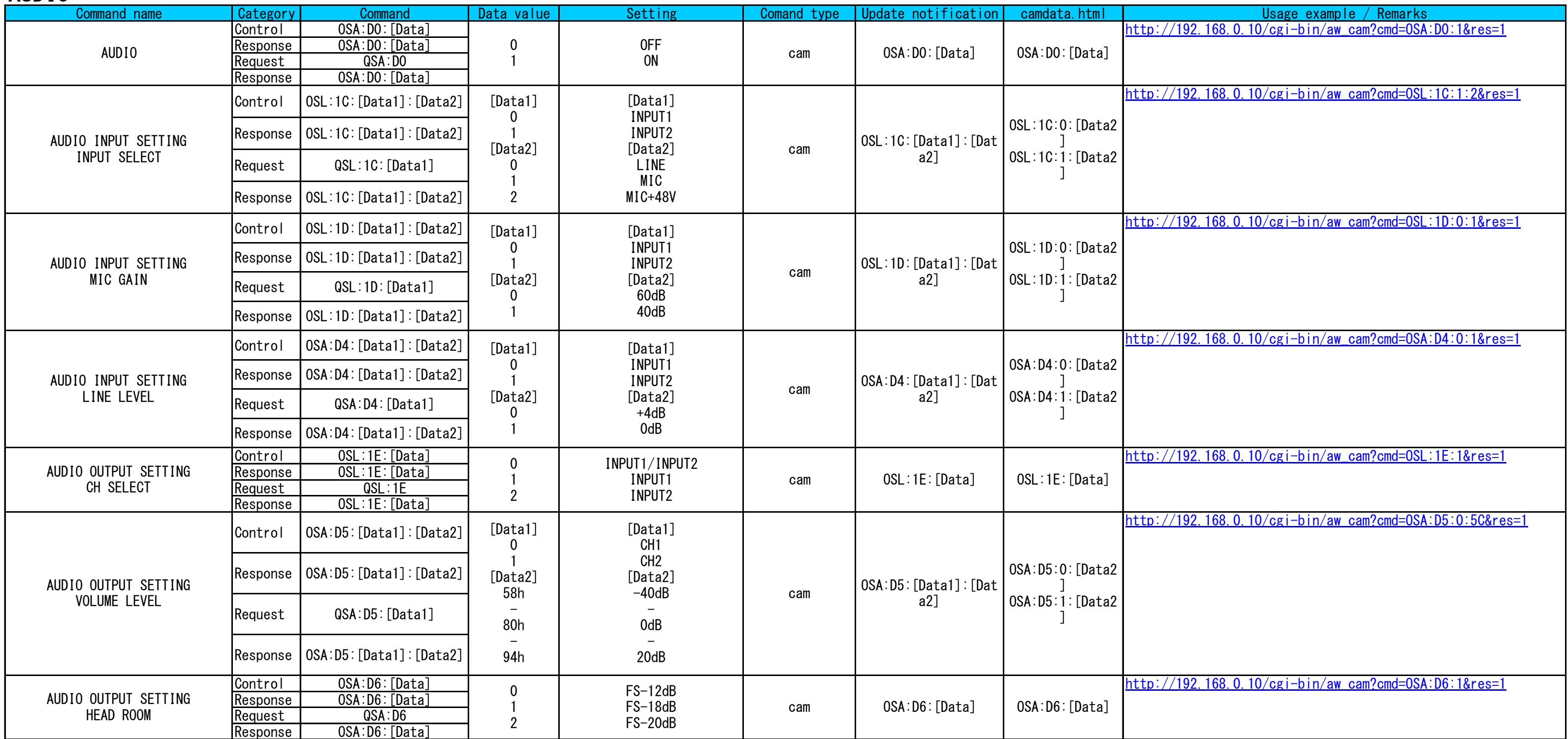

# IP SIGNAL

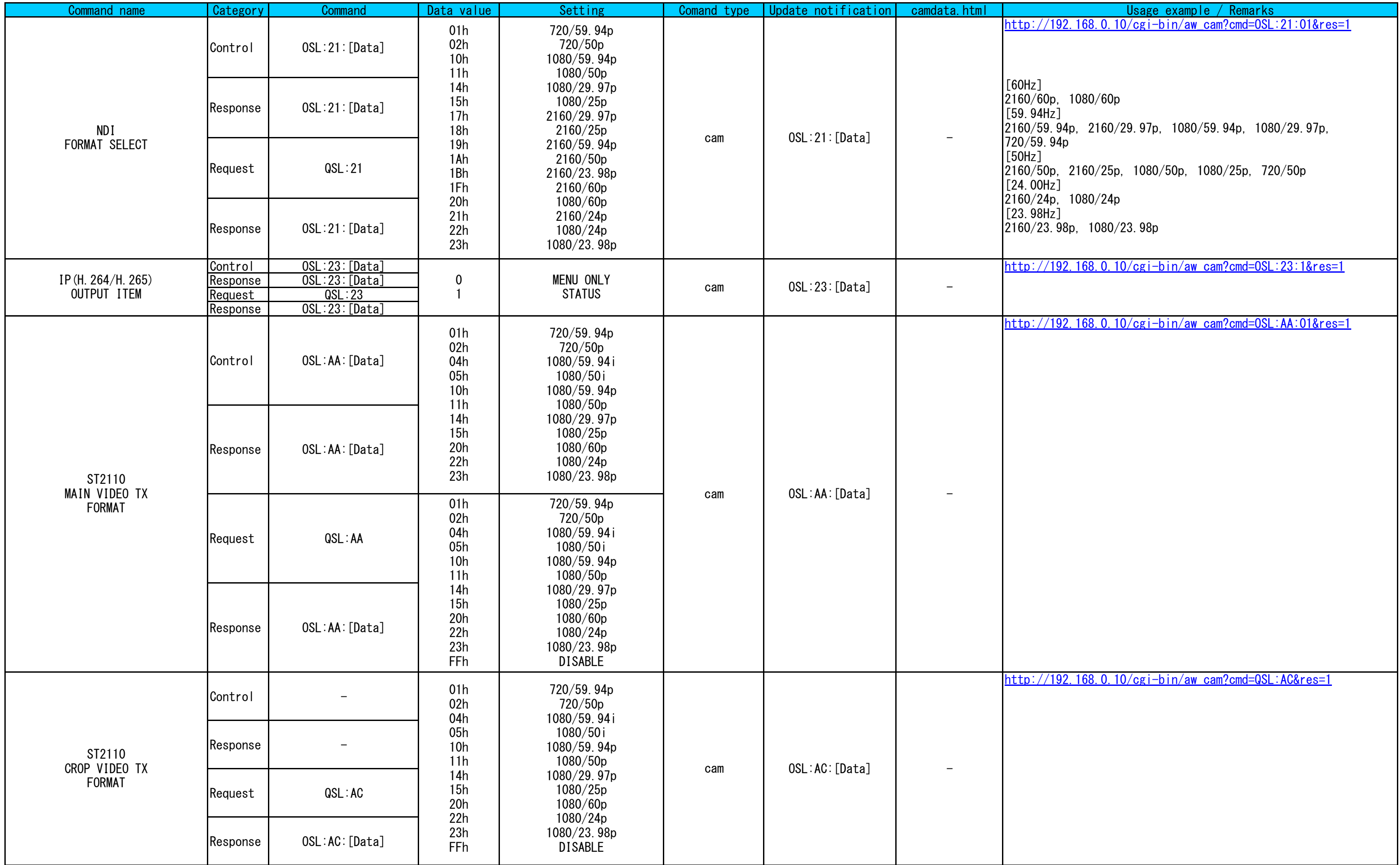

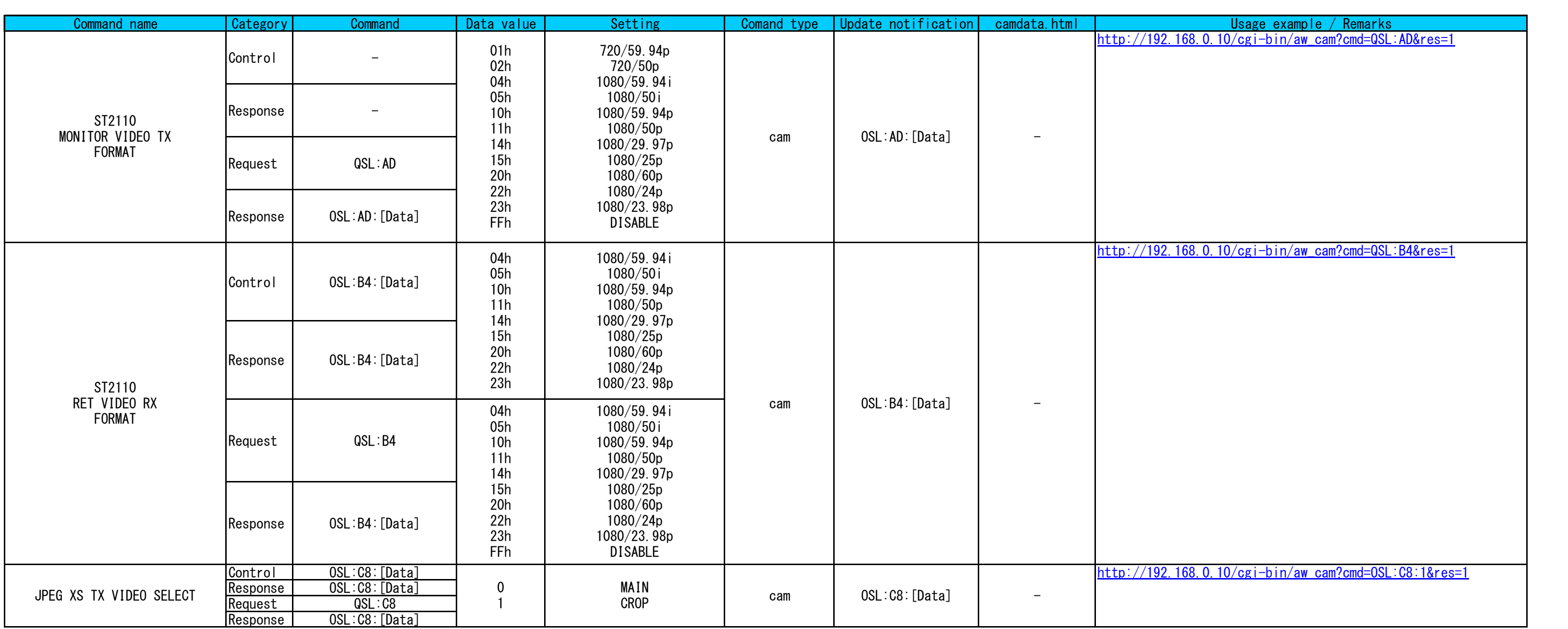

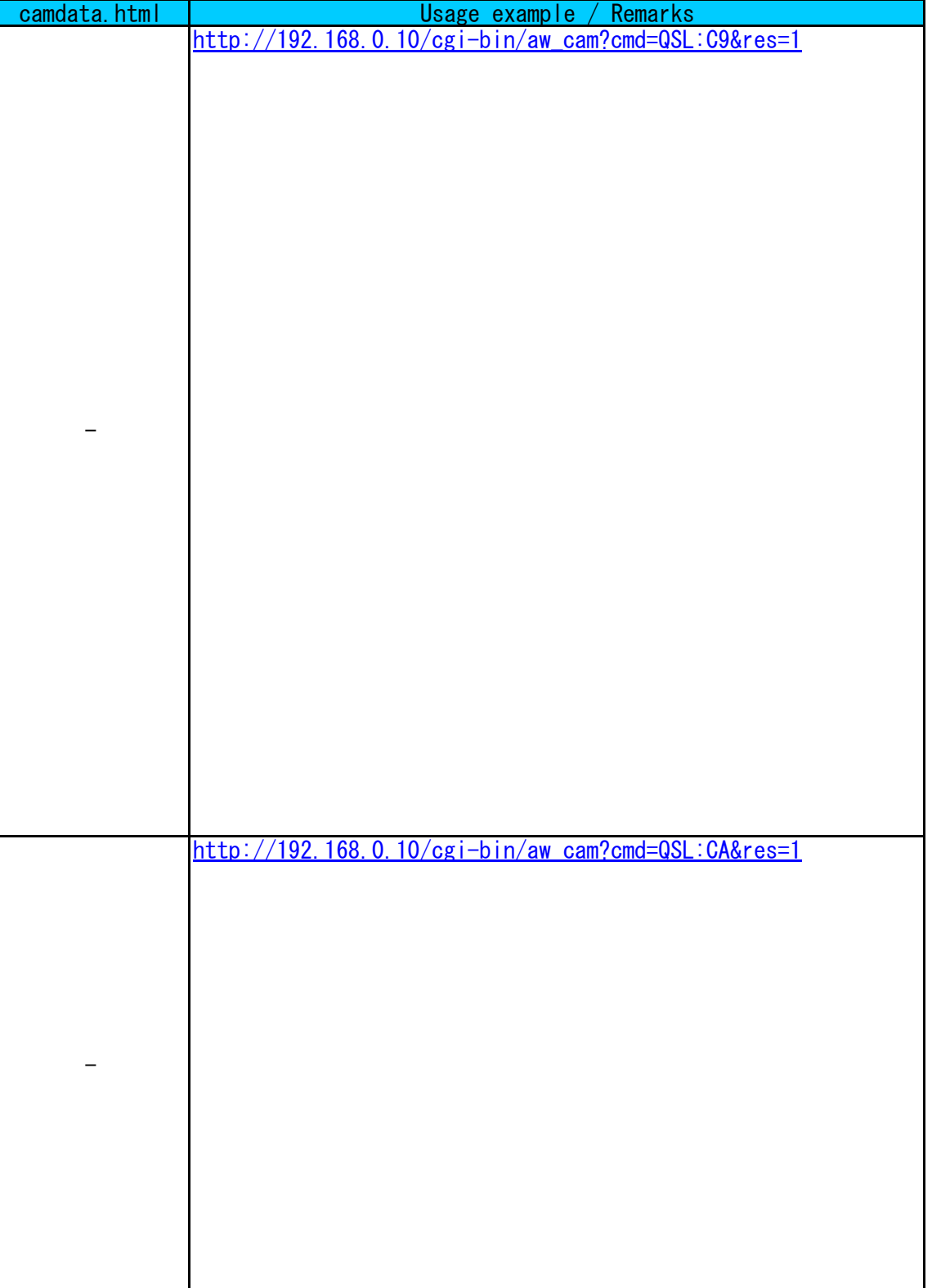

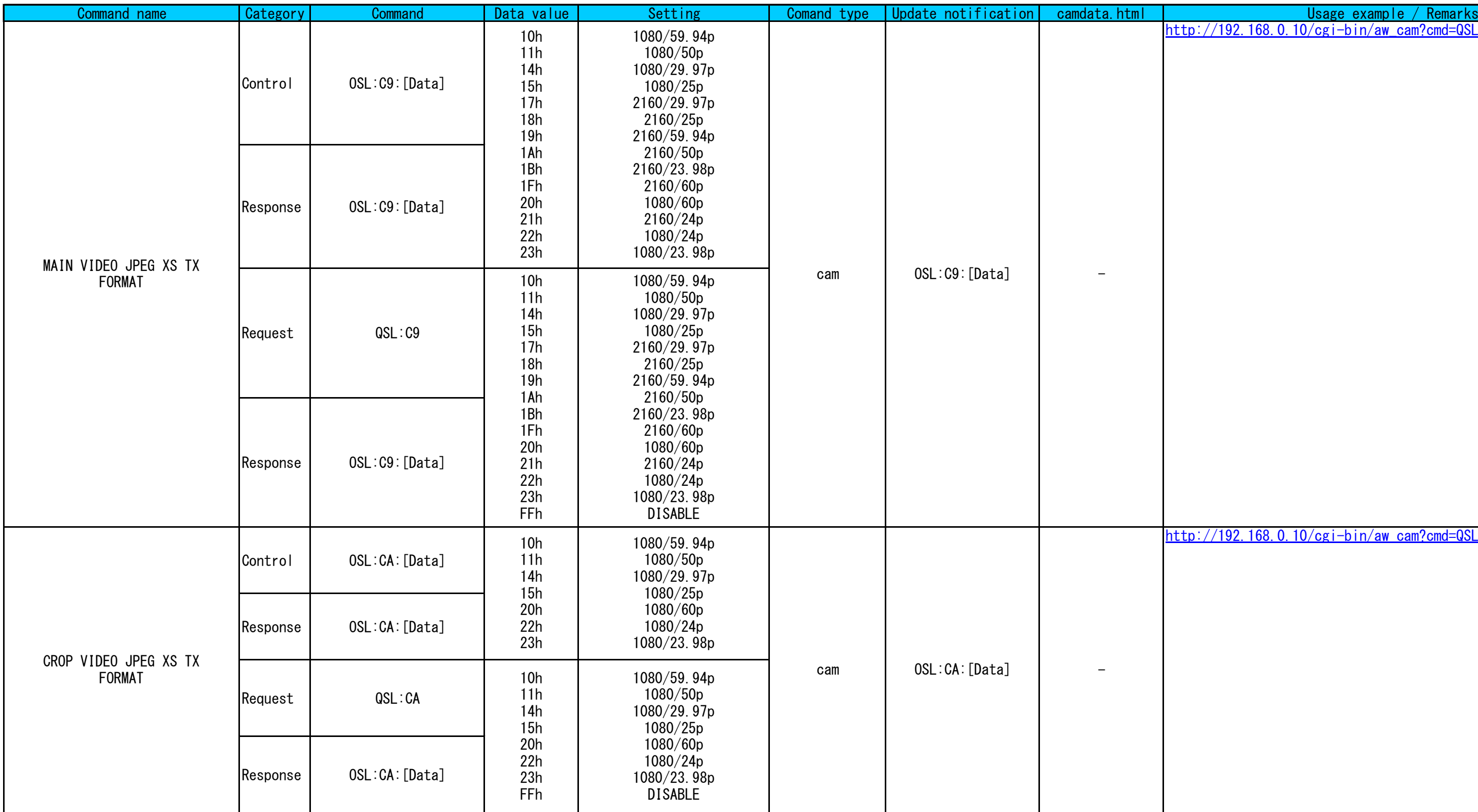

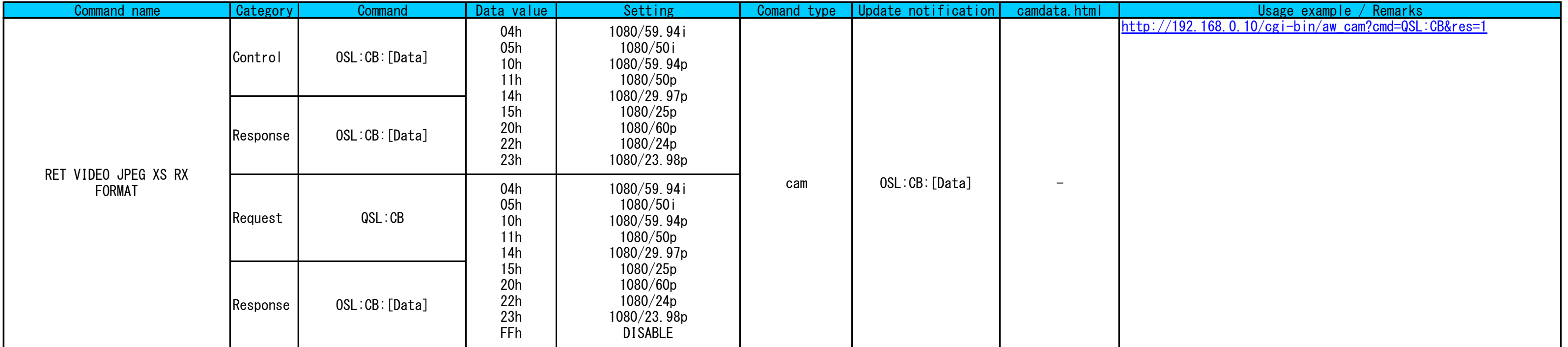

# **PAINT**

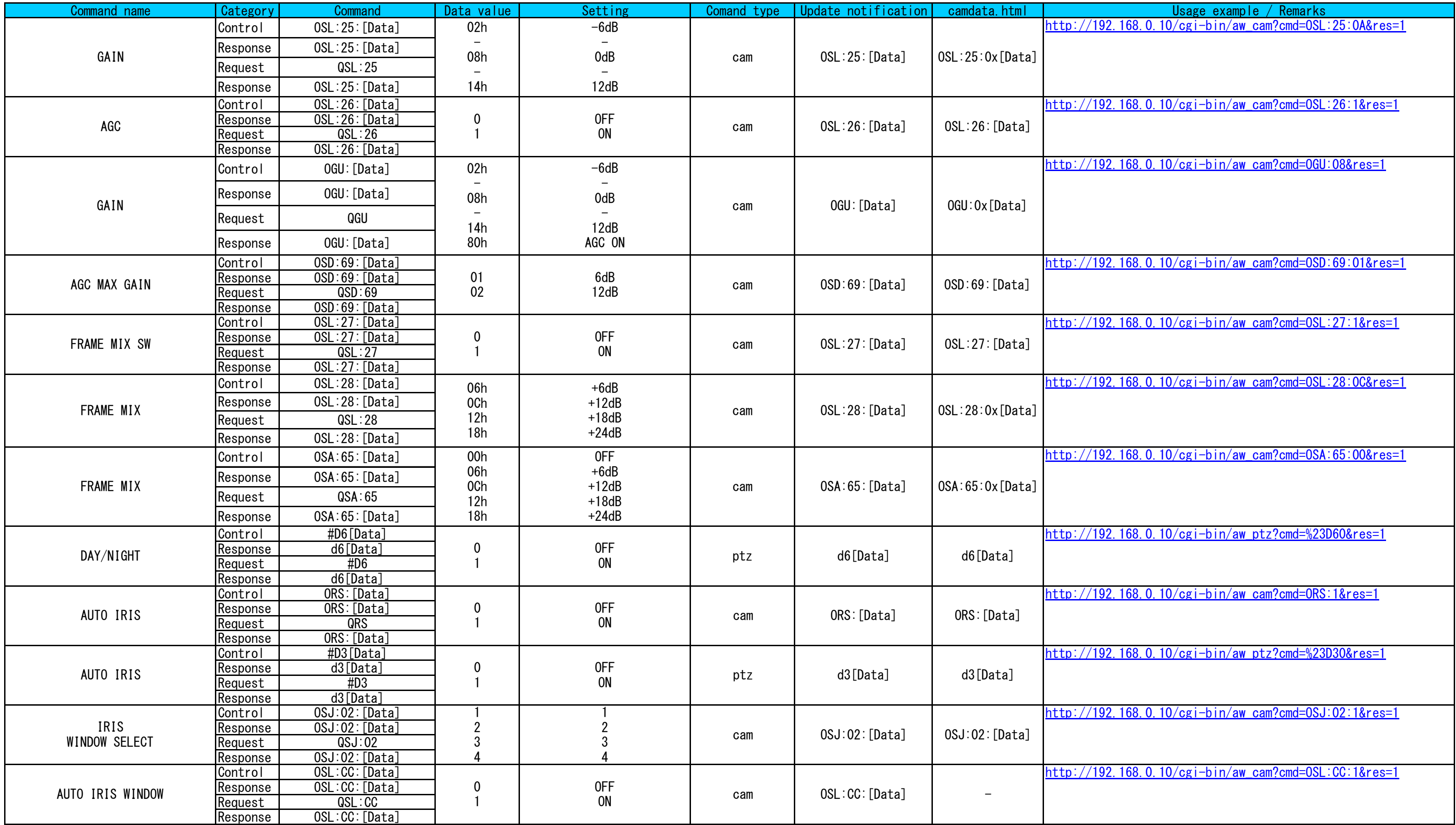

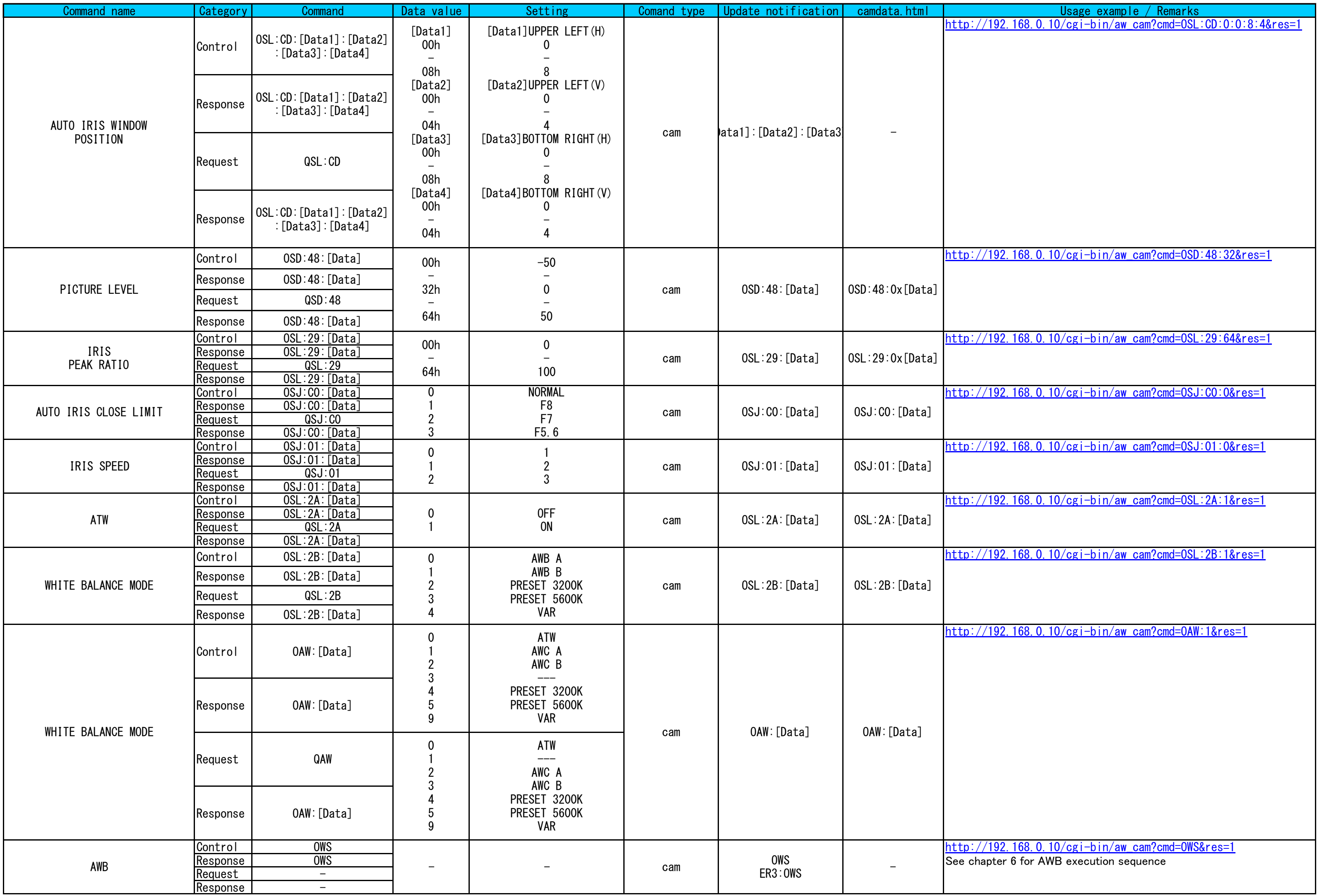

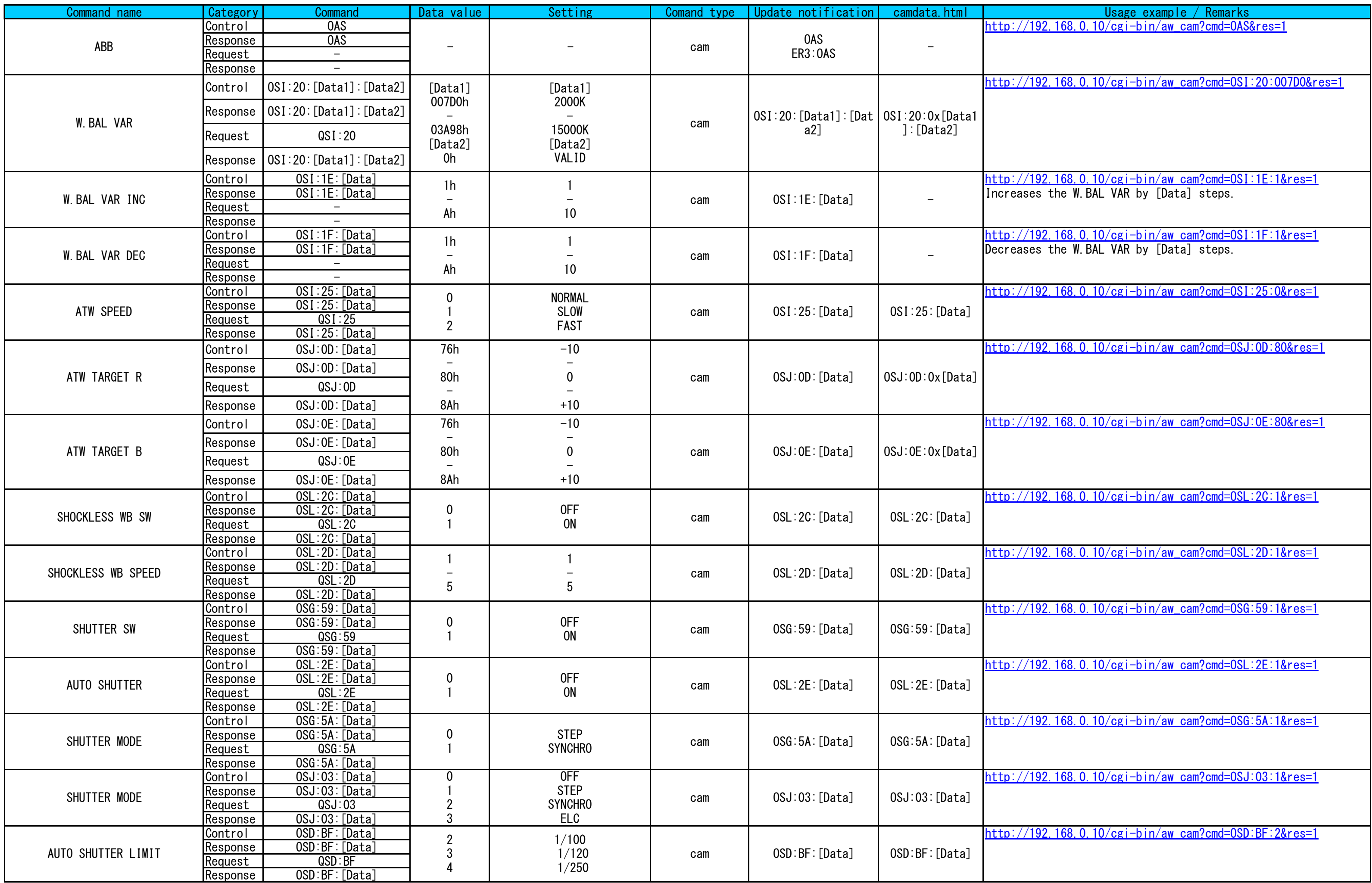

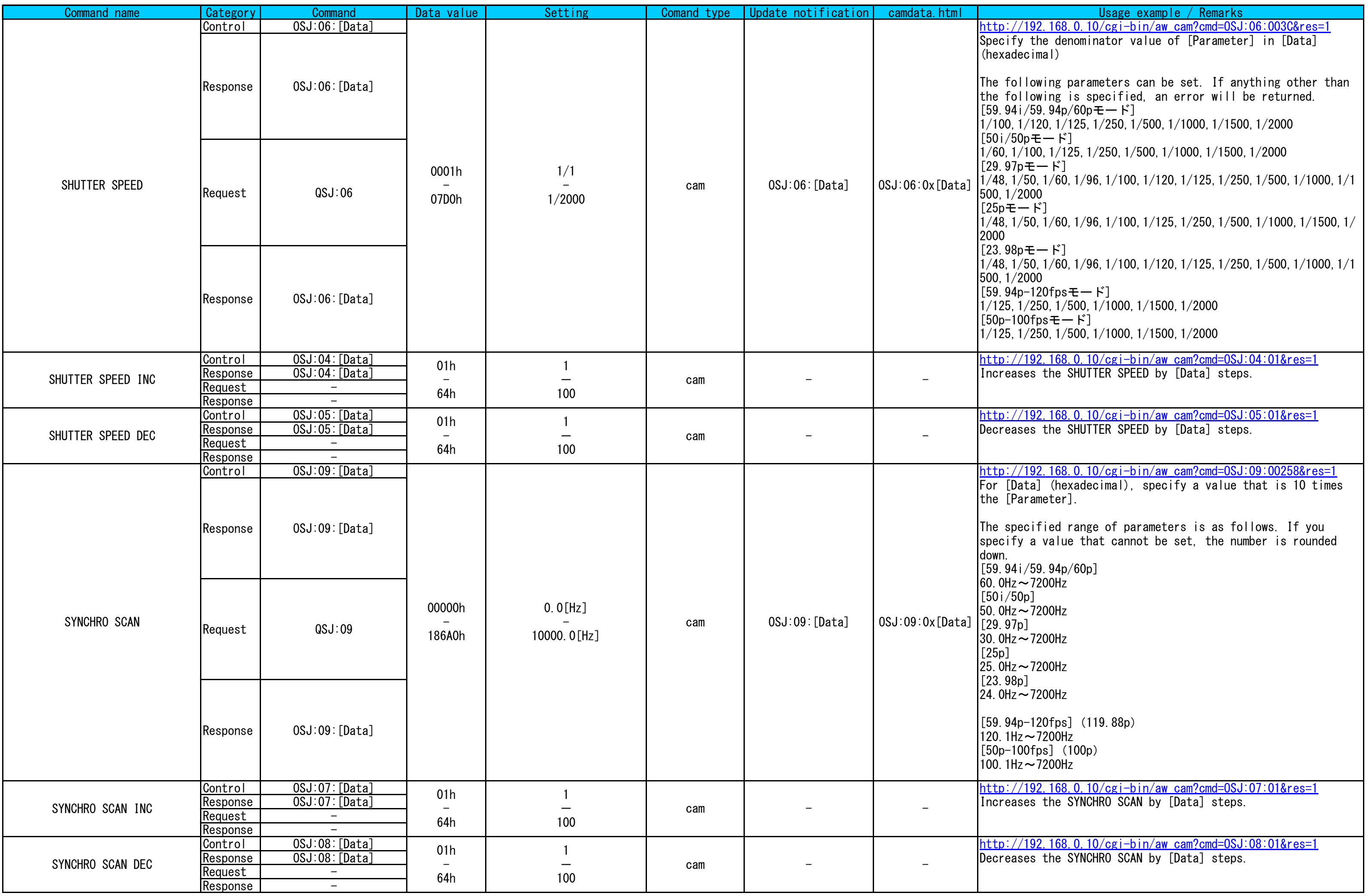

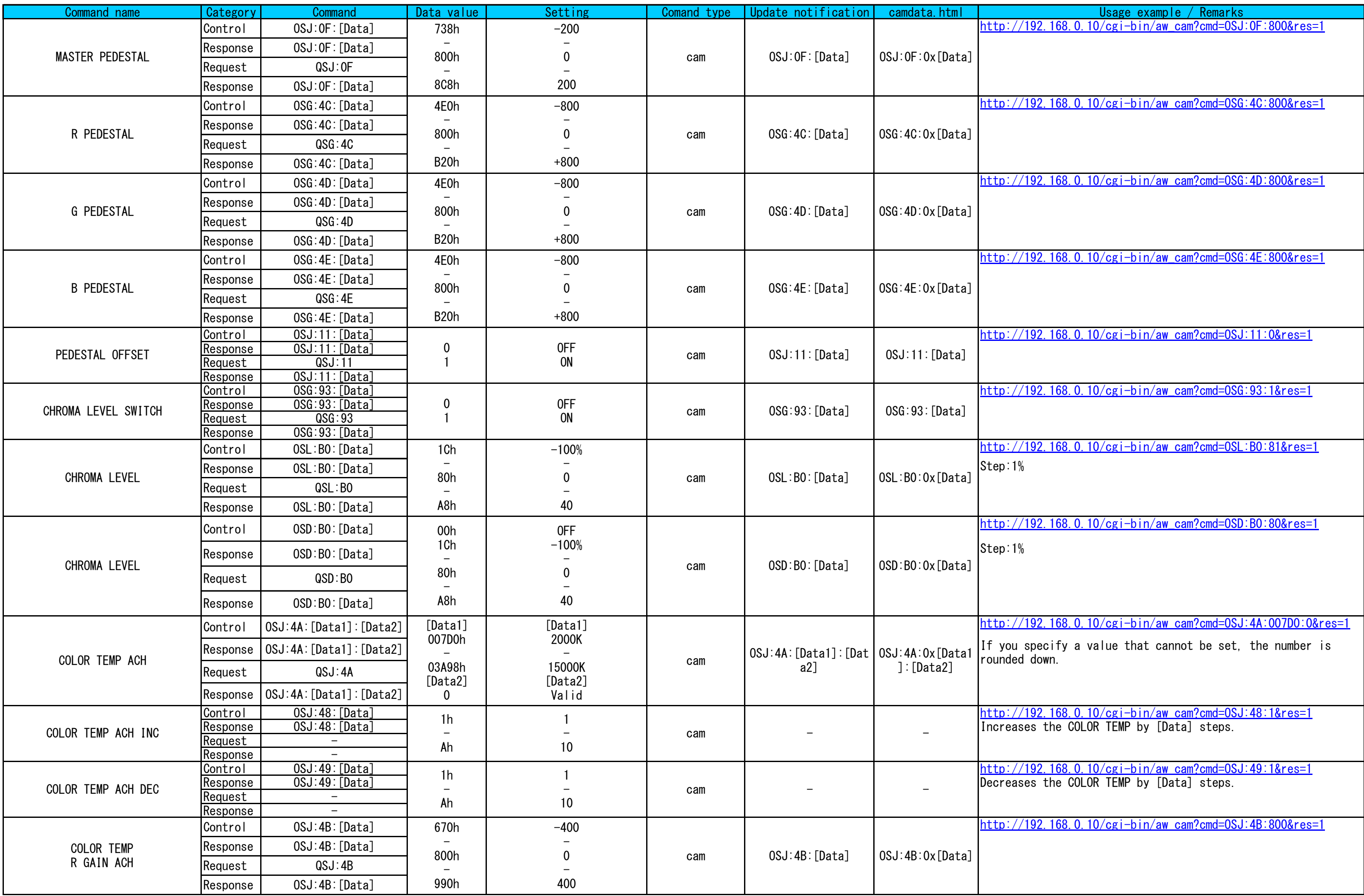

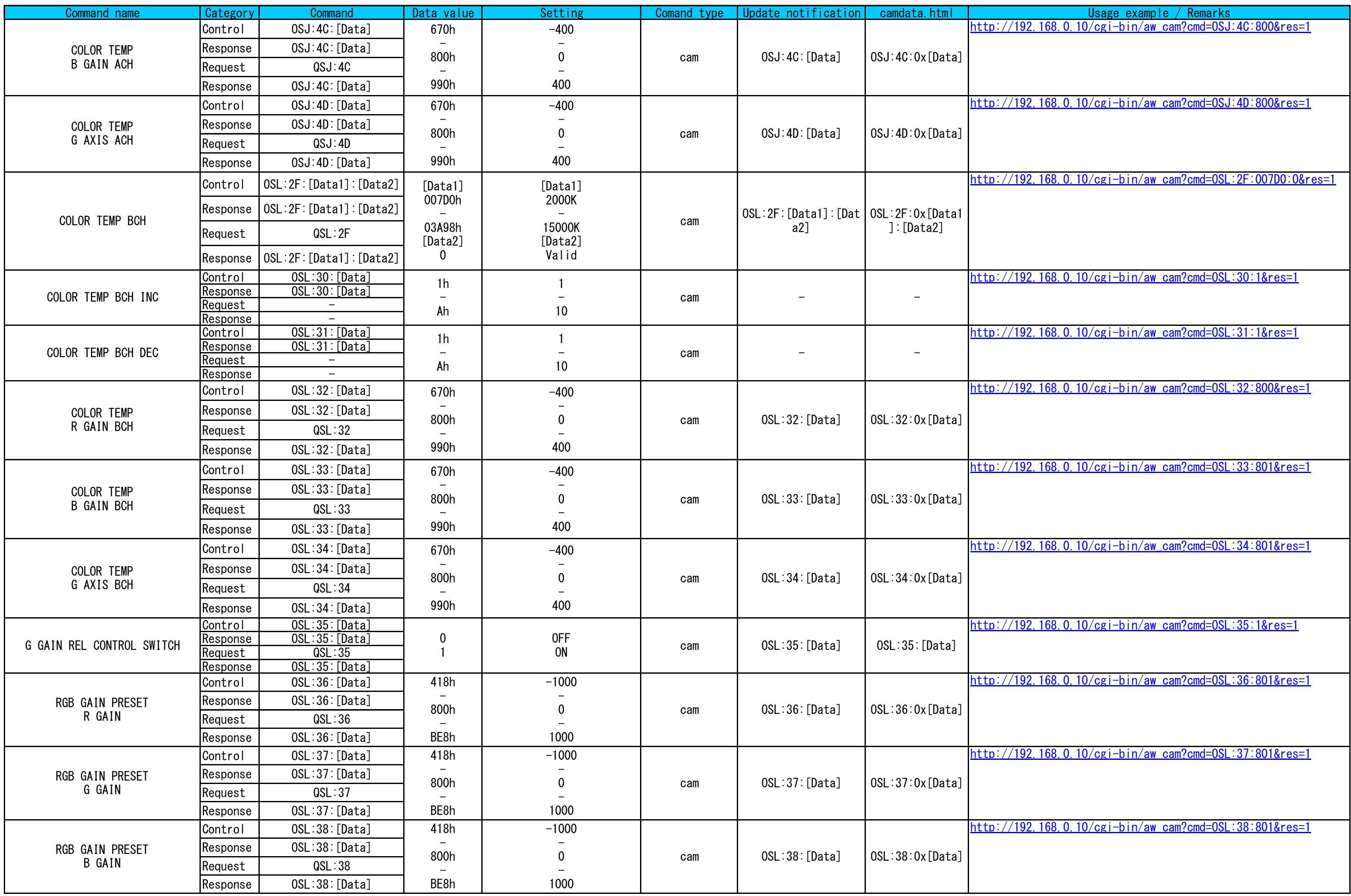

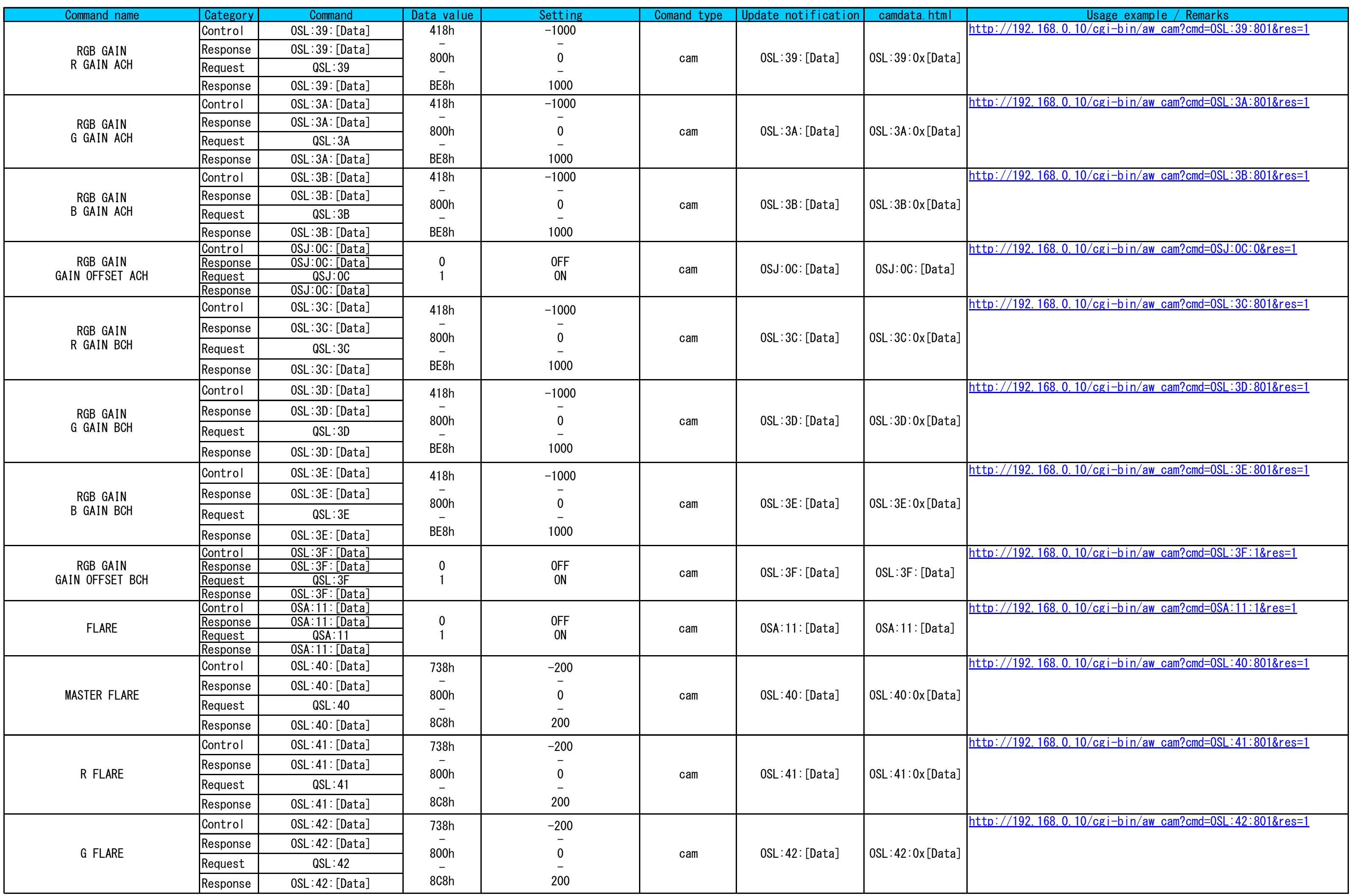

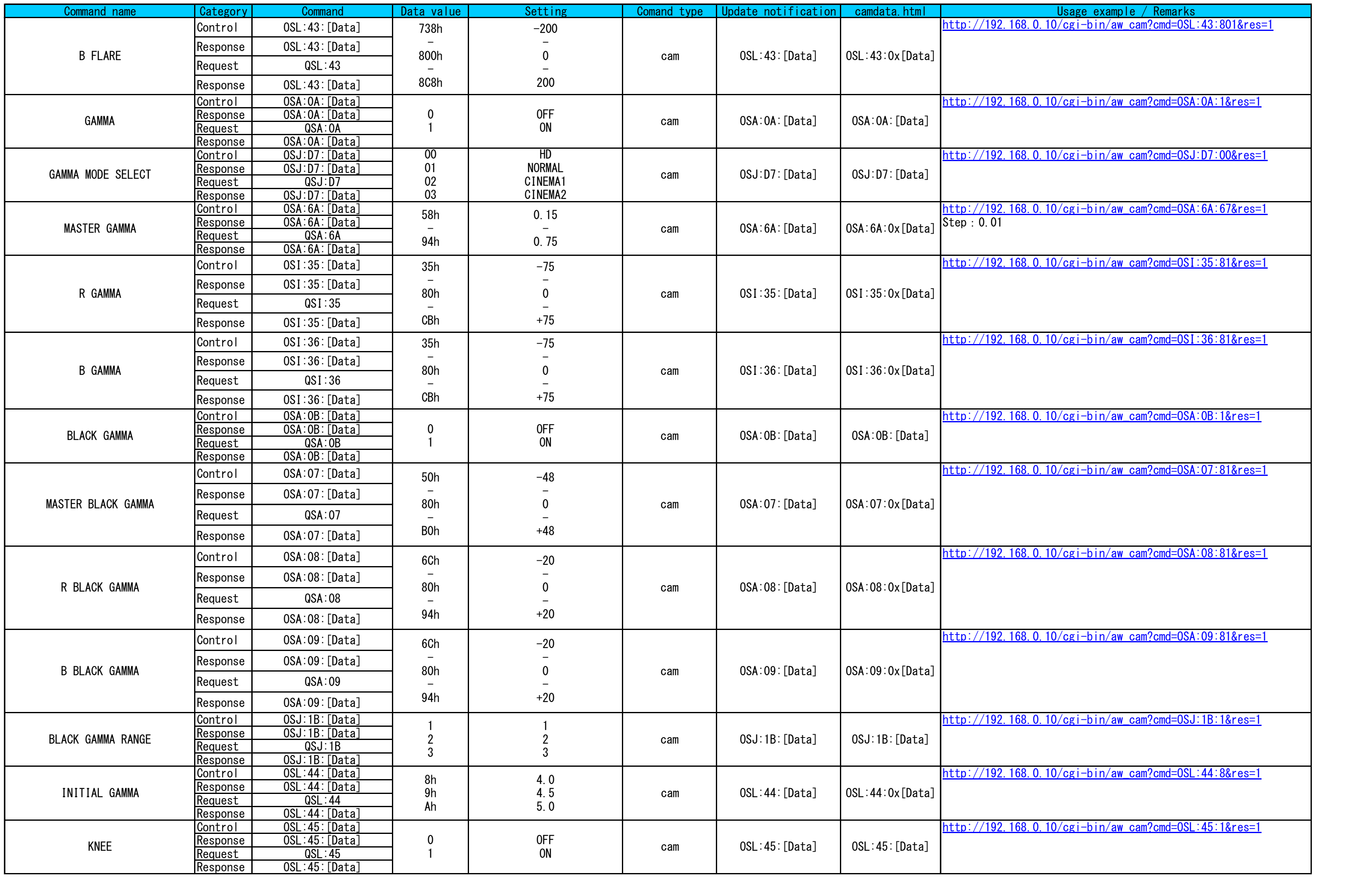

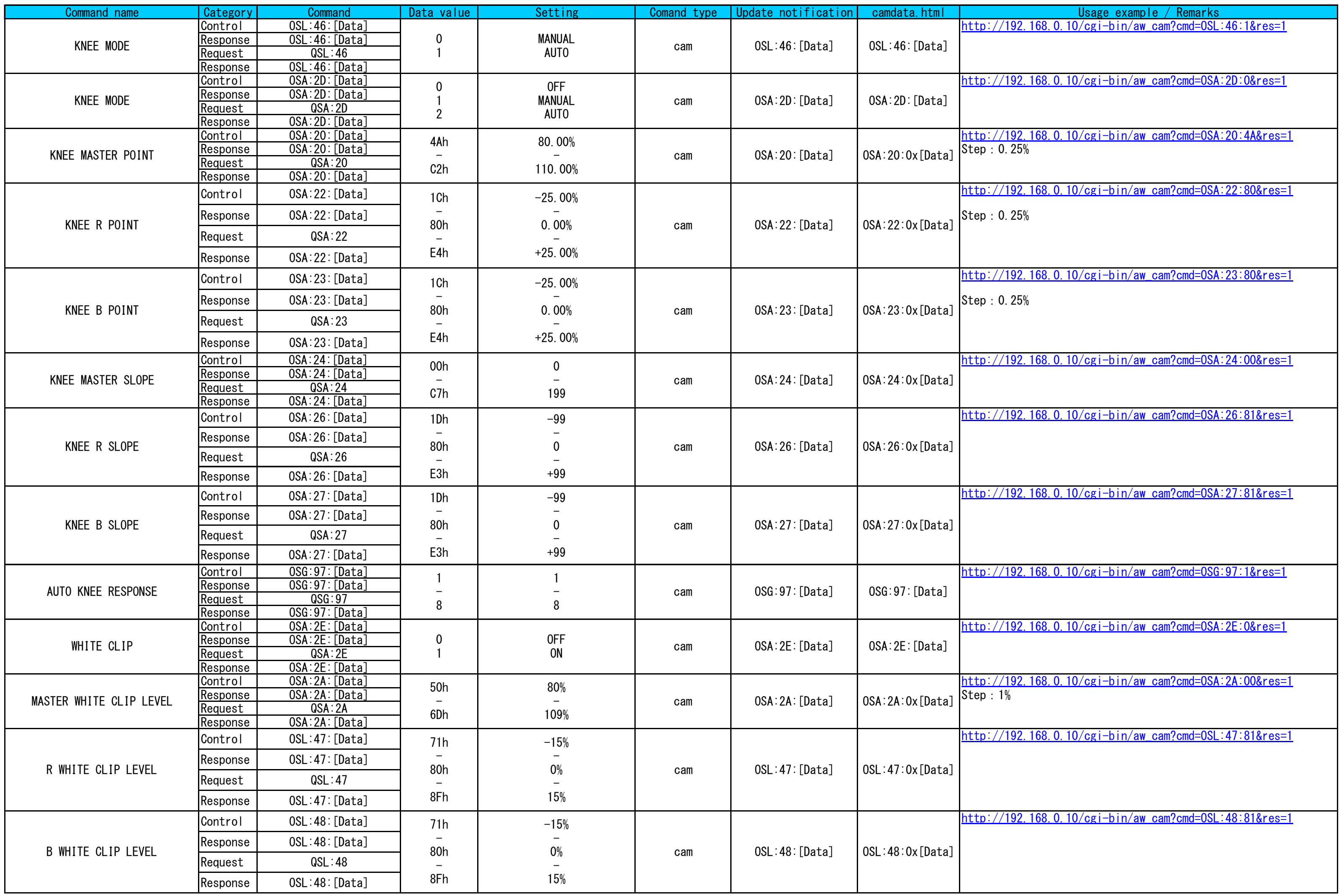

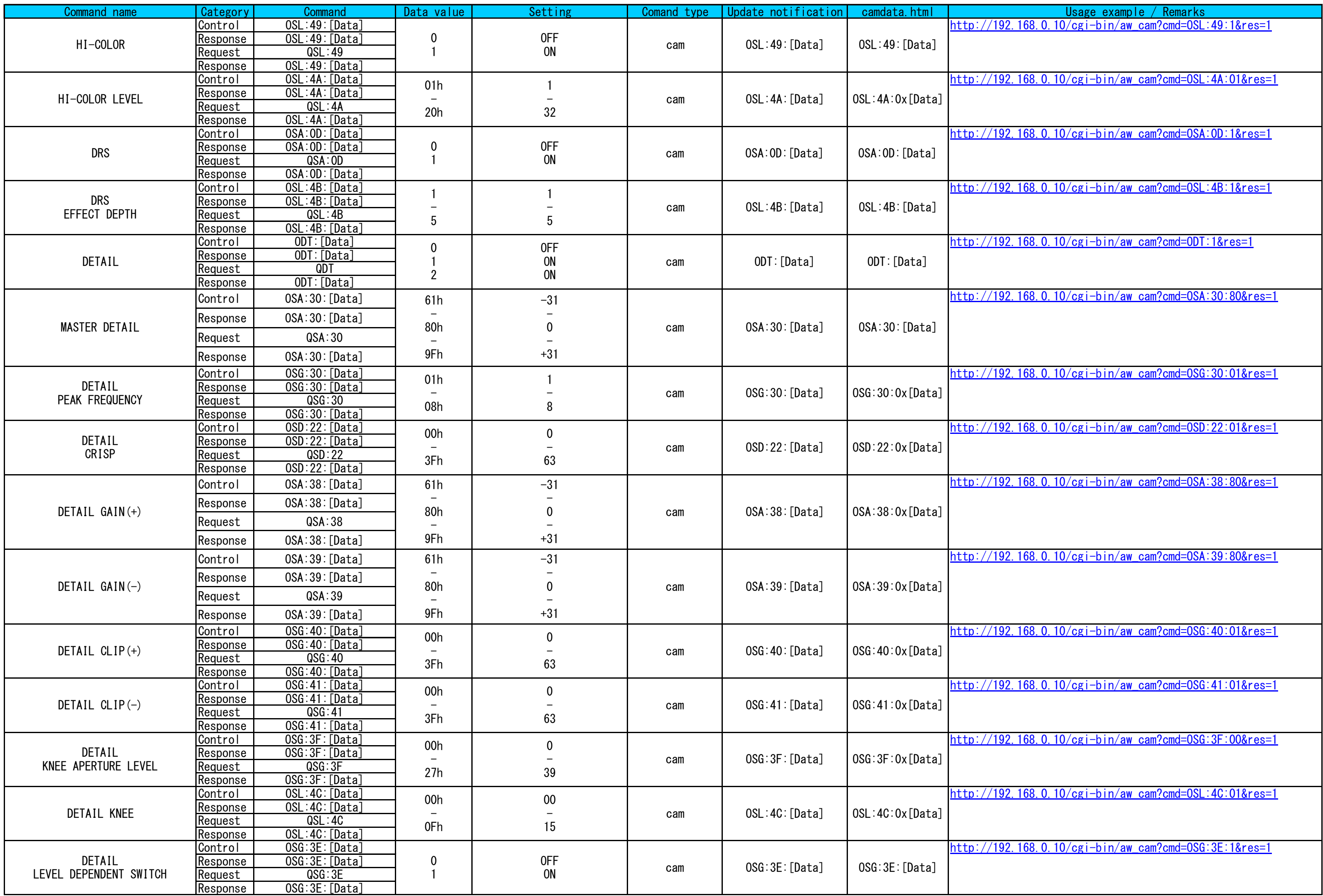

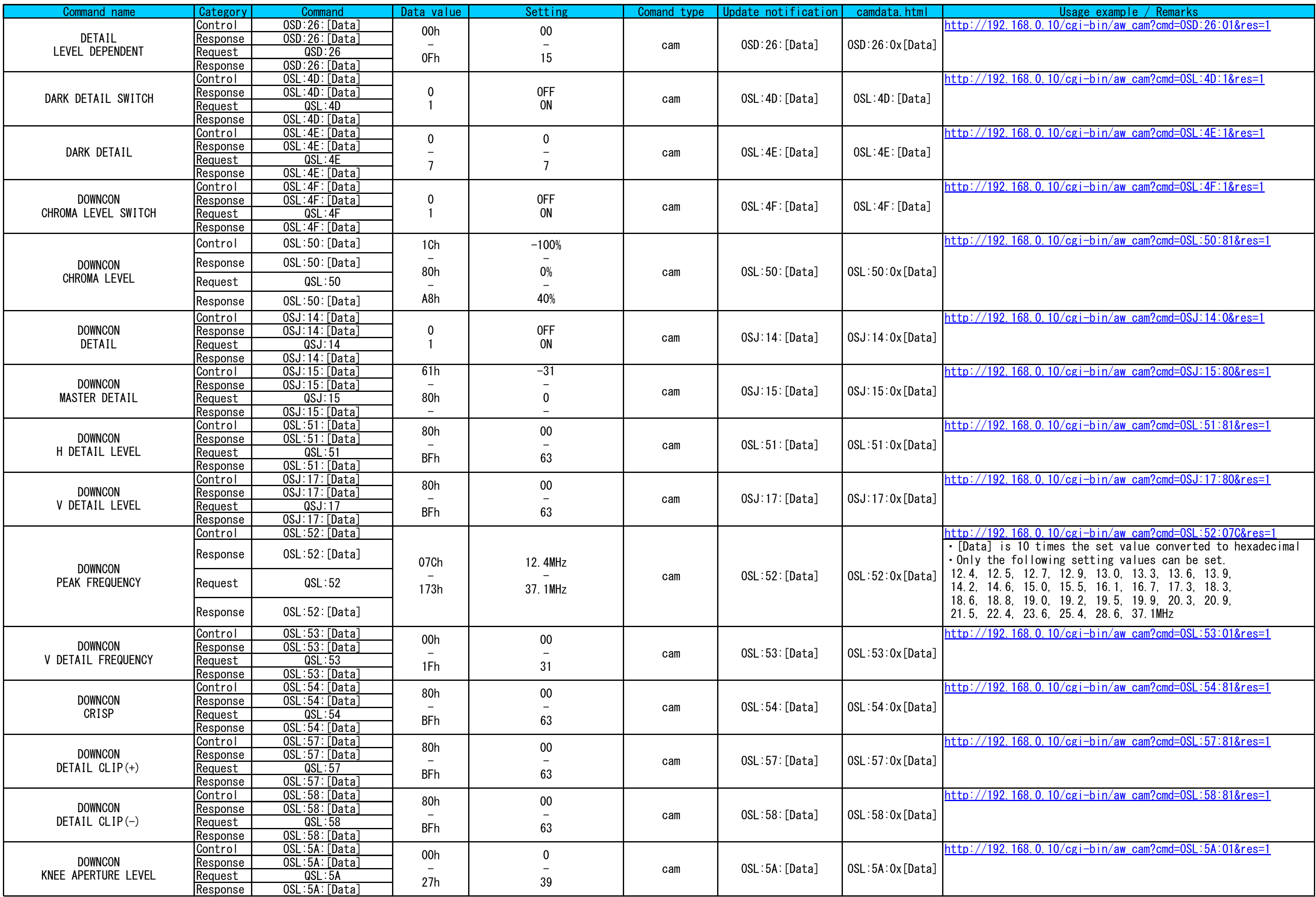

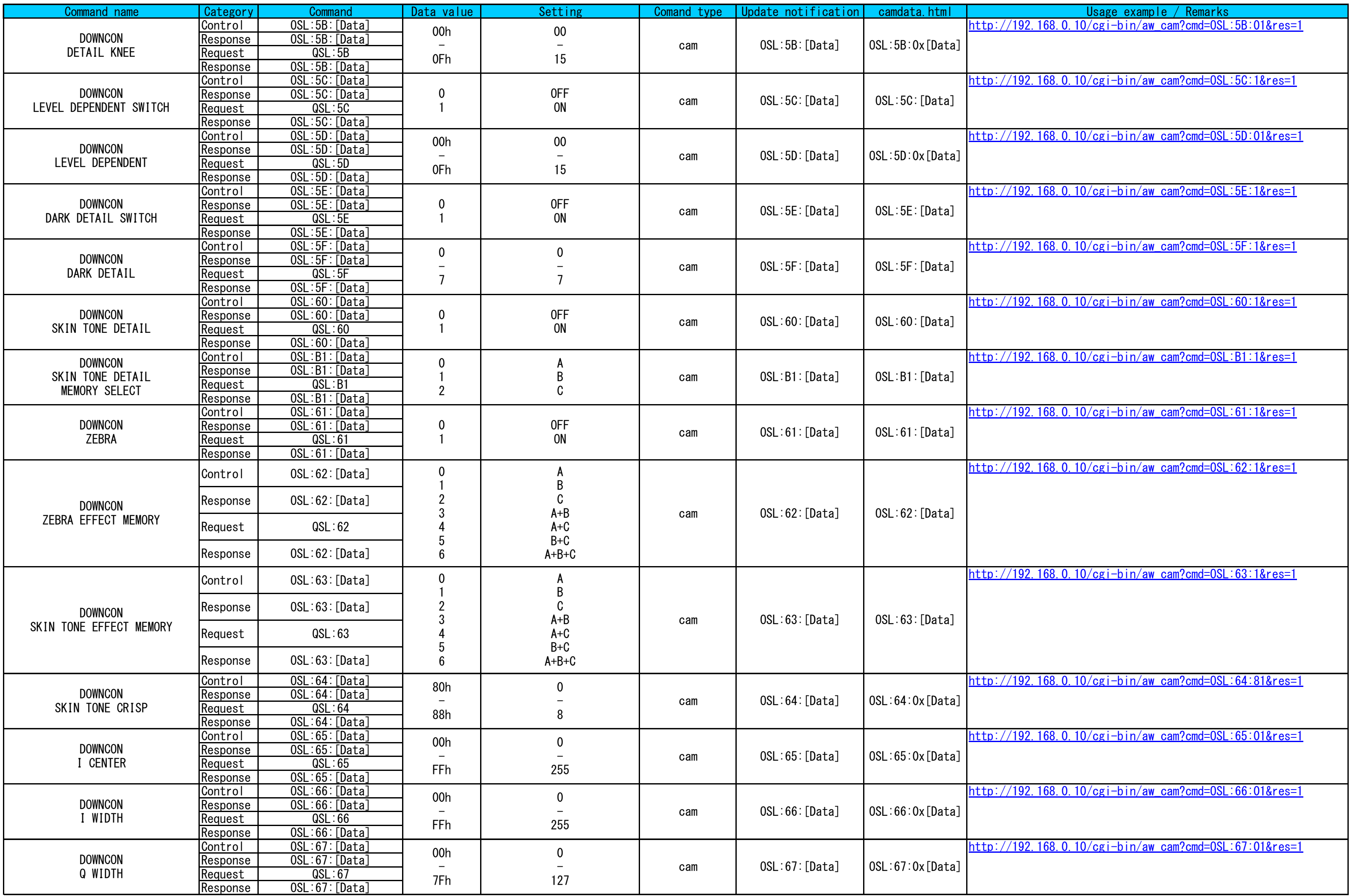

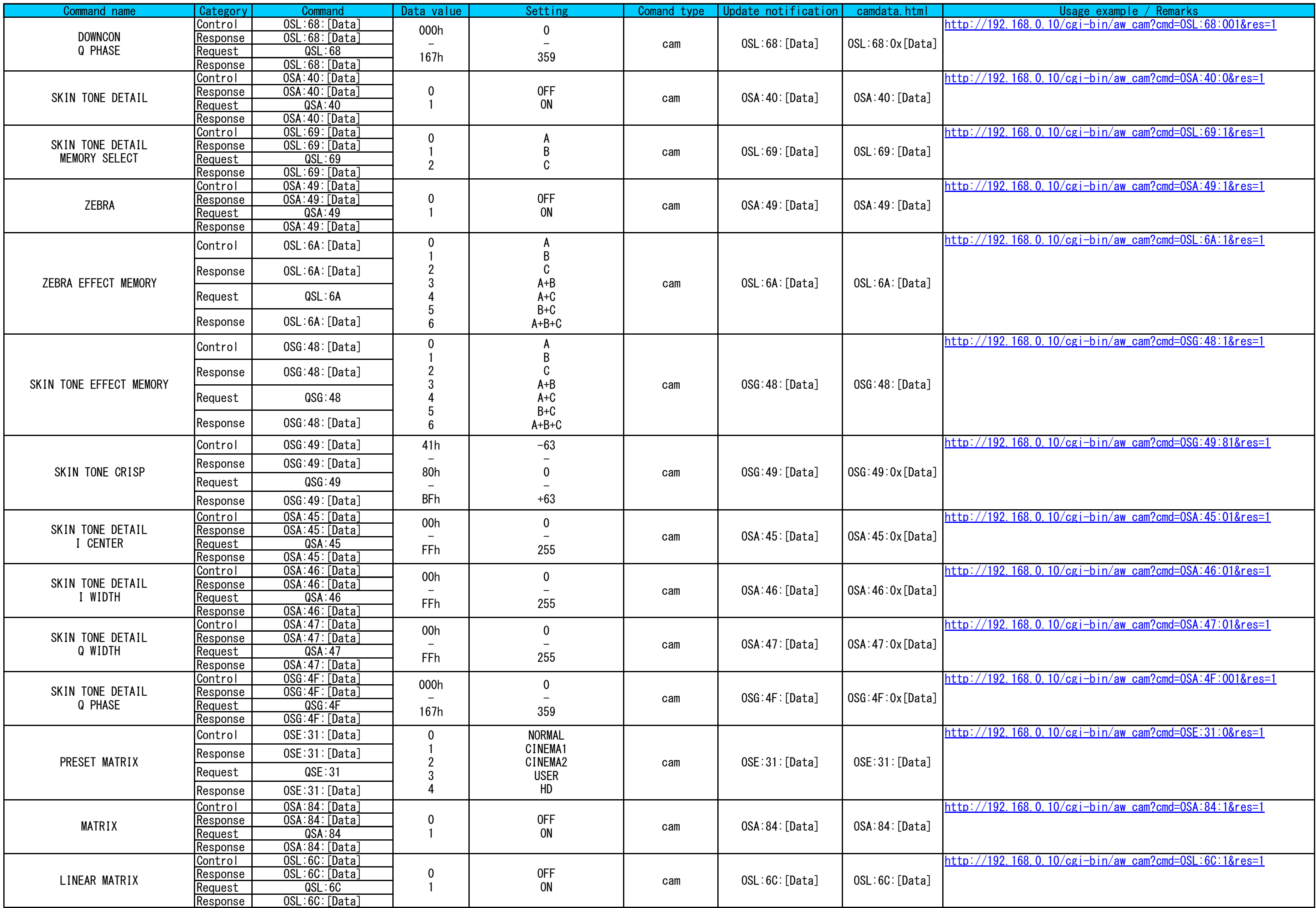

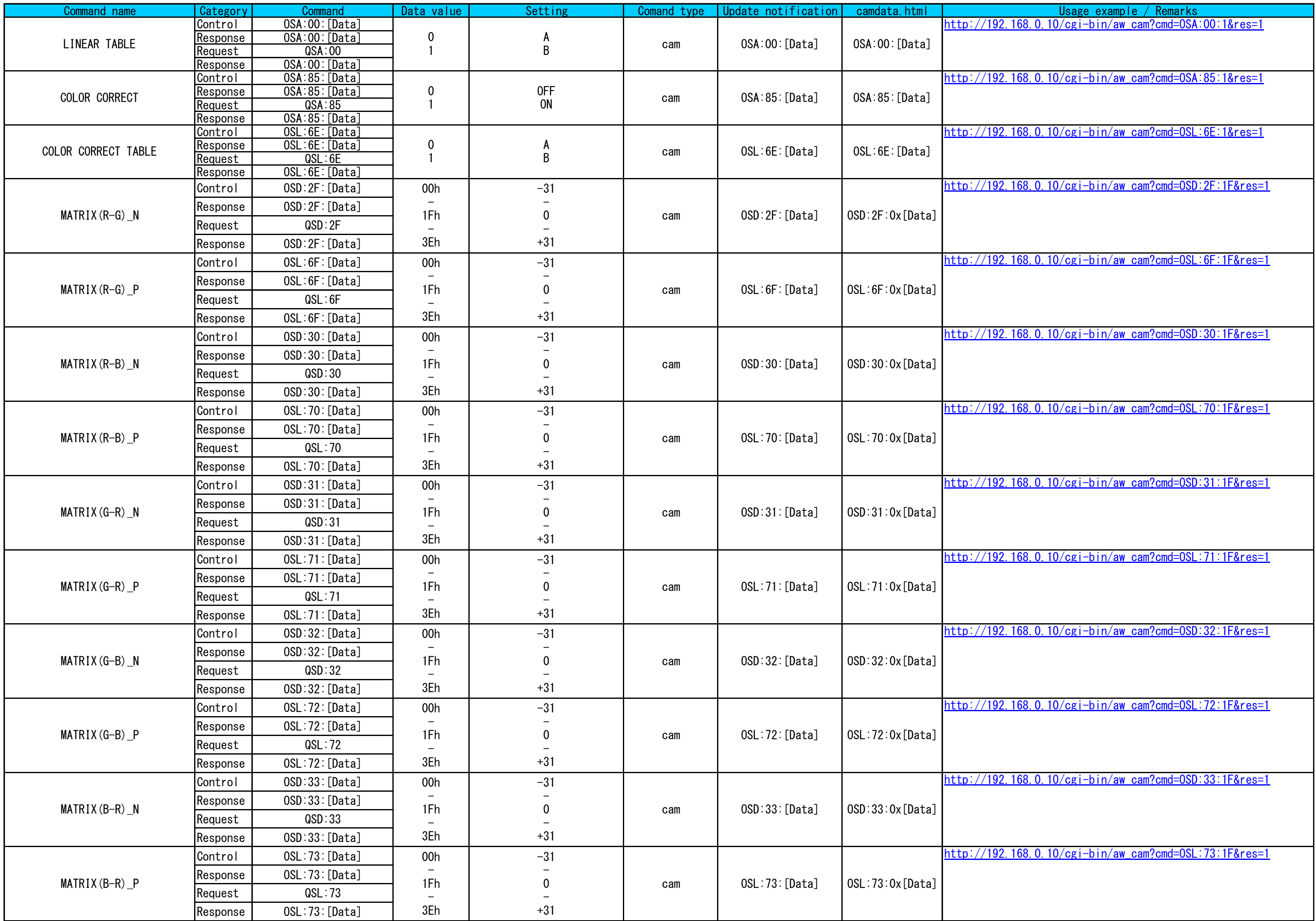

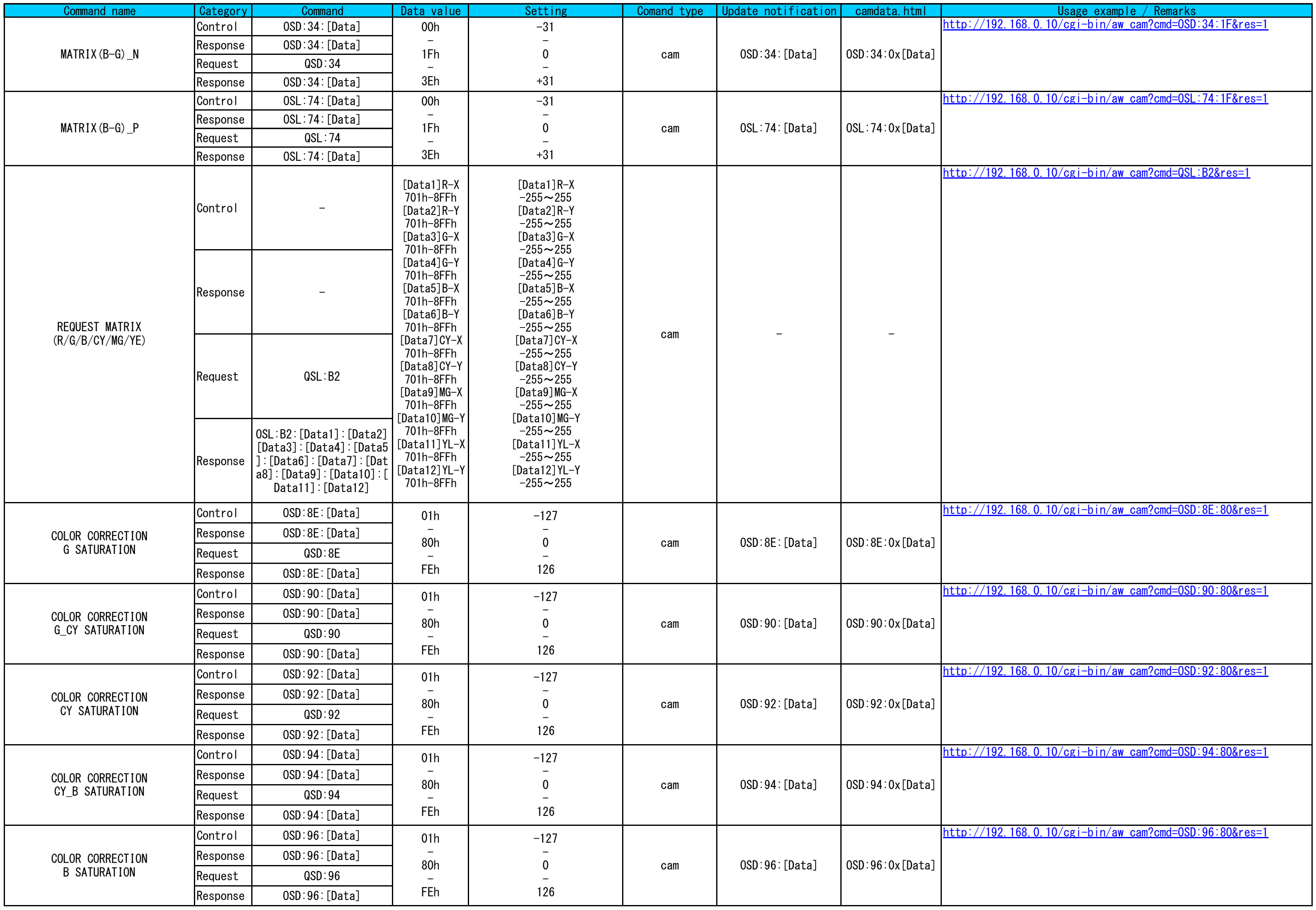

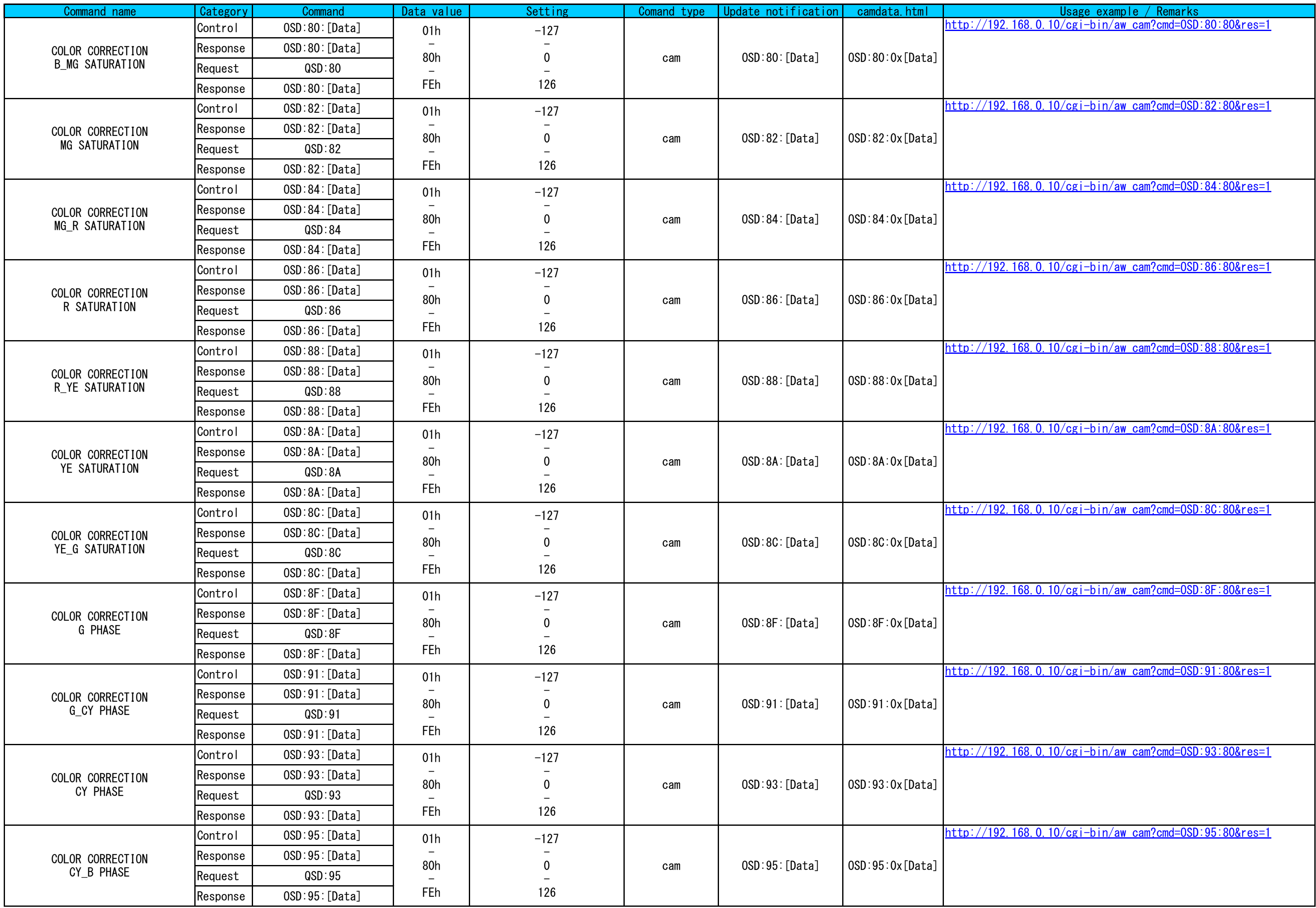

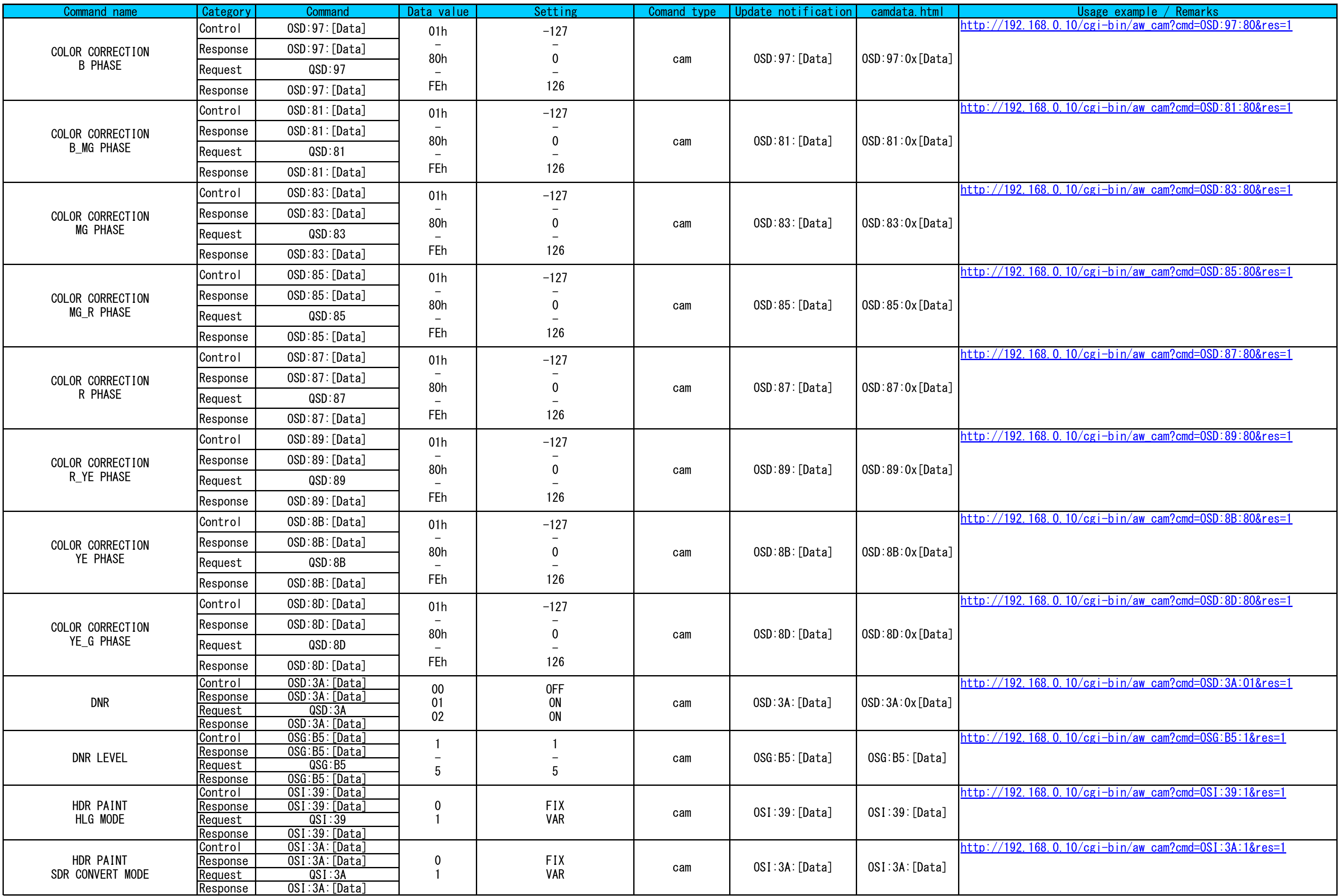

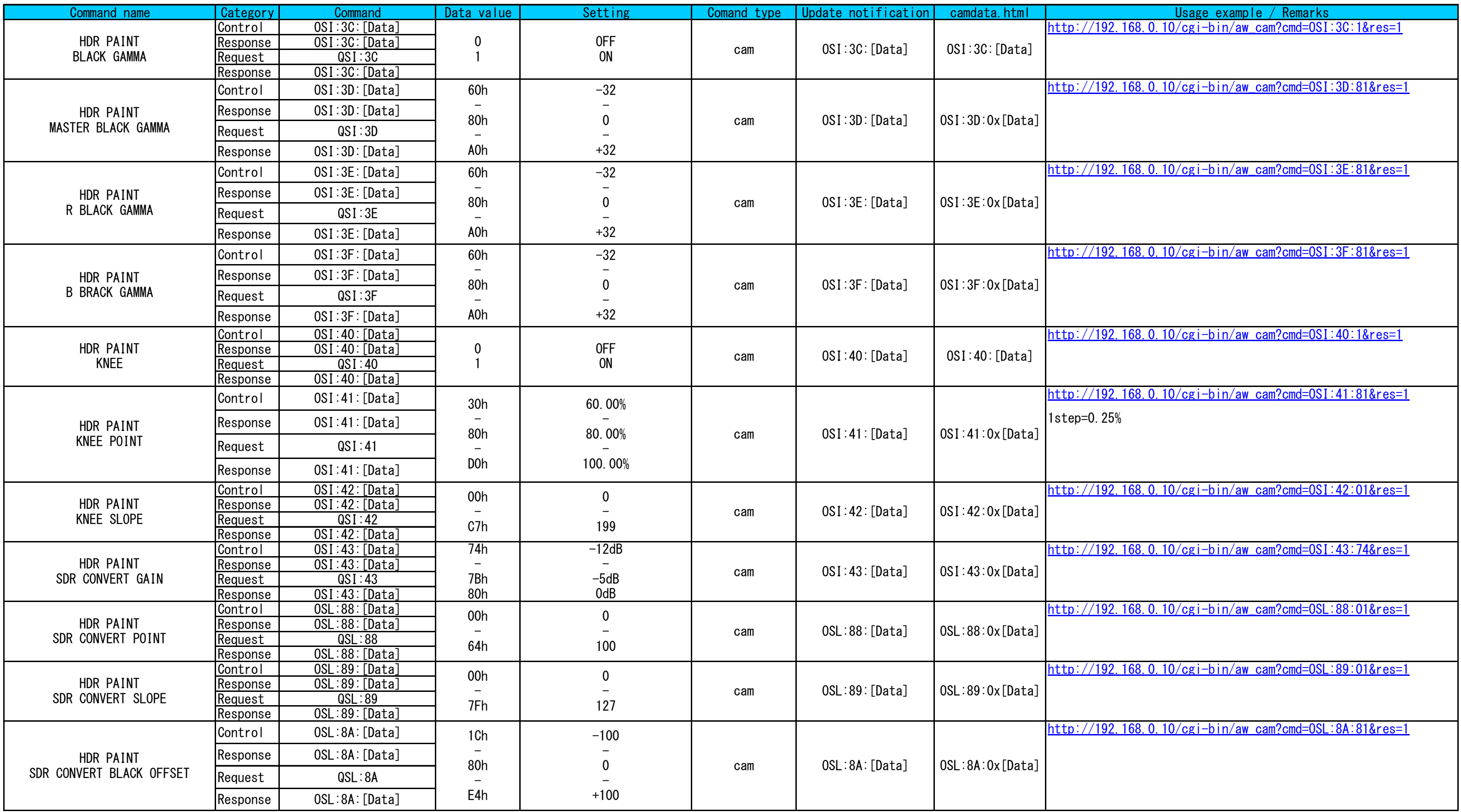

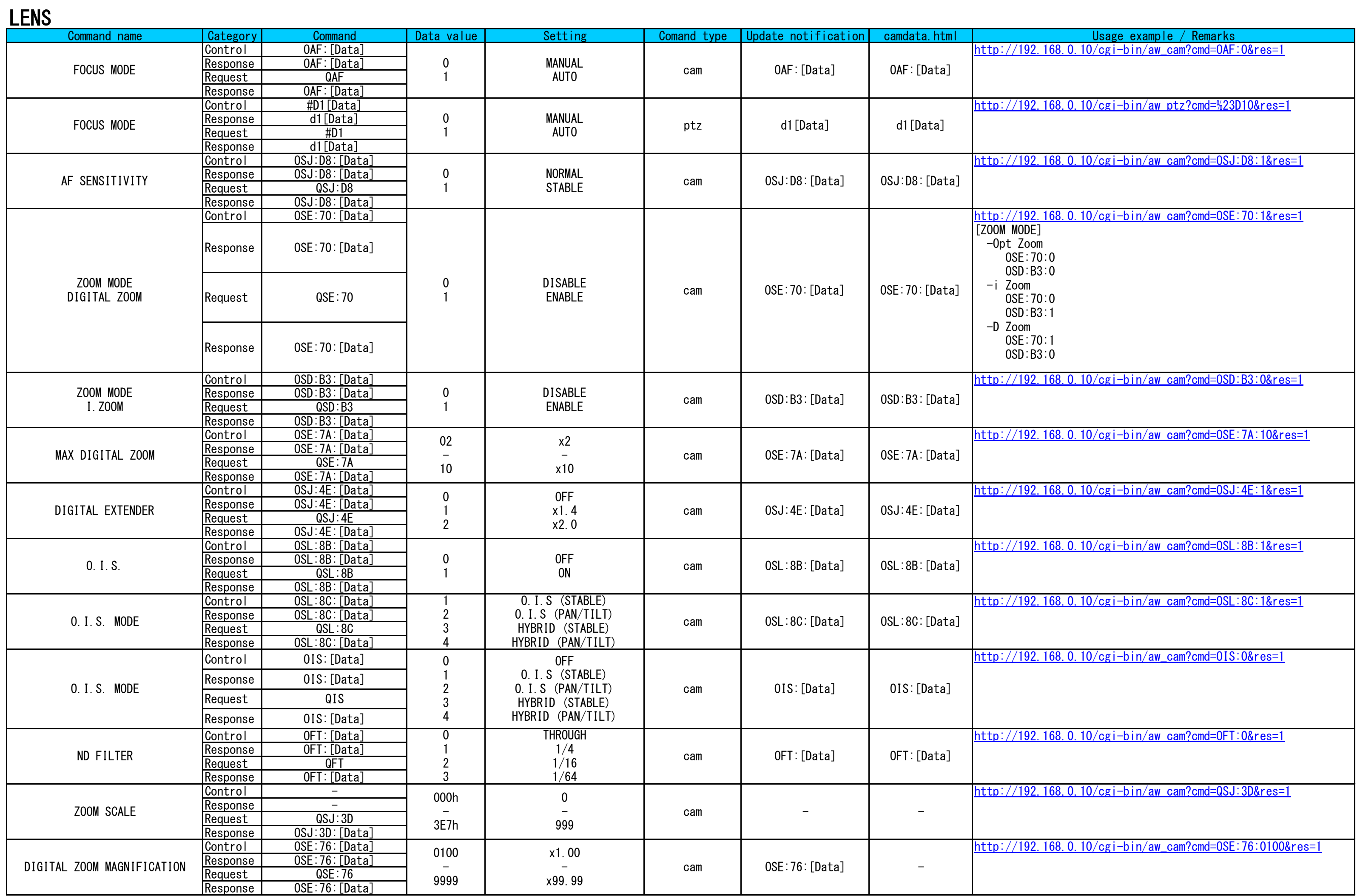

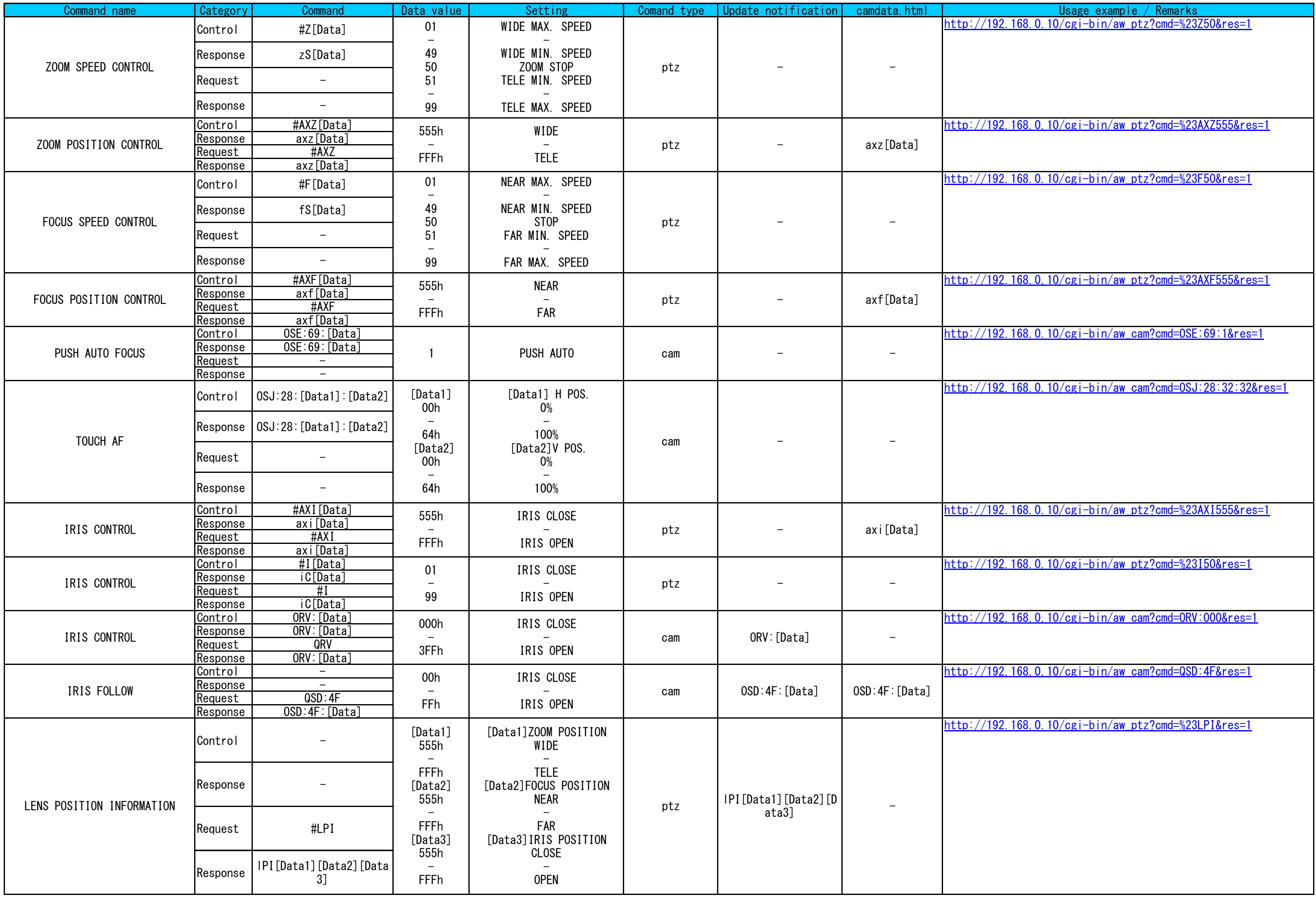

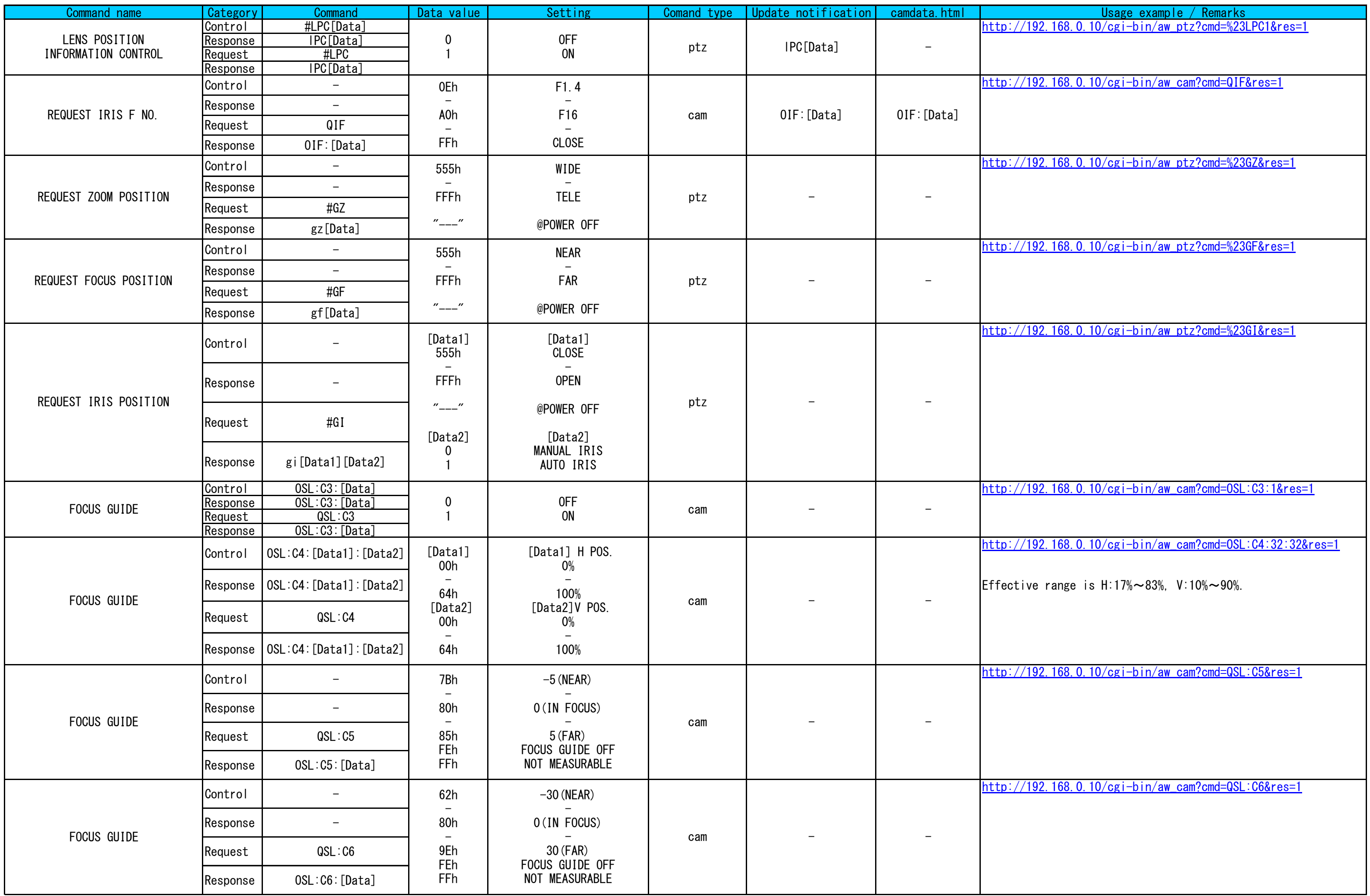

### **MONITOR DISPLAY**

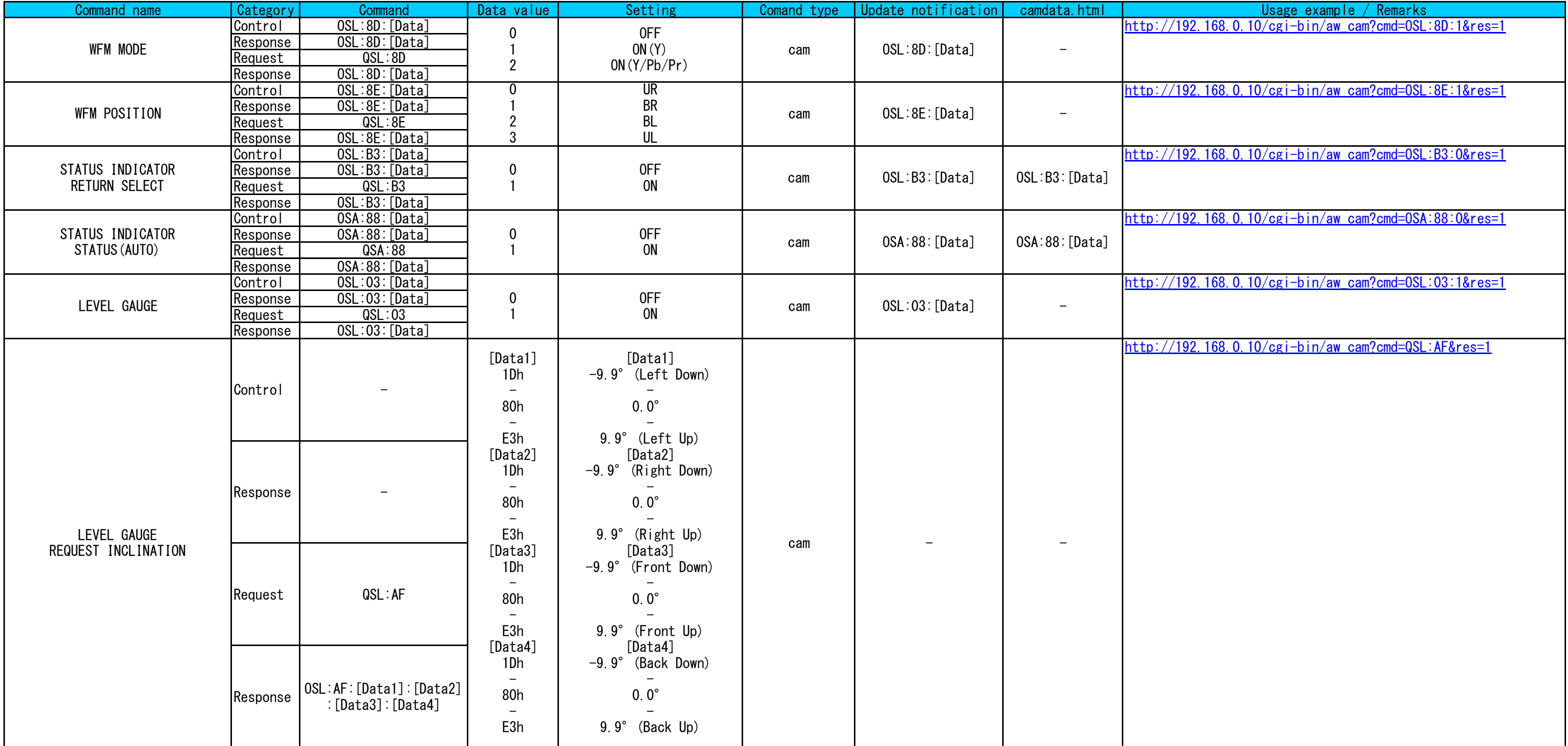

### TRACKING DATA OUTPUT

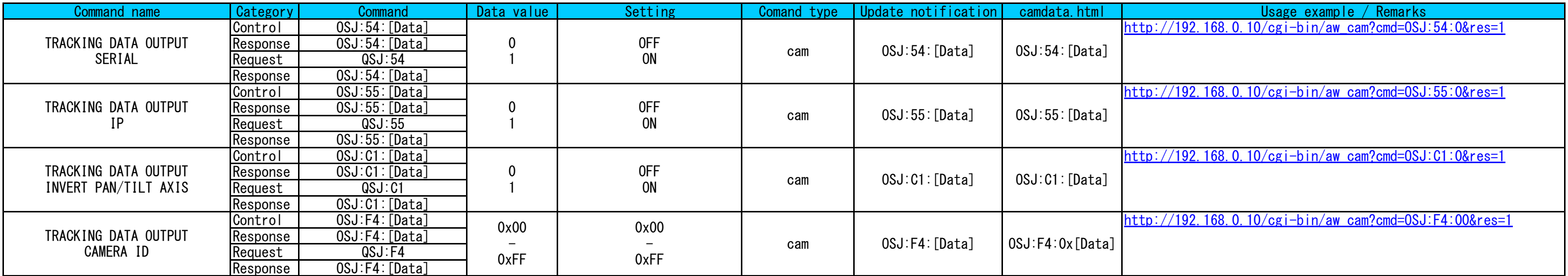

### **CROP**

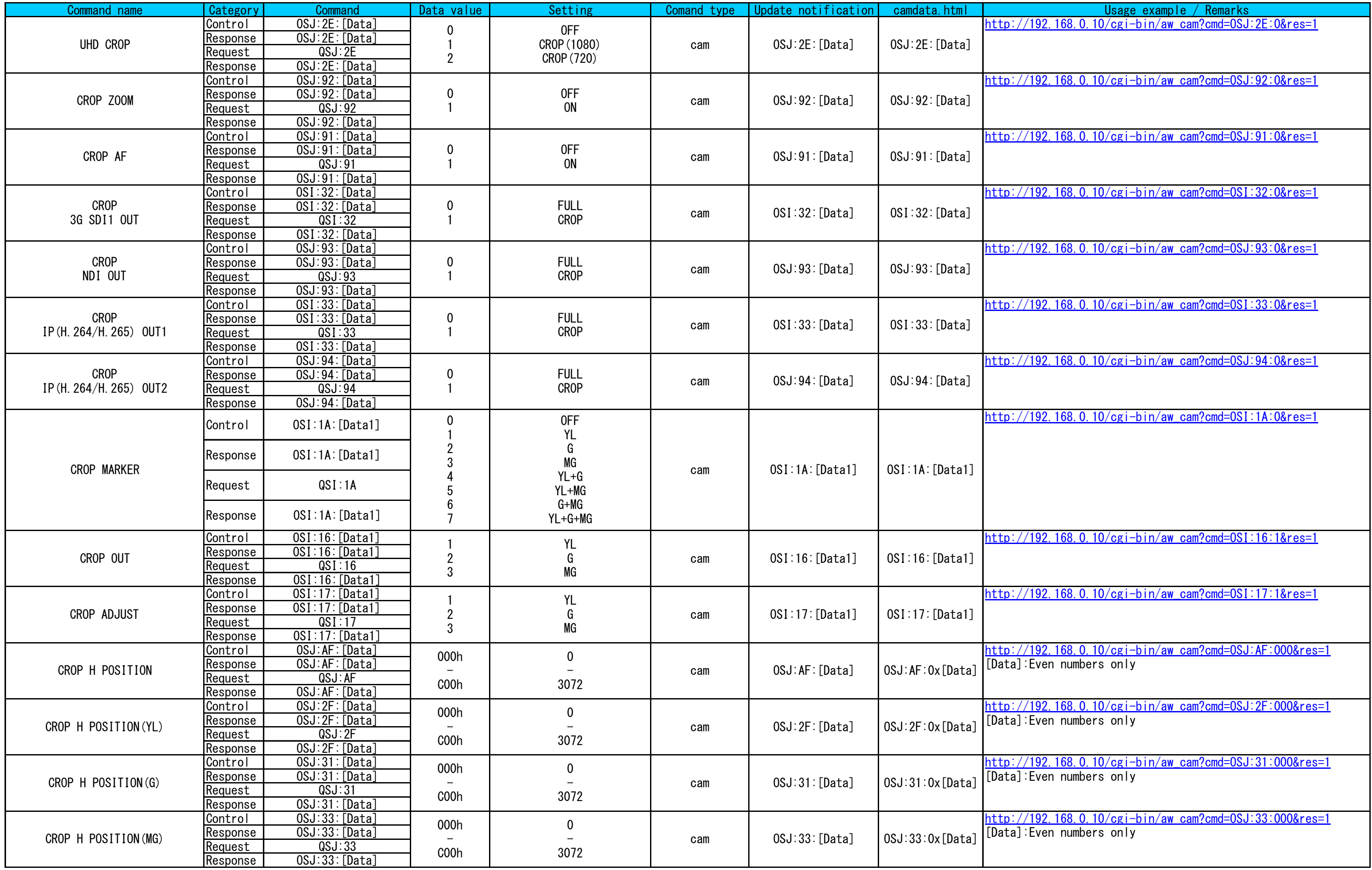

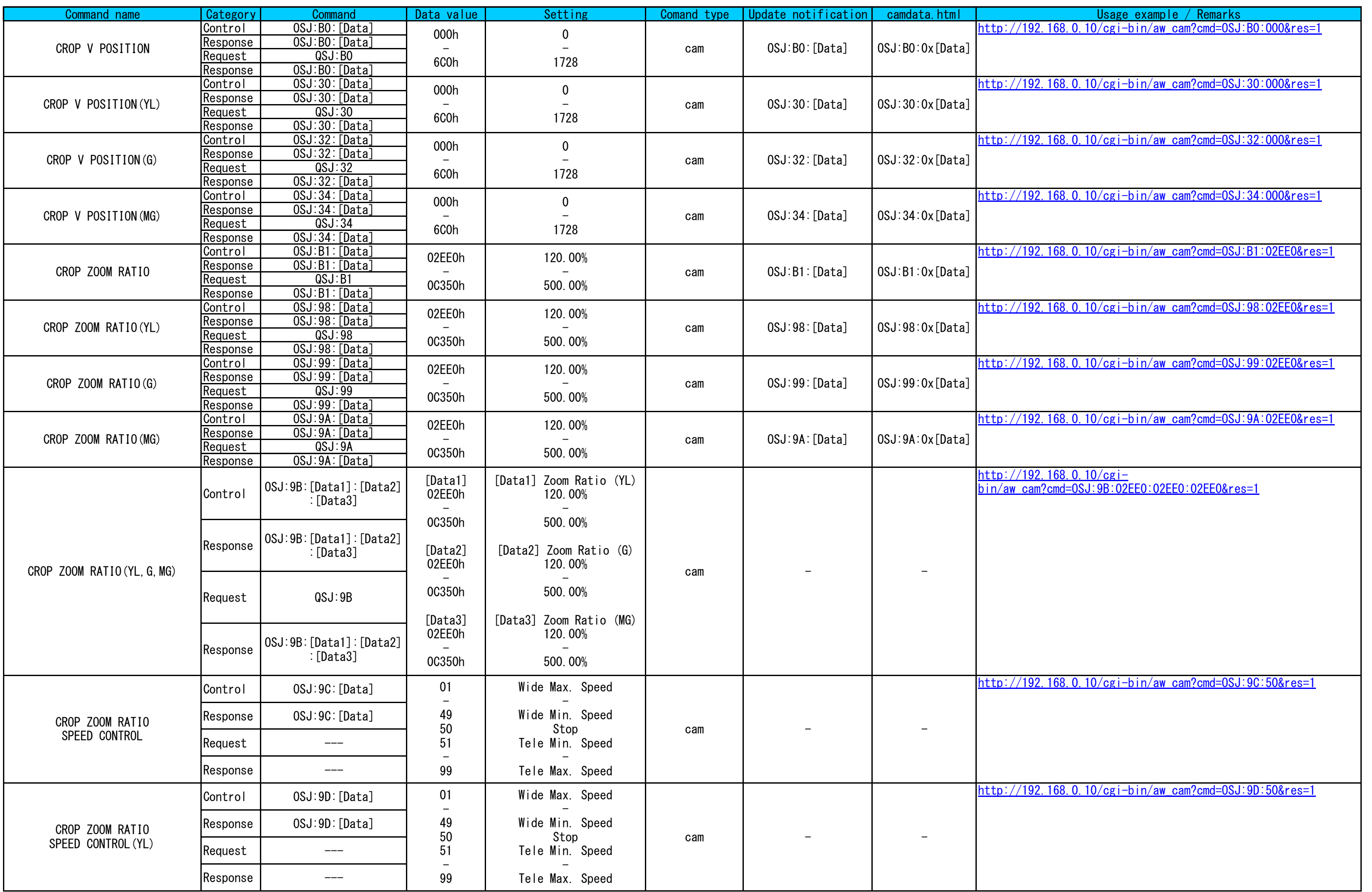

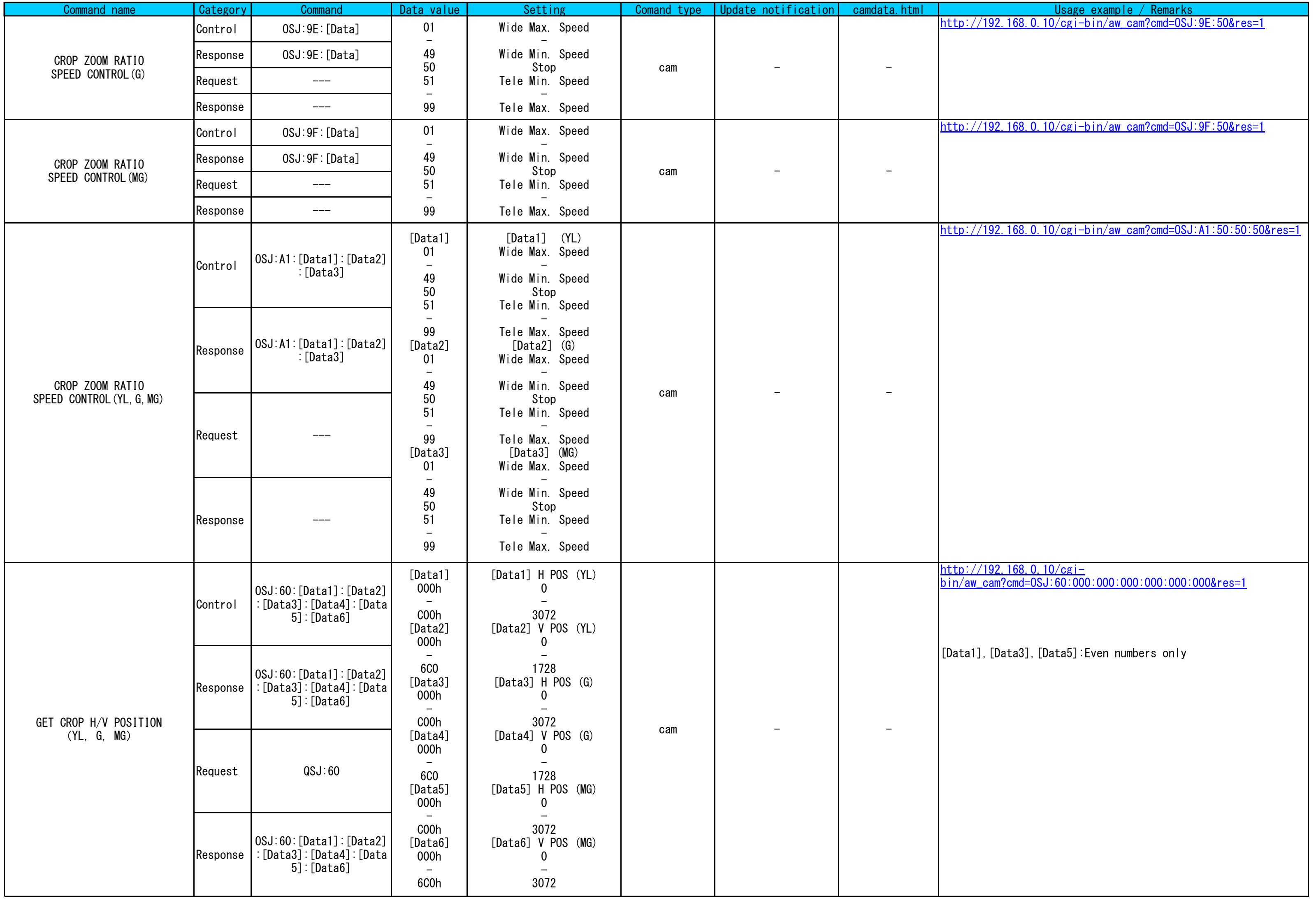
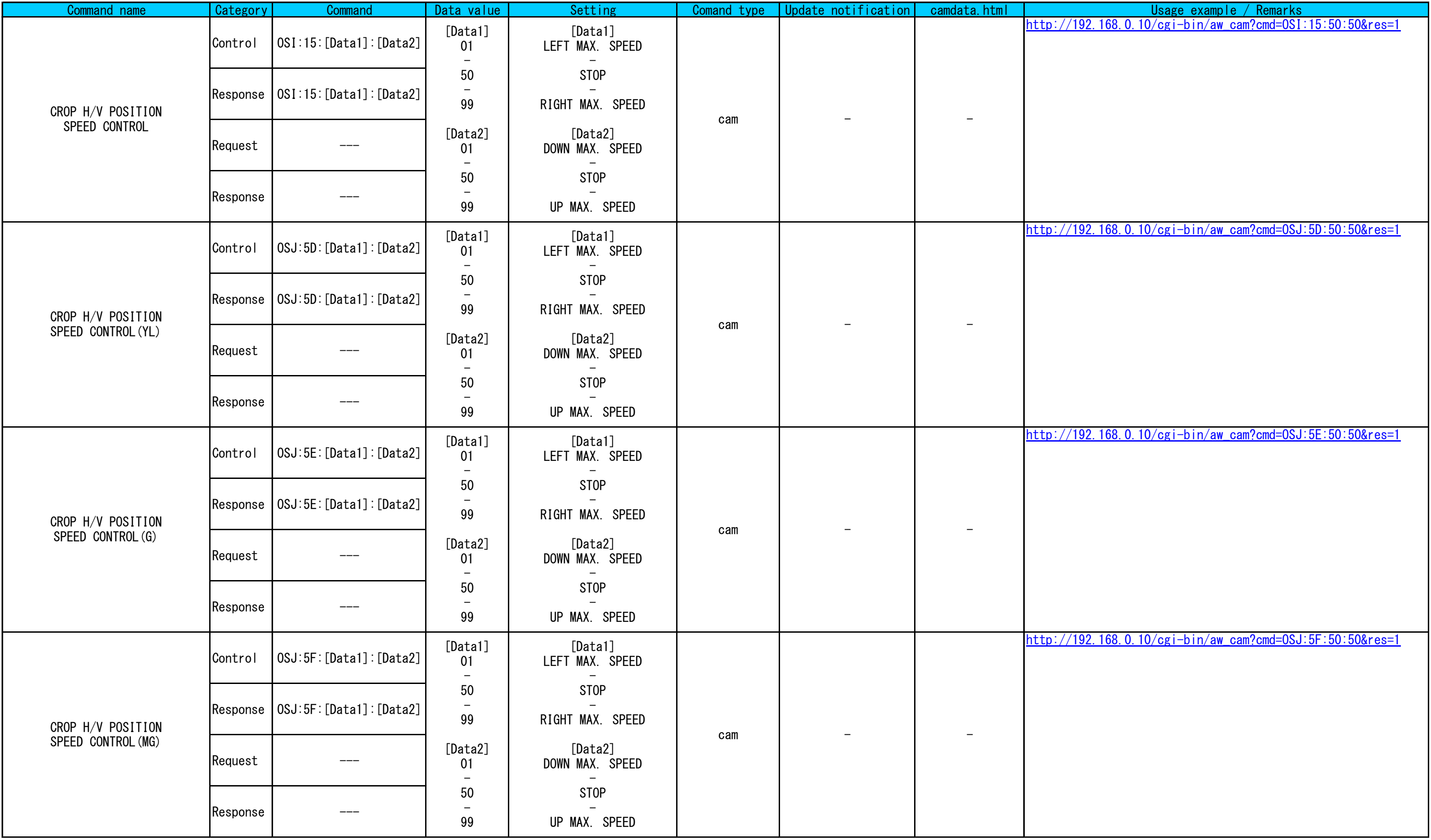

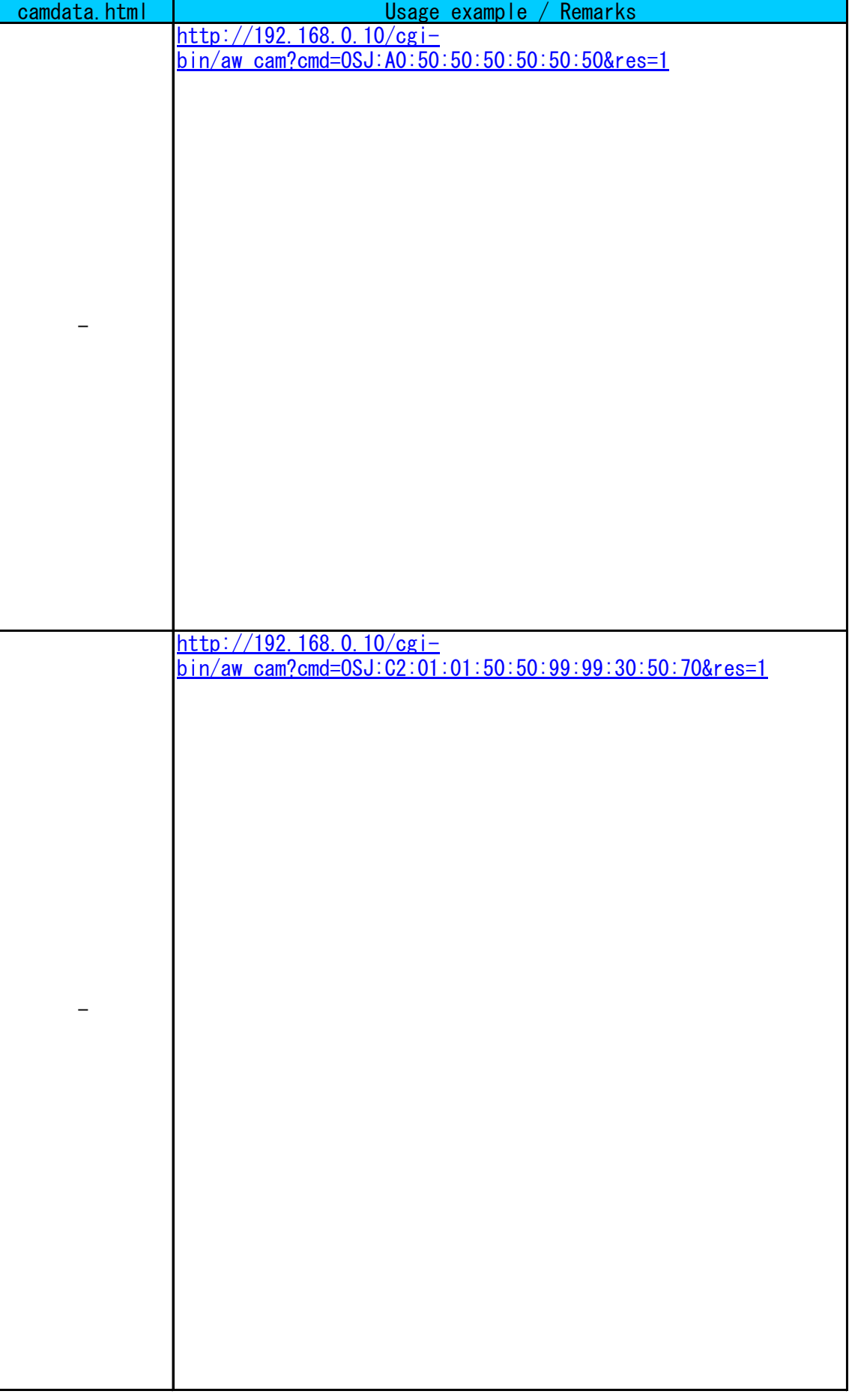

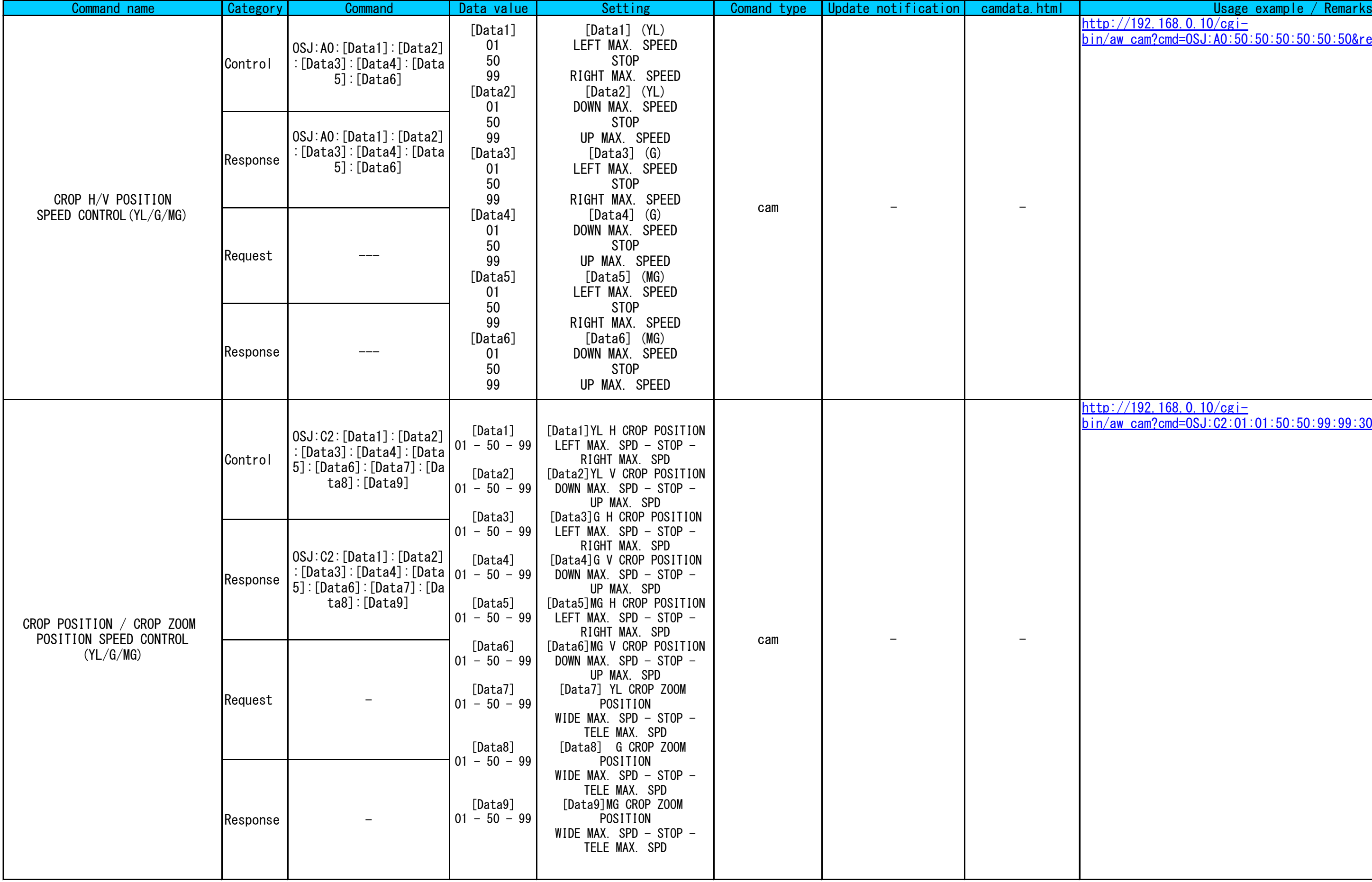

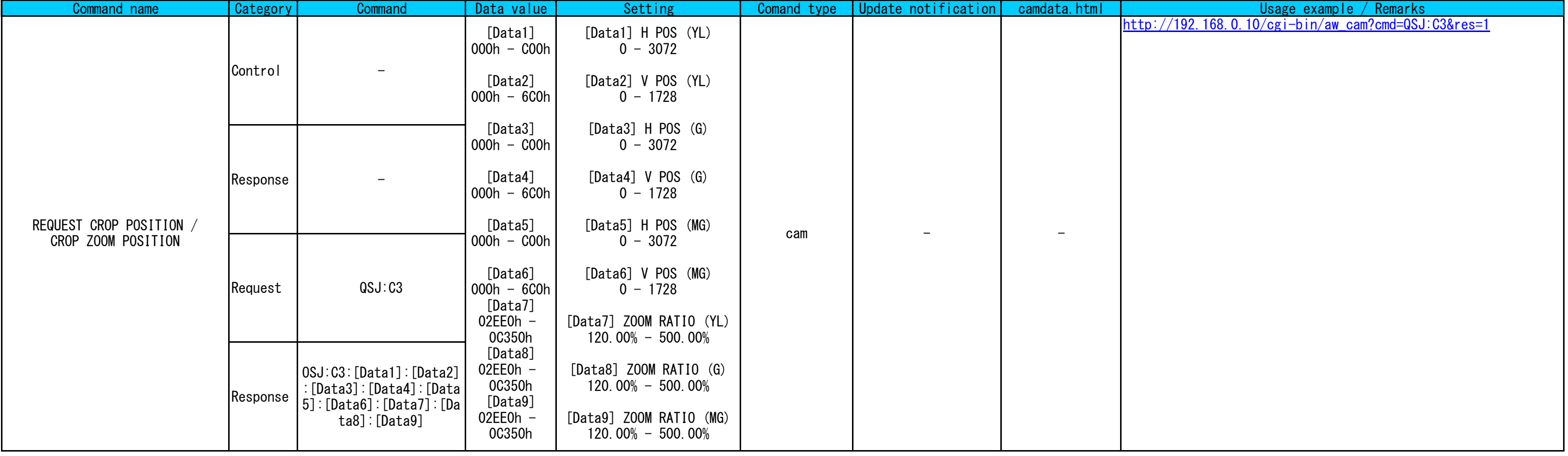

# **PANTILT**

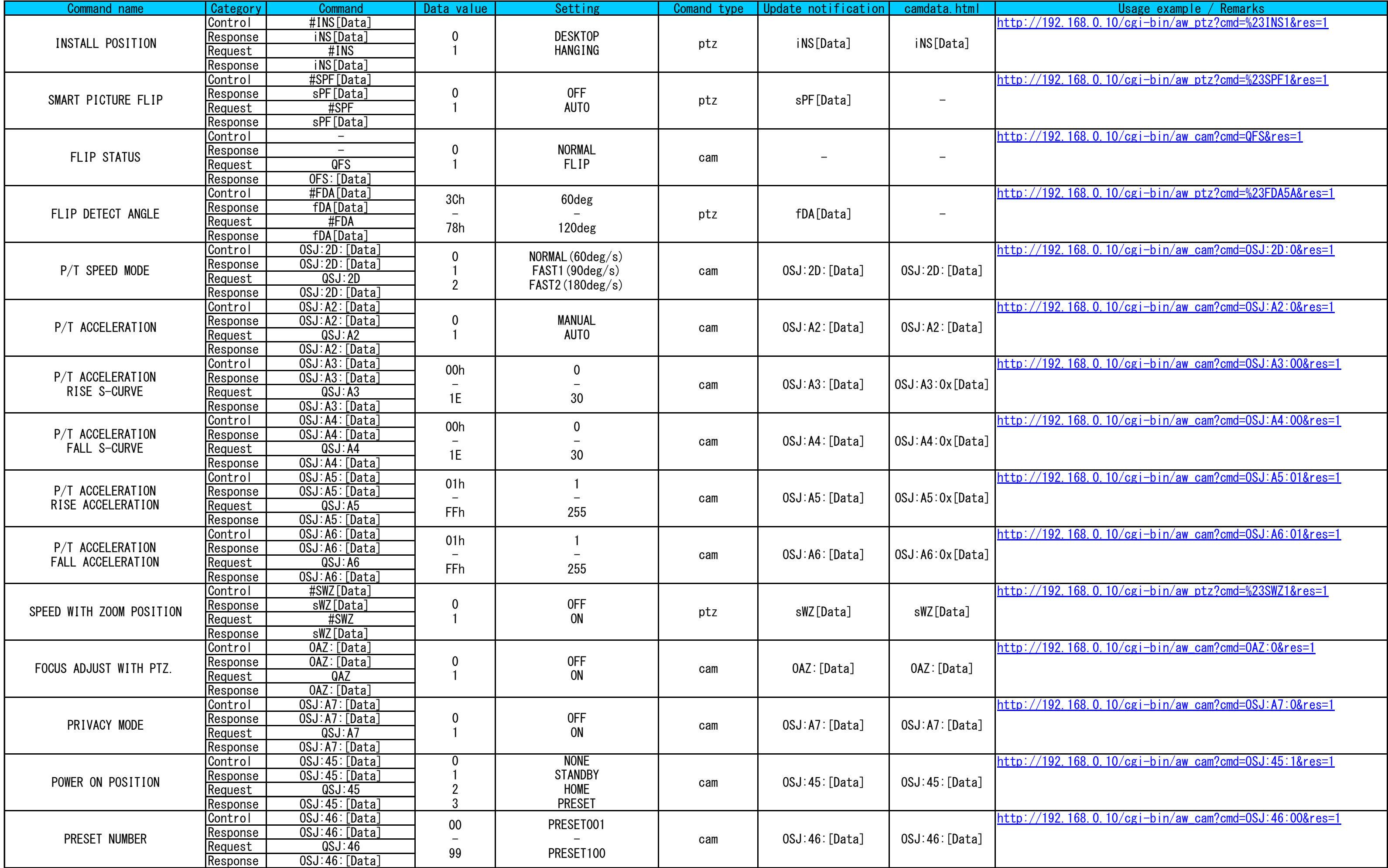

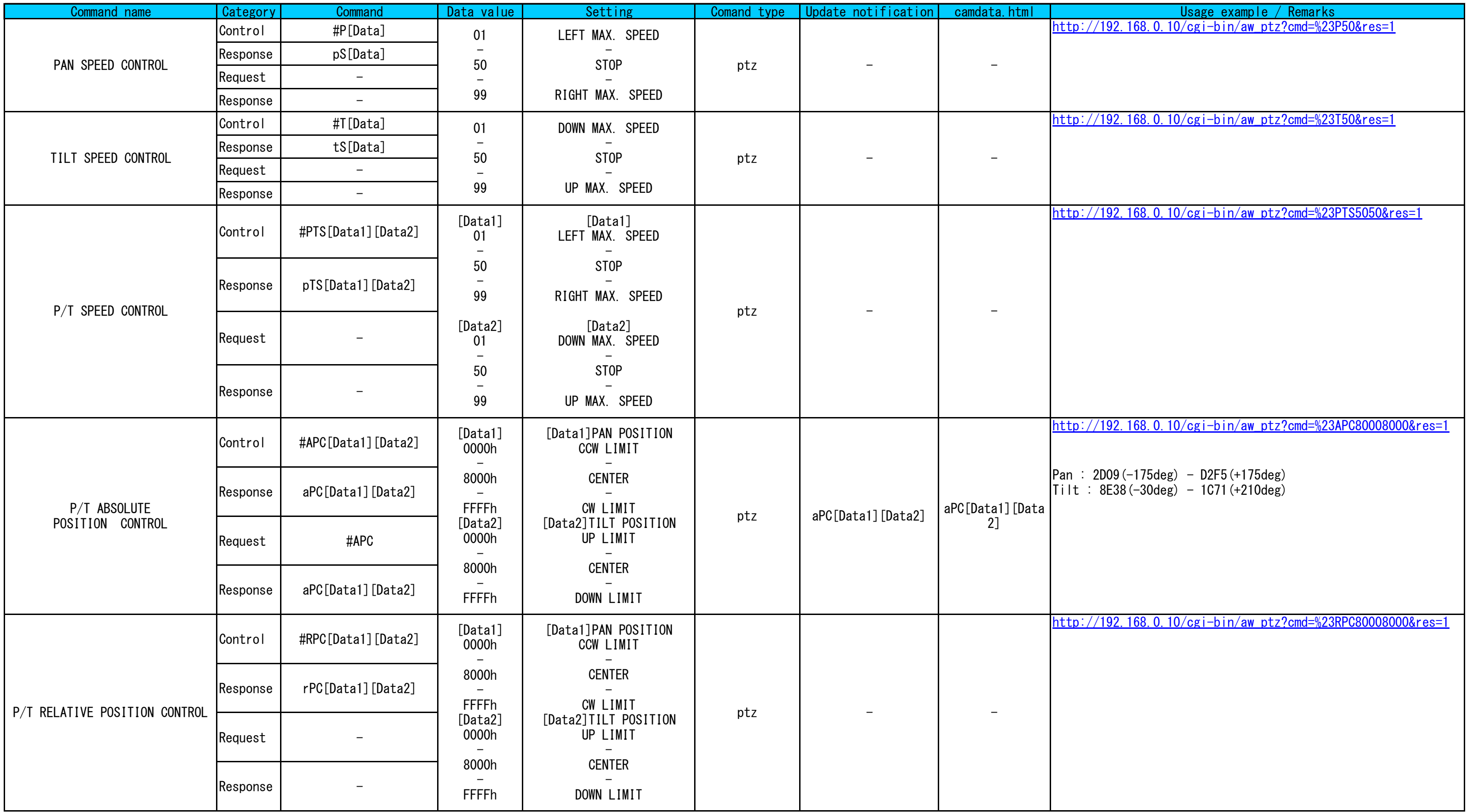

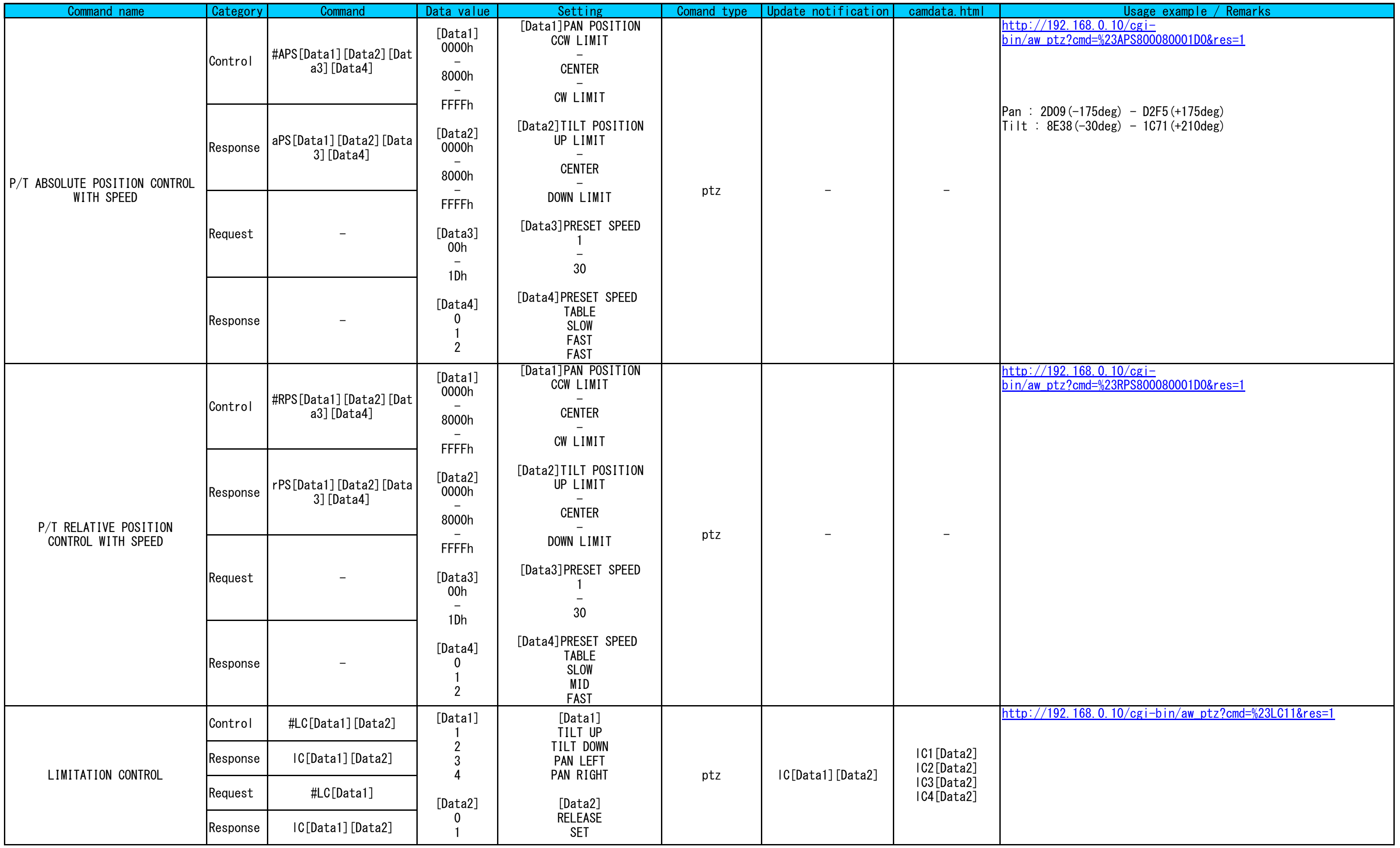

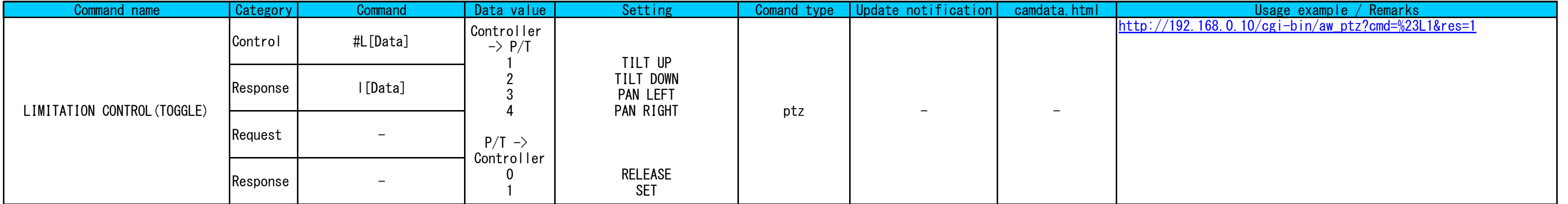

#### CONVINIENT COMMAND

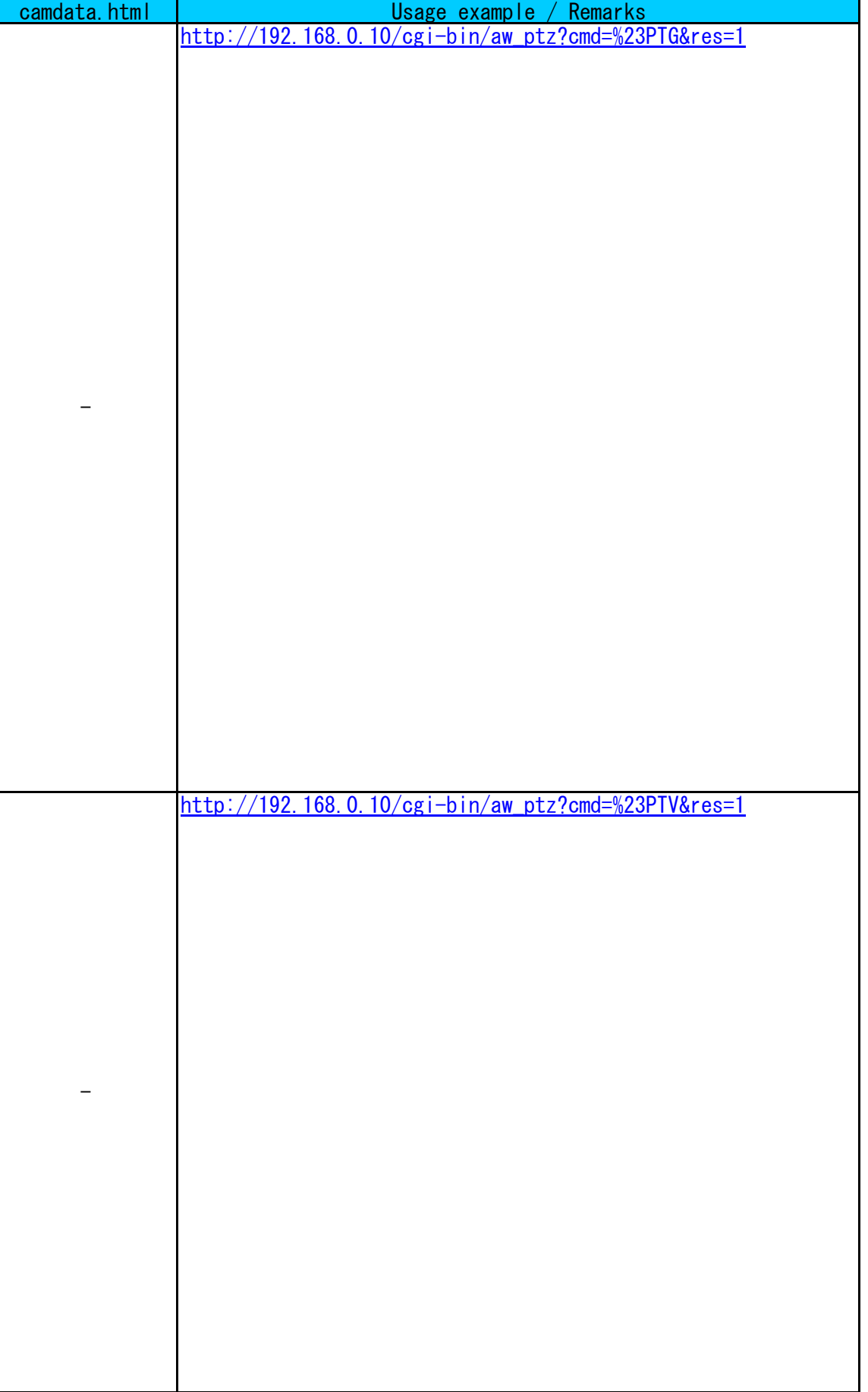

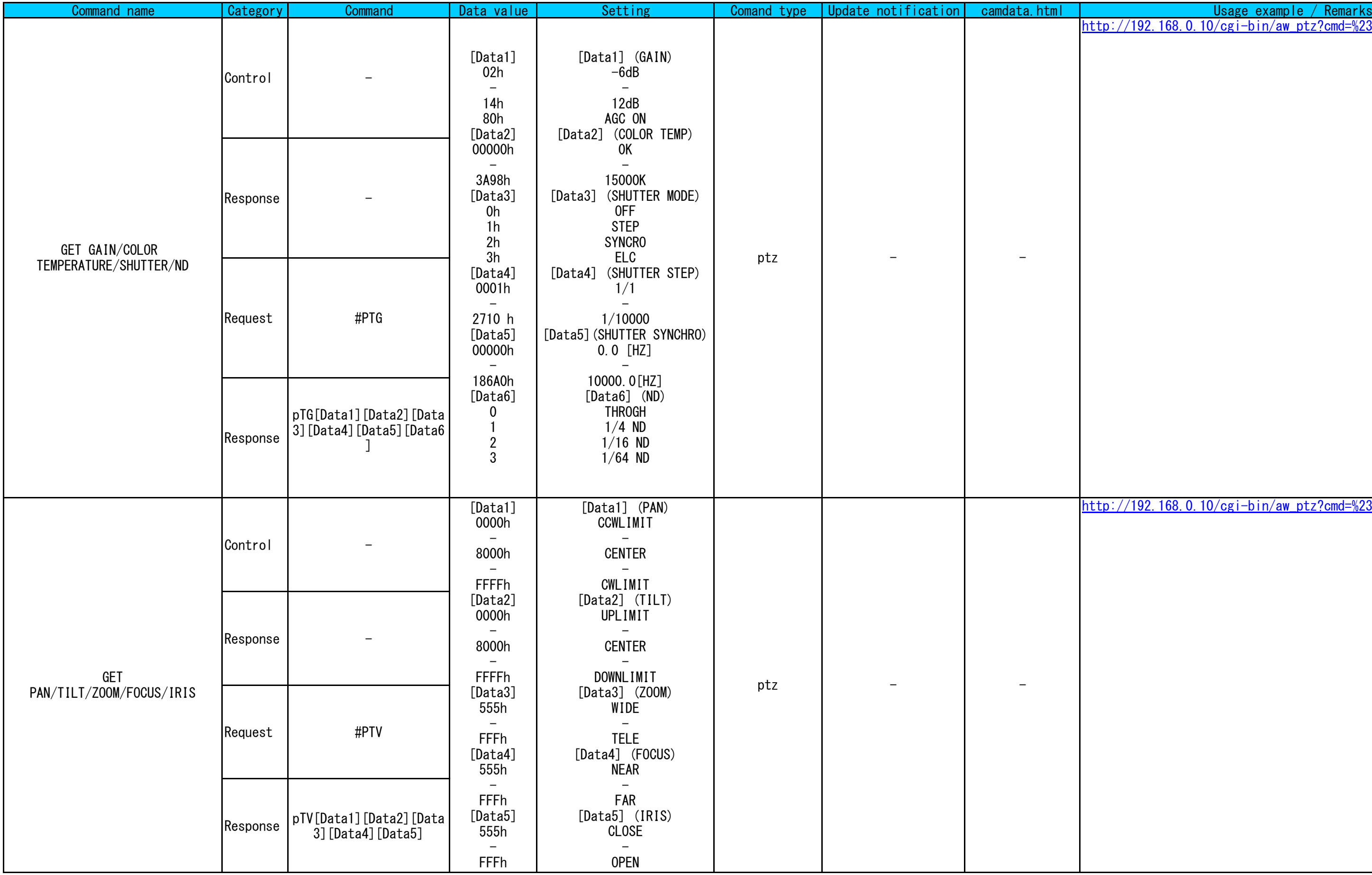

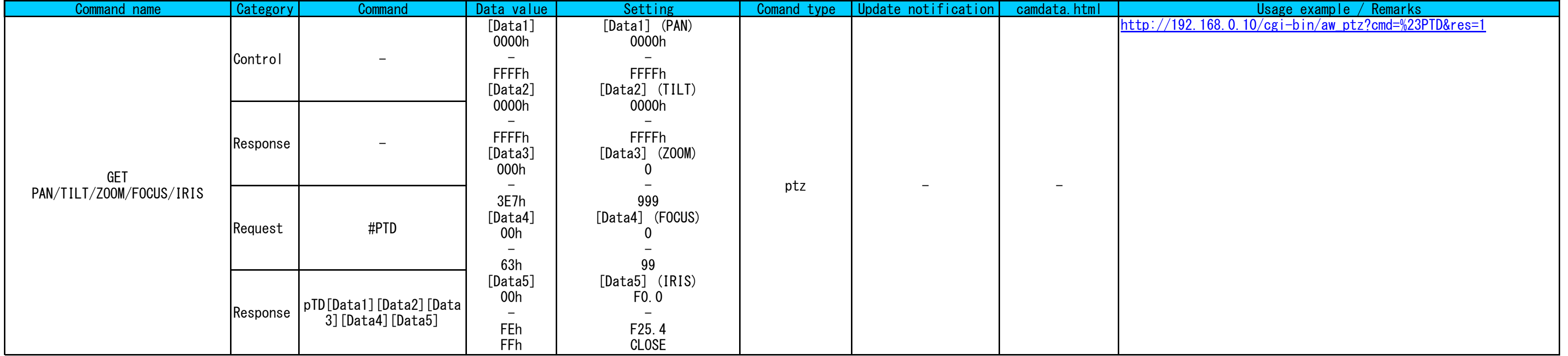

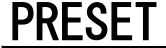

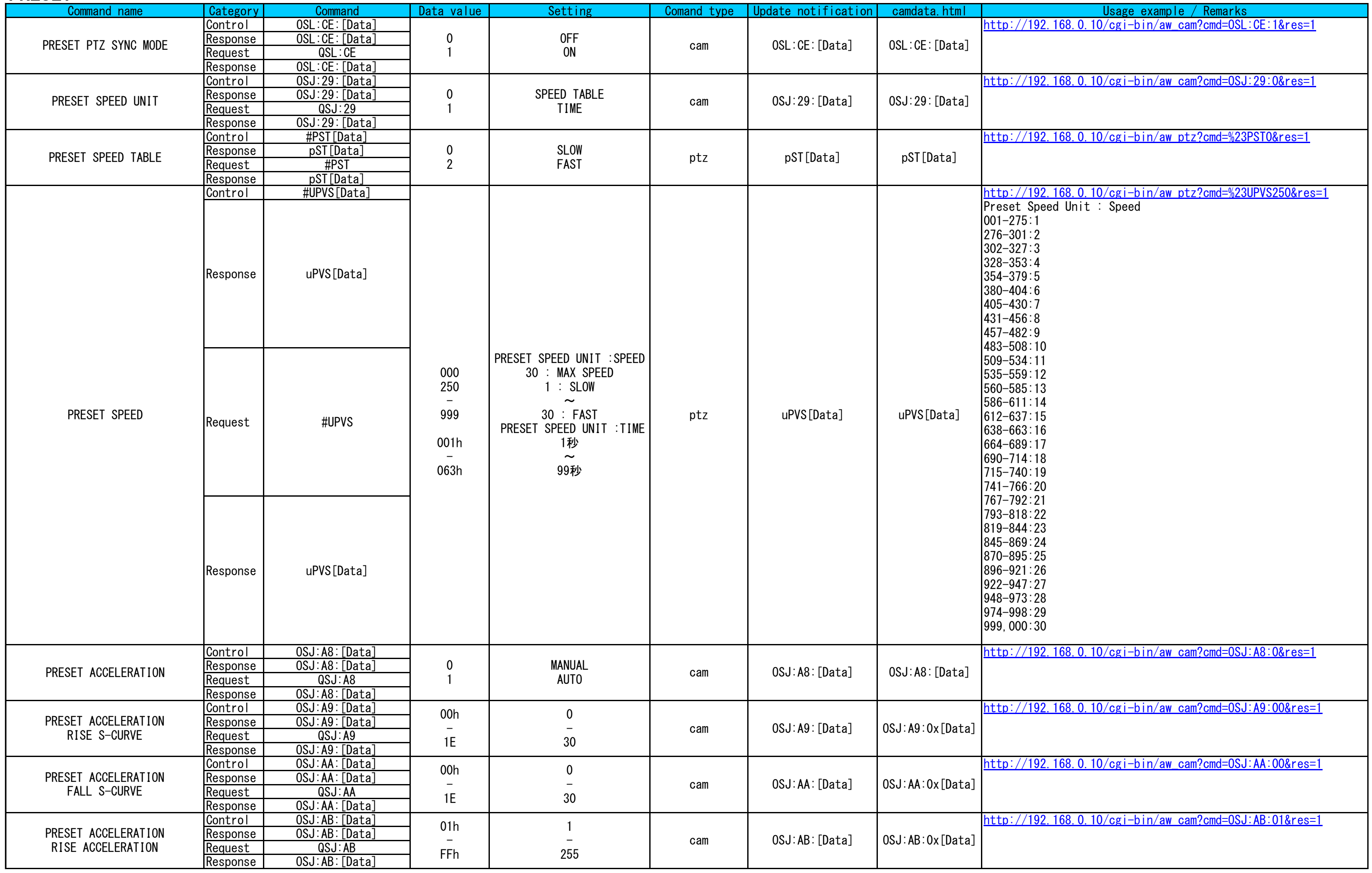

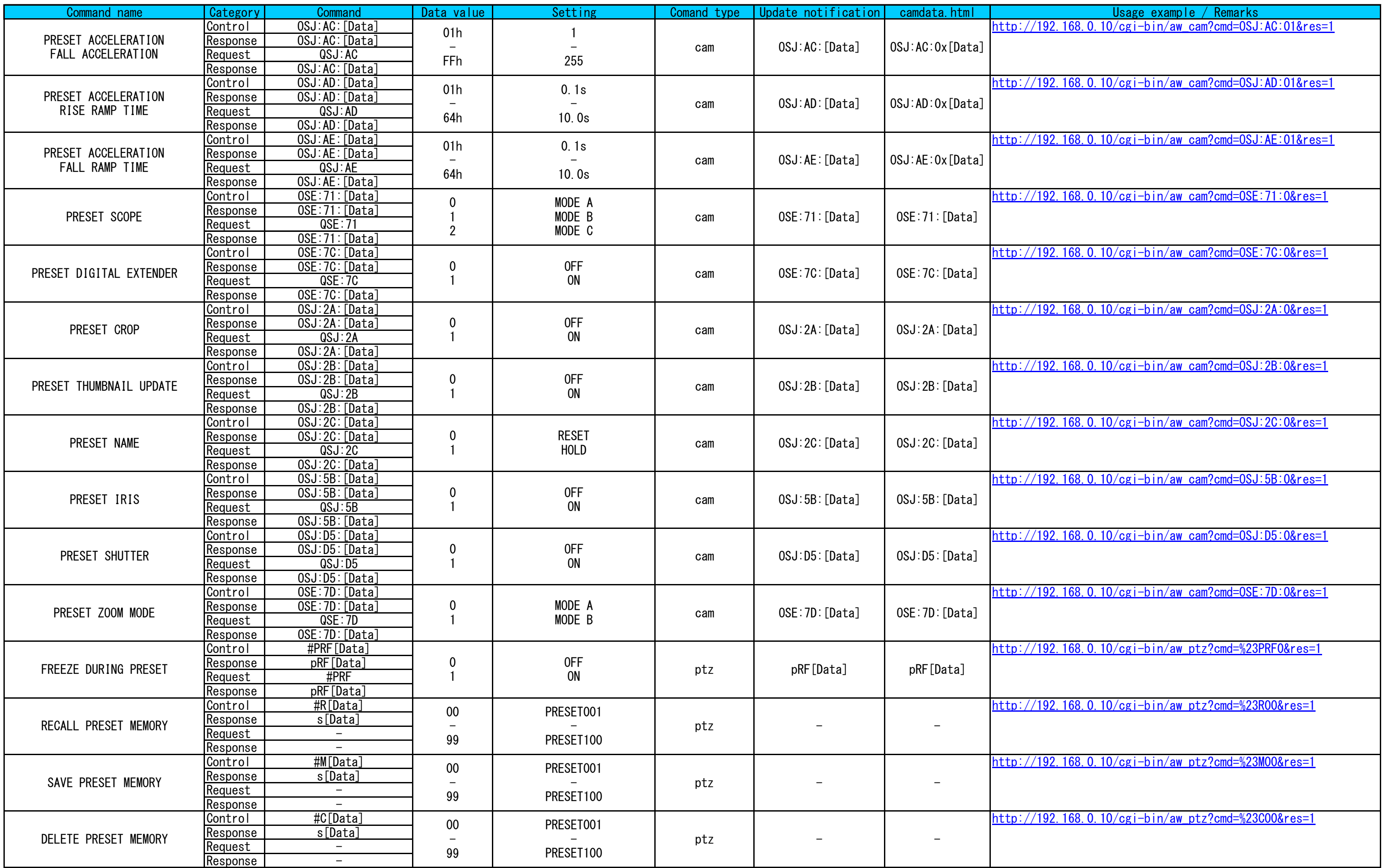

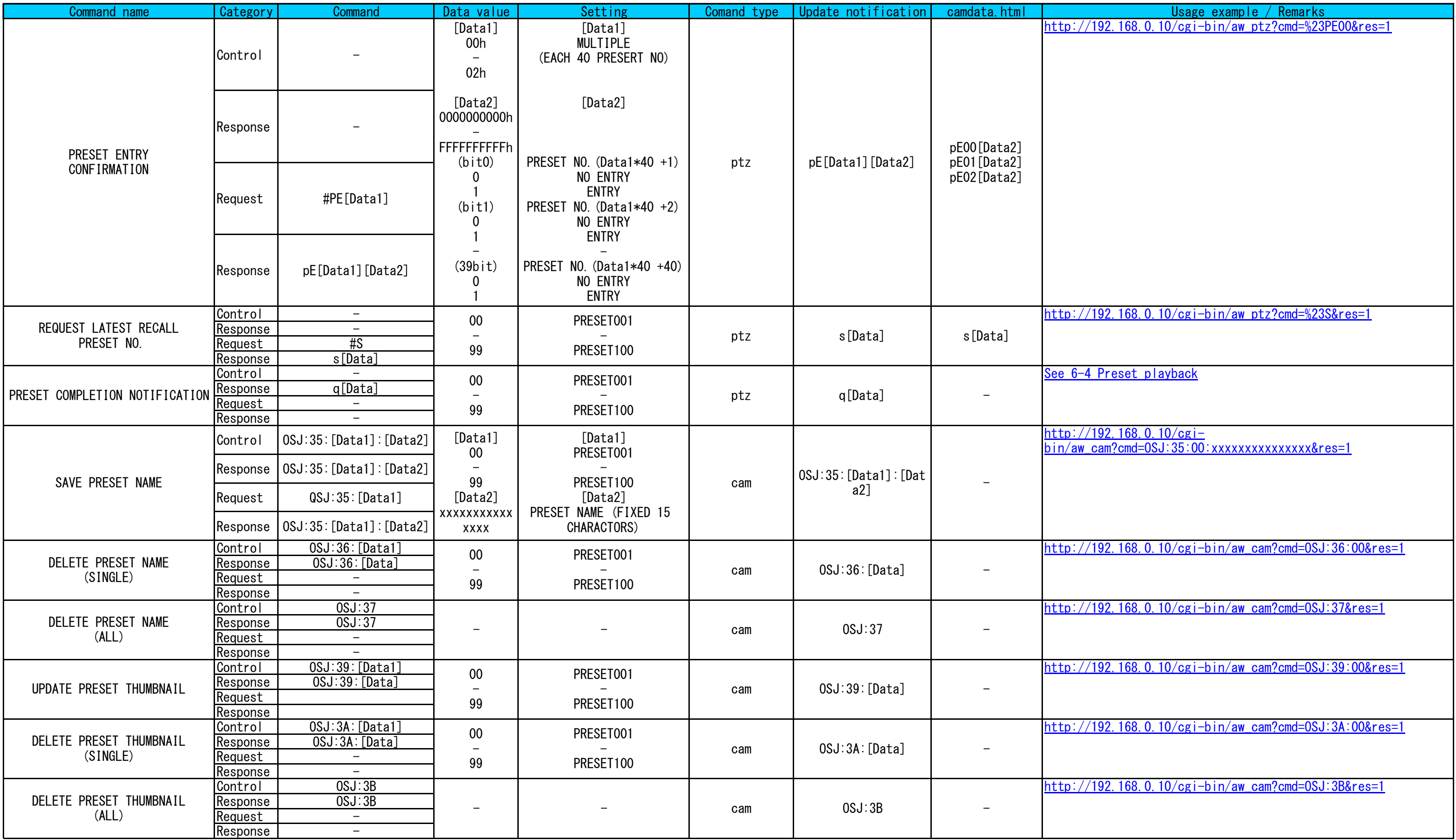

[See Chapter.6 for Preset sequence](#page-15-0)

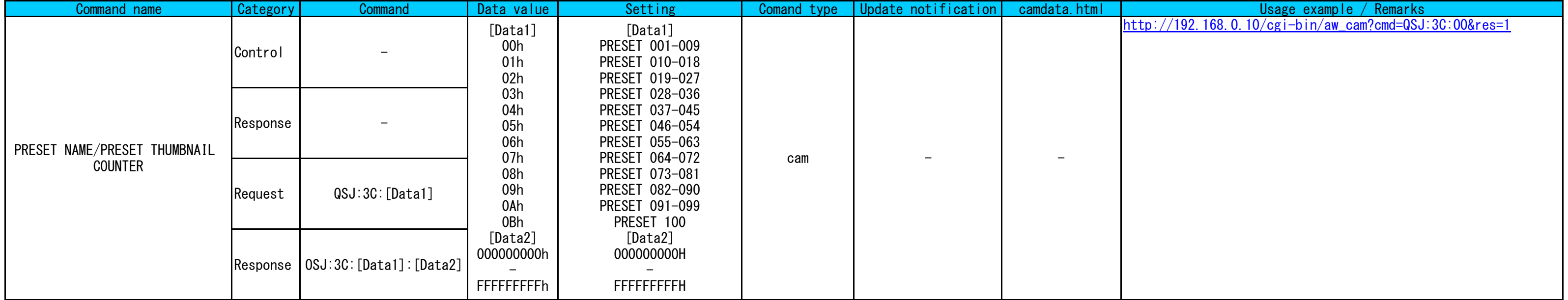

#### FILES

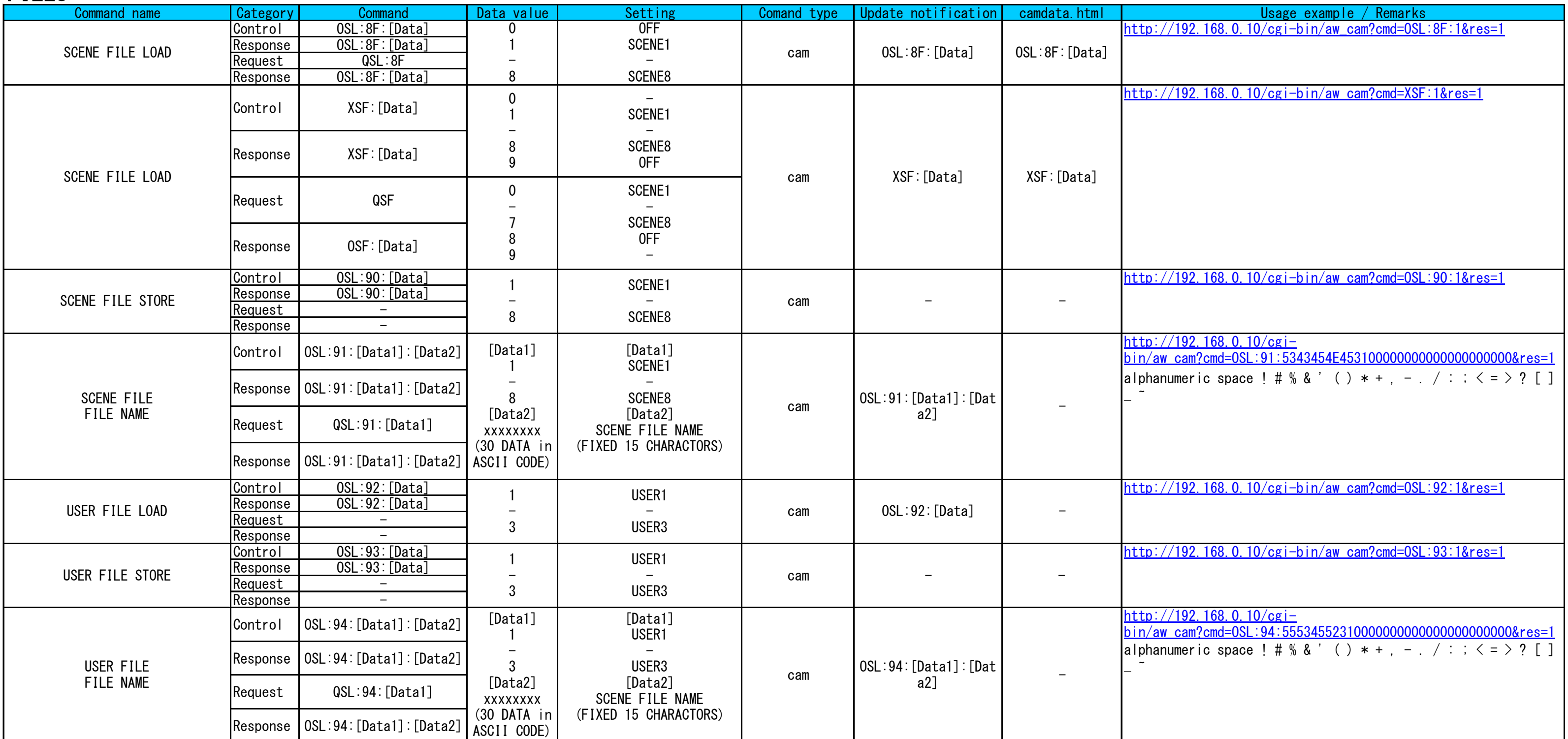

When load SCENE, update notification of each command belonging to the SCENE wii be sent

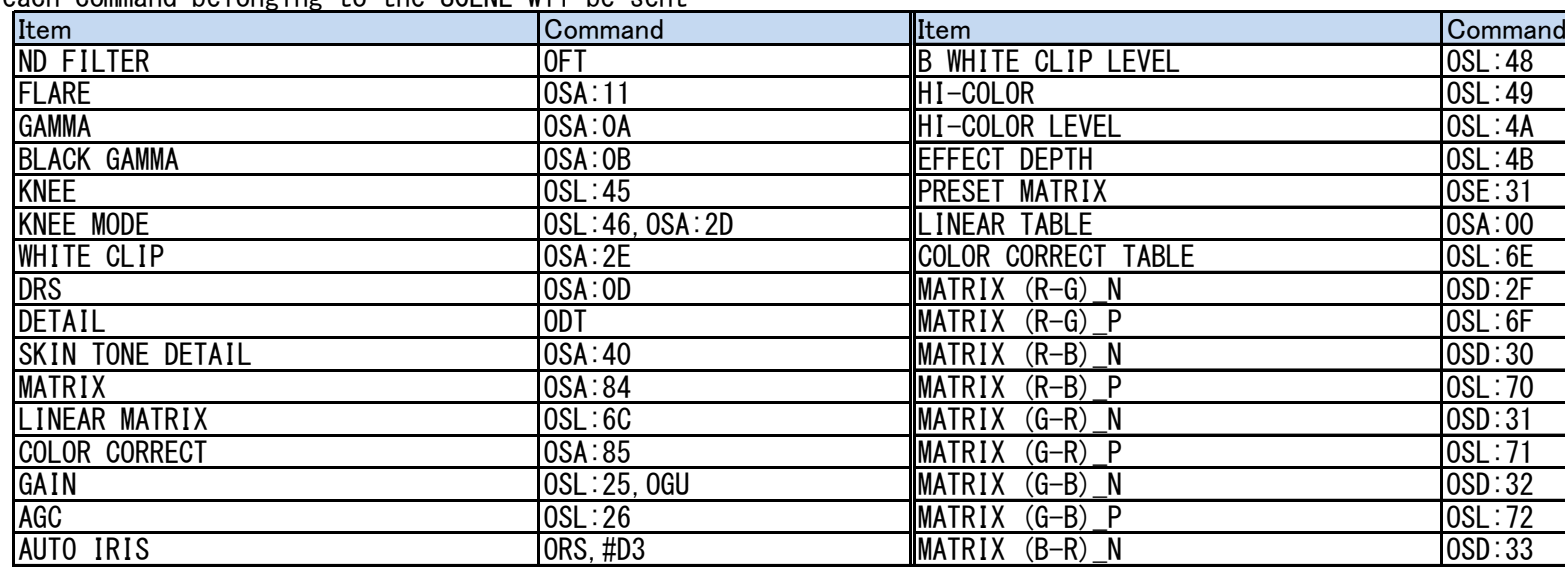

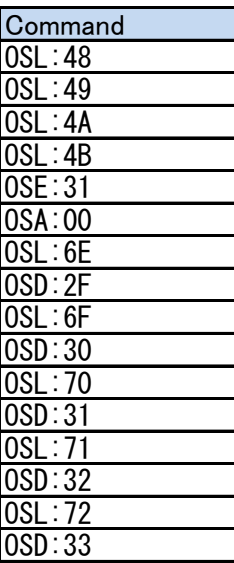

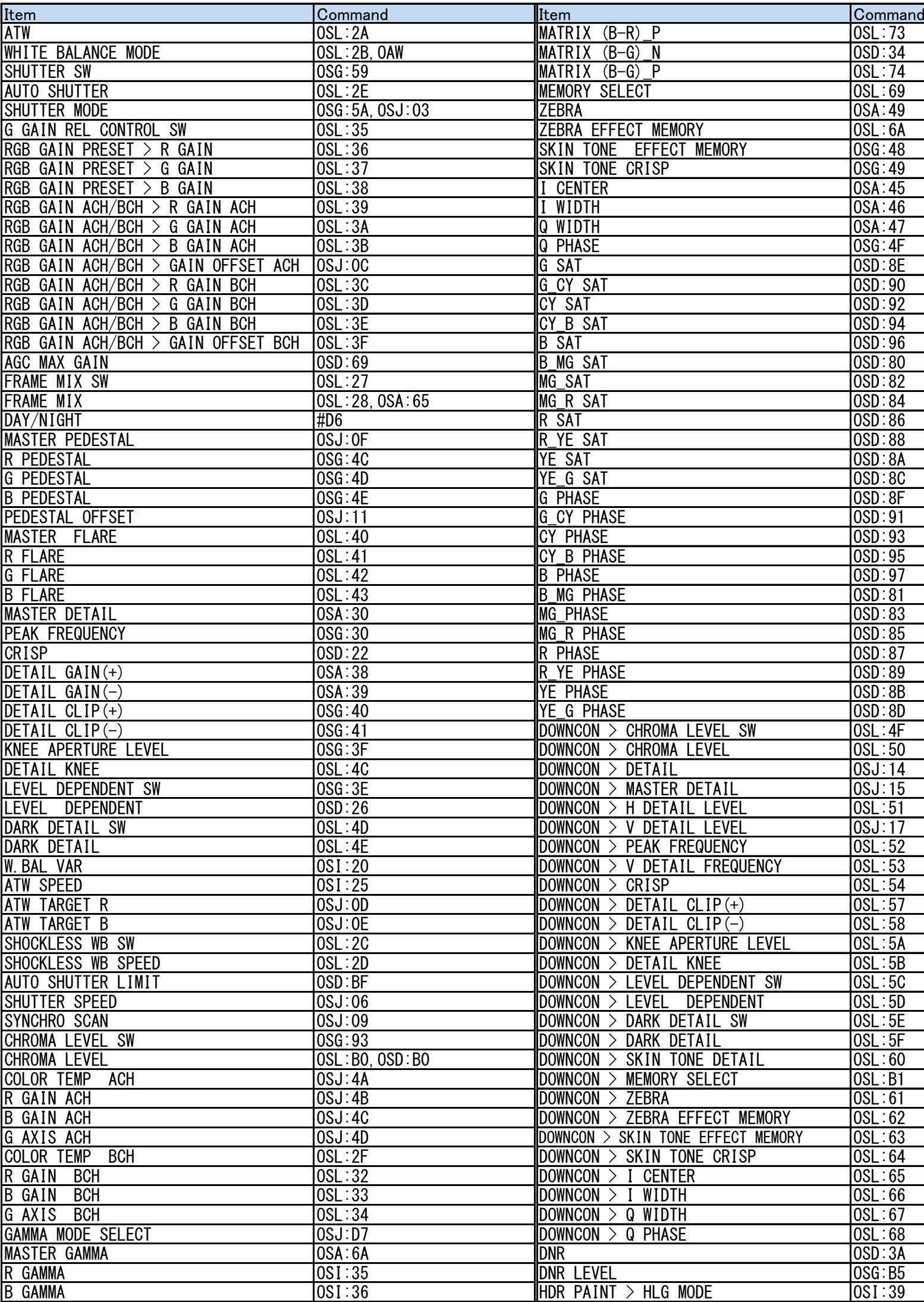

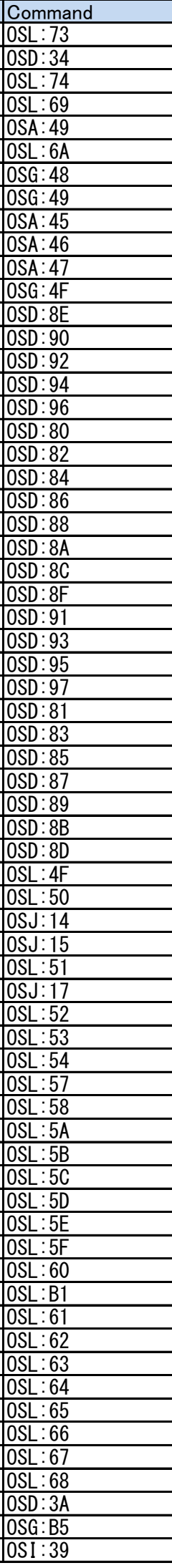

| Item                      | Command | Item                                    | Command |
|---------------------------|---------|-----------------------------------------|---------|
| <b>MASTER BLACK GAMMA</b> | 0SA:07  | $HDR$ PAINT $>$ SDR CONVERT MODE        | OSI:3A  |
| R BLACK GAMMA             | 0SA:08  | $HDR$ PAINT $>$<br><b>BLACK GAMMA</b>   | 0SI:3C  |
| <b>B BLACK GAMMA</b>      | 0SA:09  | MASTER BLACK GAMMA<br>$HDR$ $PAINT$ $>$ | OSI:3D  |
| BLACK GAMMA RANGE         | OSJ:1B  | $HDR$ PAINT $\geq R$ BLACK GAMMA        | OSI:3E  |
| INITIAL GAMMA             | OSL:44  | HDR PAINT<br><b>B BLACK GAMMA</b>       | OSI:3F  |
| KNEE MASTER POINT         | 0SA: 20 | $HDR$ PAINT $>$ KNEE                    | OSI:40  |
| KNEE R POINT              | 0SA: 22 | HDR PAINT<br>KNEE POINT                 | 0SI:41  |
| KNEE B POINT              | 0SA:23  | $I$ HDR PAINT $\geq$<br>KNEE SLOPE      | 0SI:42  |
| KNEE MASTER SLOPE         | 0SA: 24 | $HDR$ PAINT $>$<br>GAIN                 | 0SI:43  |
| KNEE R SLOPE              | 0SA: 26 | $HDR$ $PAINT$ $>$ $POINT$               | 0SL:88  |
| KNEE B SLOPE              | 0SA: 27 | $HDR$ PAINT $>$ SLOPE                   | 0SL:89  |
| <b>AUTO KNEE RESPONSE</b> | 0SG:97  | $HDR$ $PAINT$ $>$ $BLACK$ $OFFSET$      | OSL:8A  |
| MASTER WHITE CLIP LEVEL   | OSA:2A  | <b>PICTURE LEVEL</b>                    | OSD:48  |
| <b>R WHITE CLIP LEVEL</b> | 0SL:47  | NAUTO IRIS WINDOW POSISION              | OSL: CD |

When load USER FILE, update notification <u>of each command belonging to the USER FILE wii be sent</u>

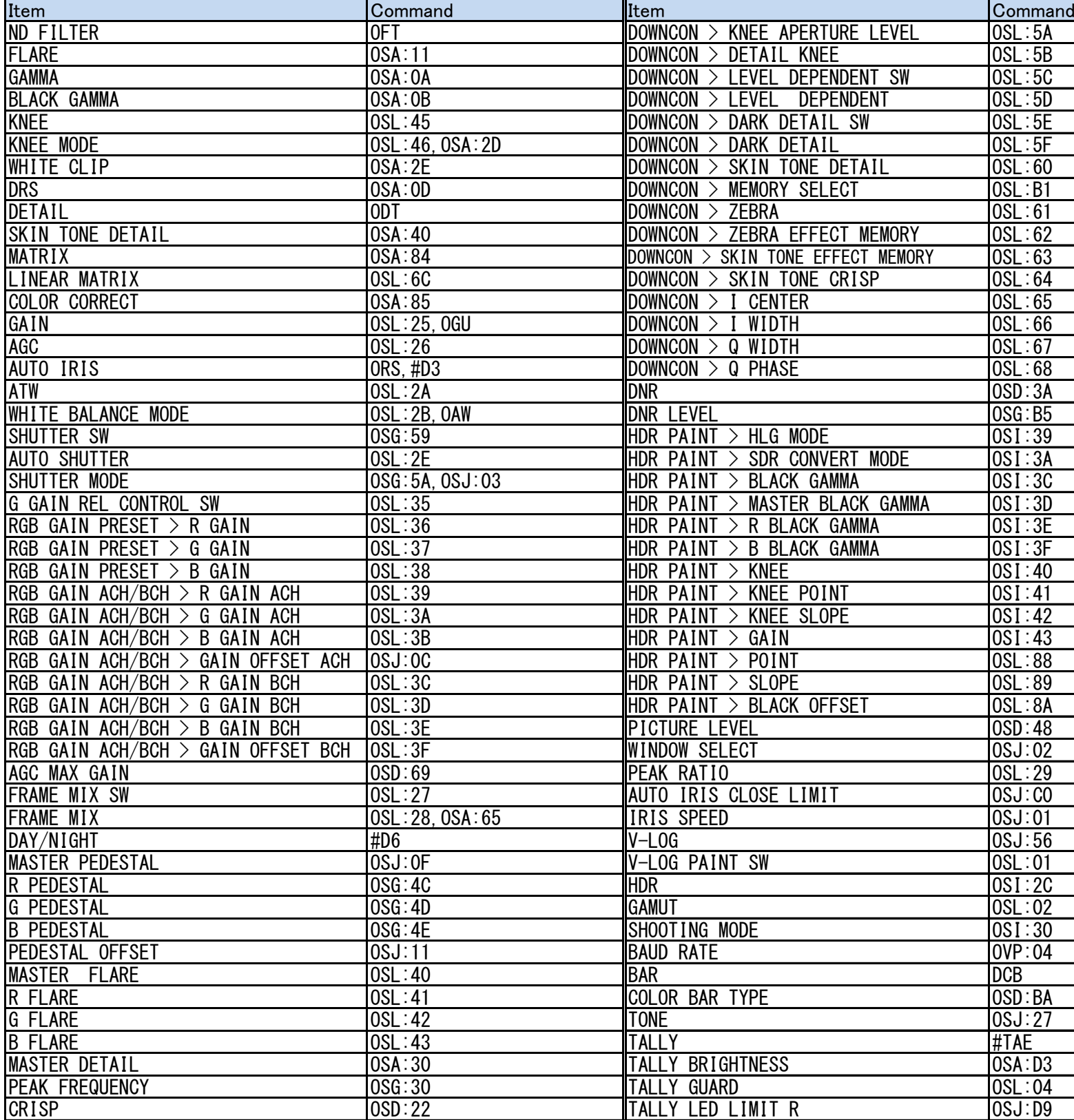

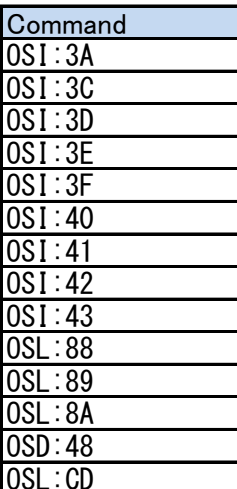

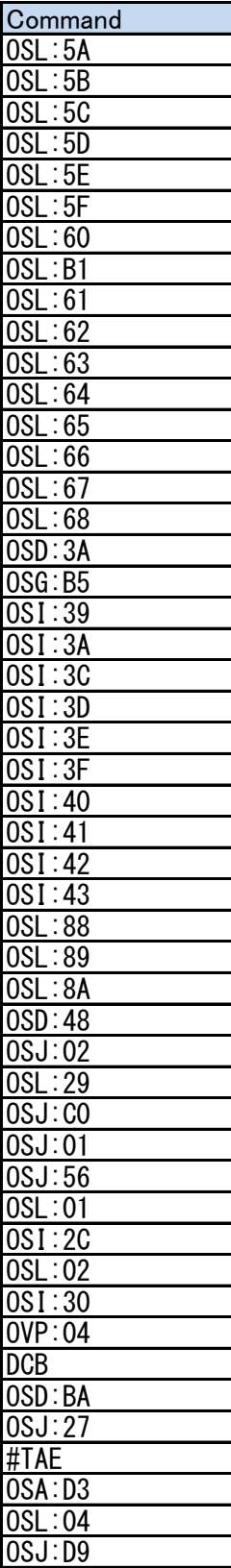

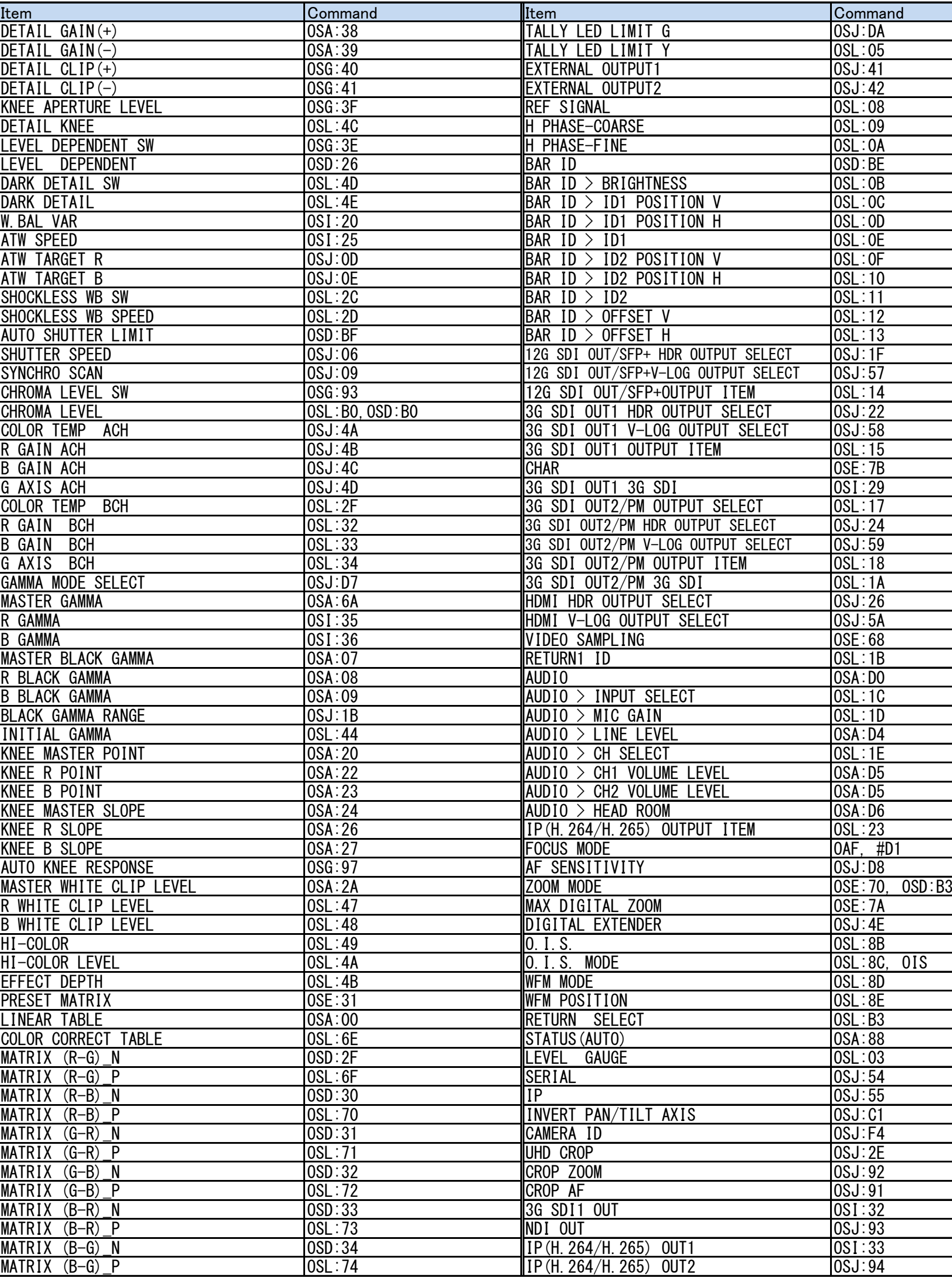

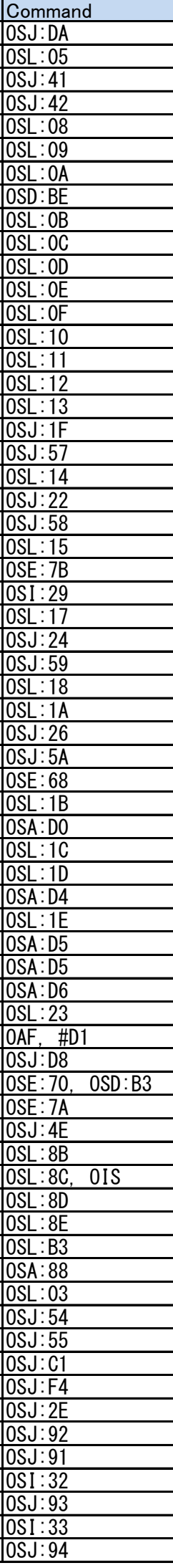

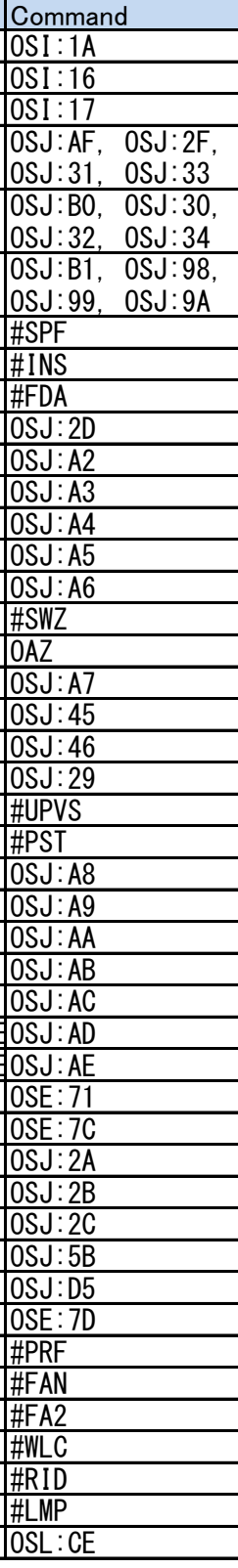

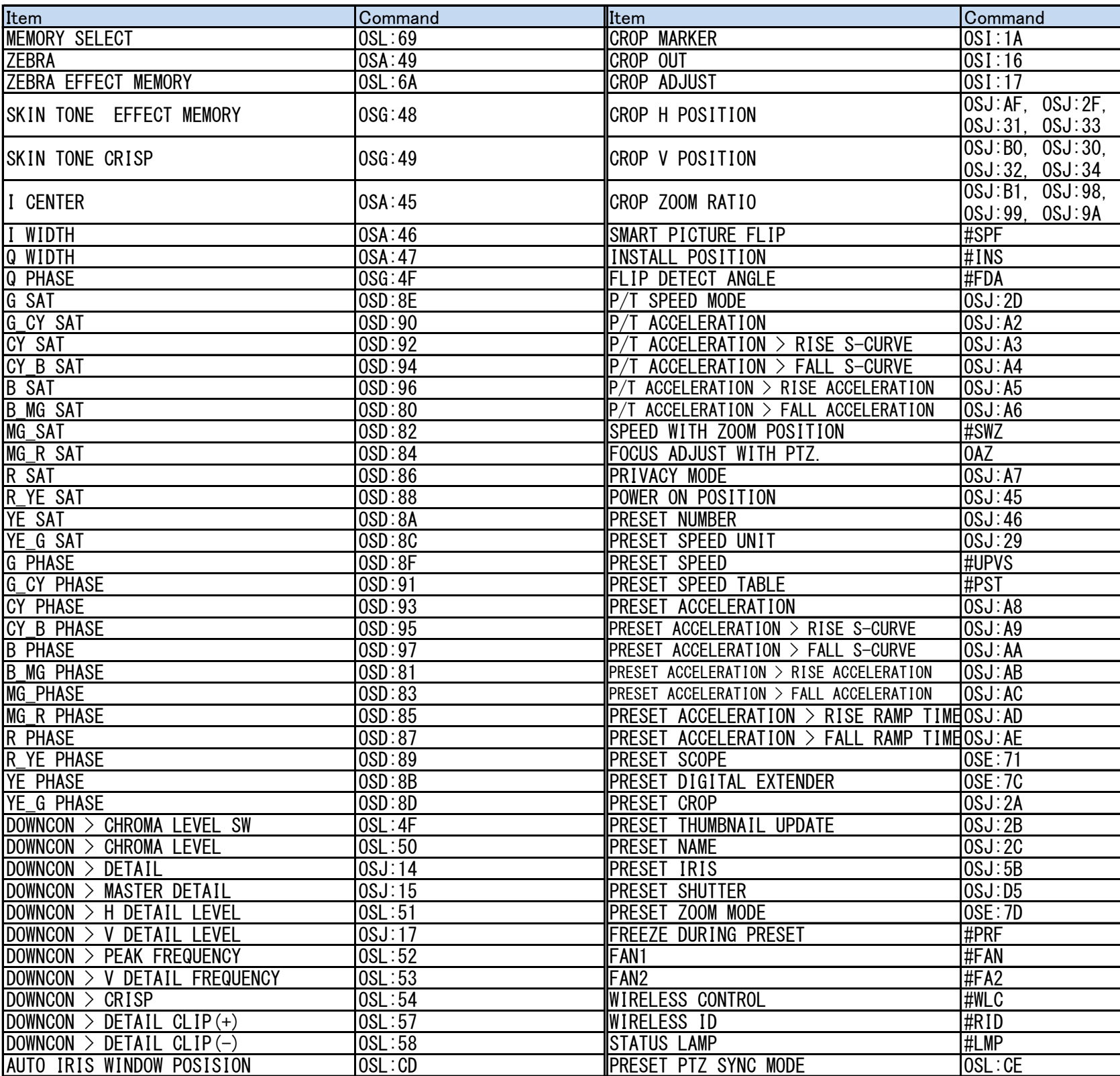

## **MAINTENANCE**

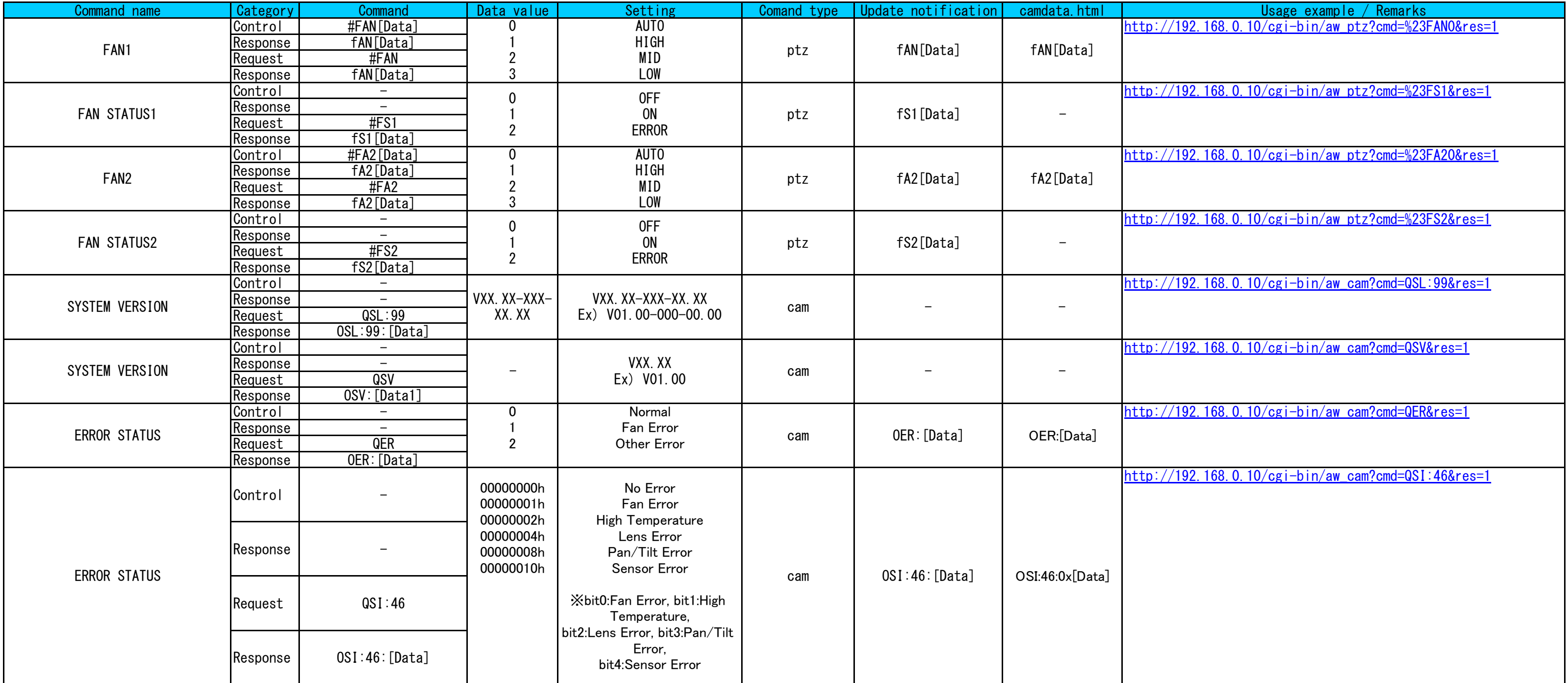

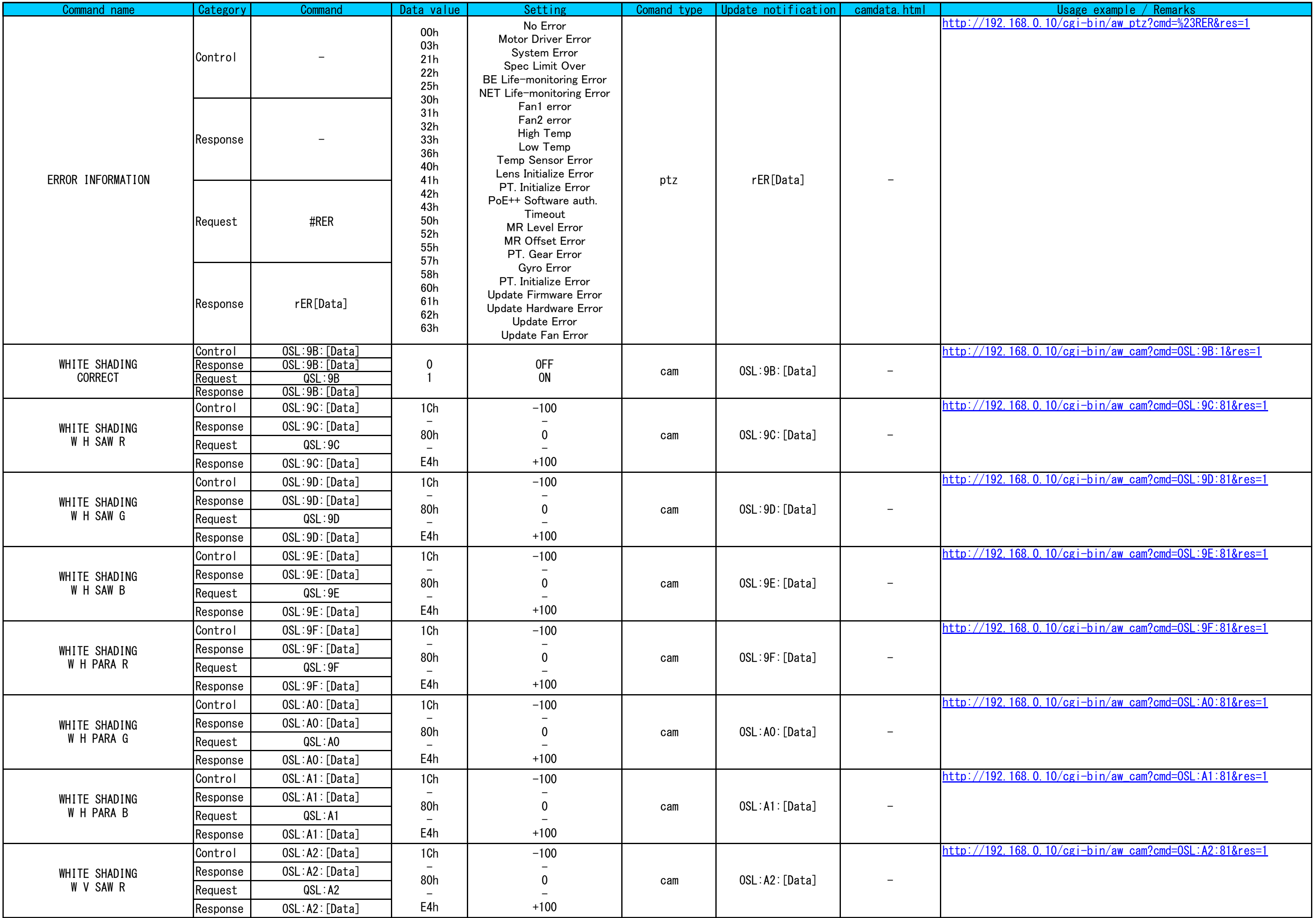

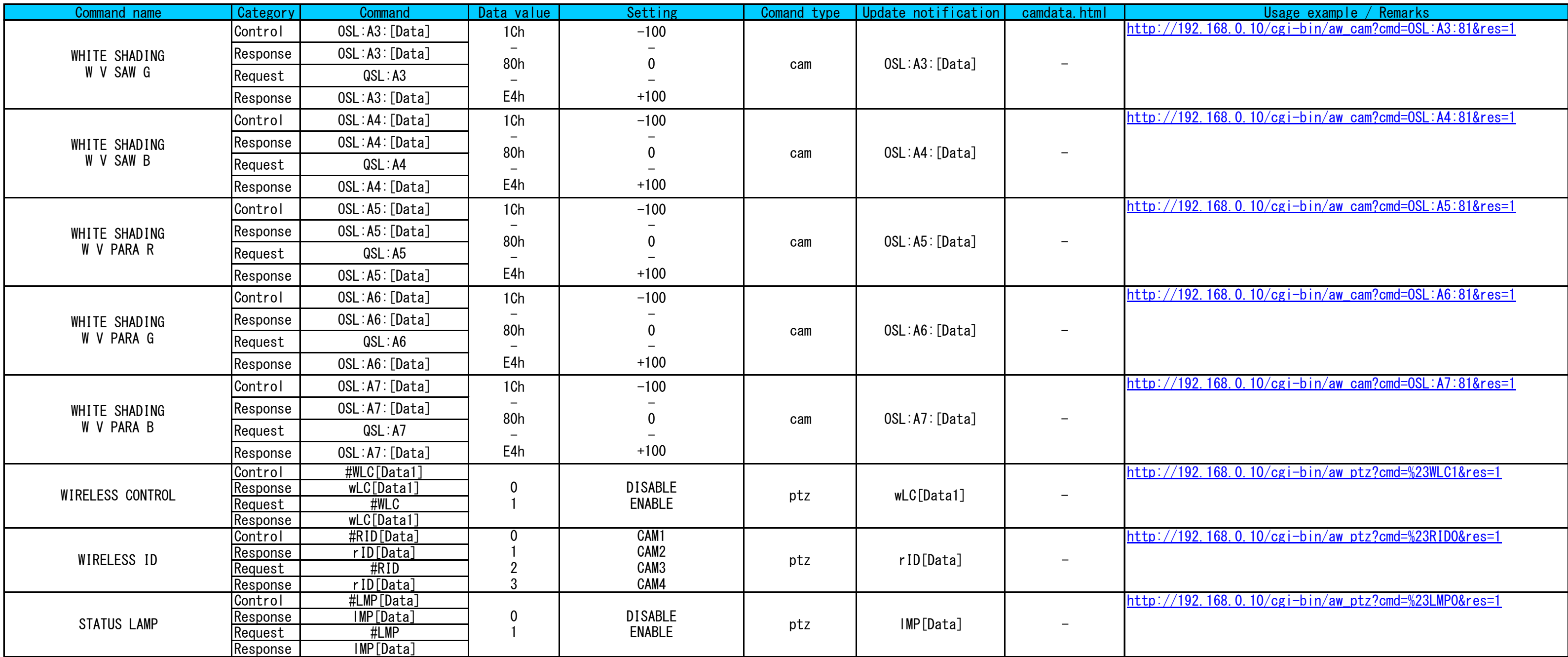

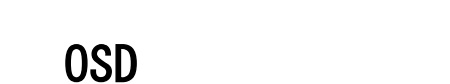

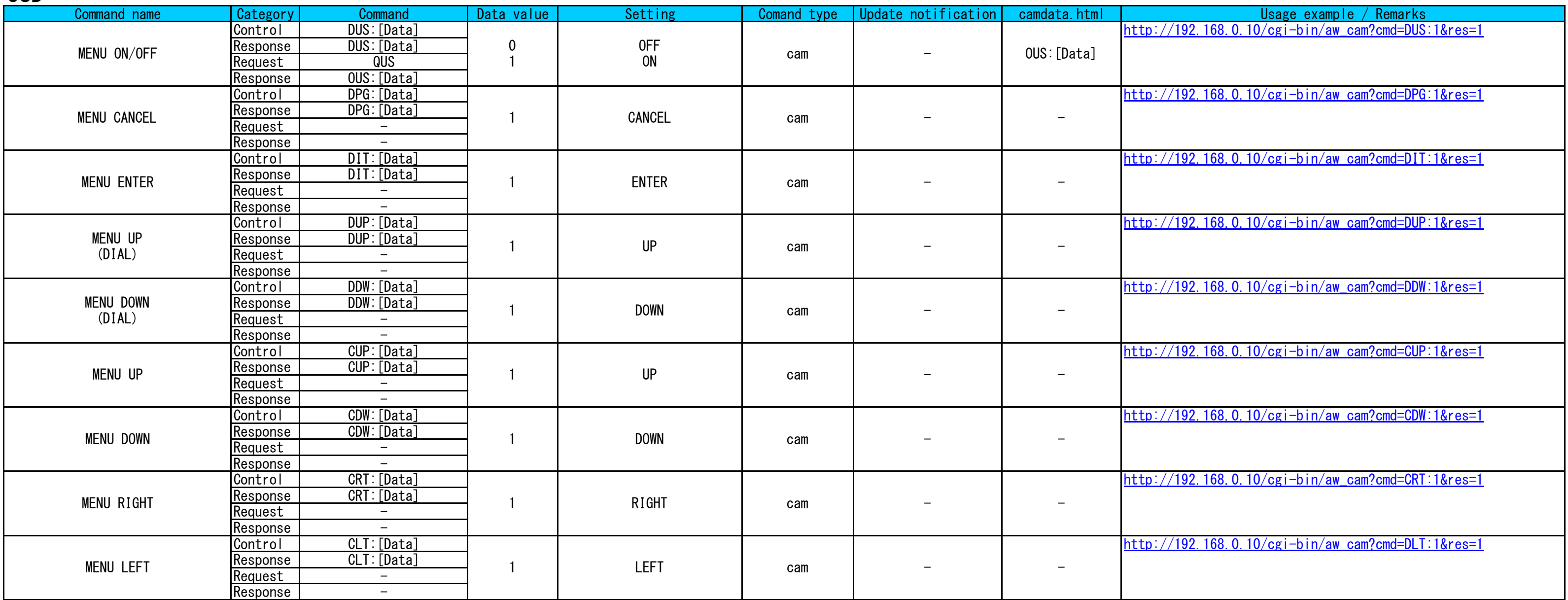

## Remote Controller

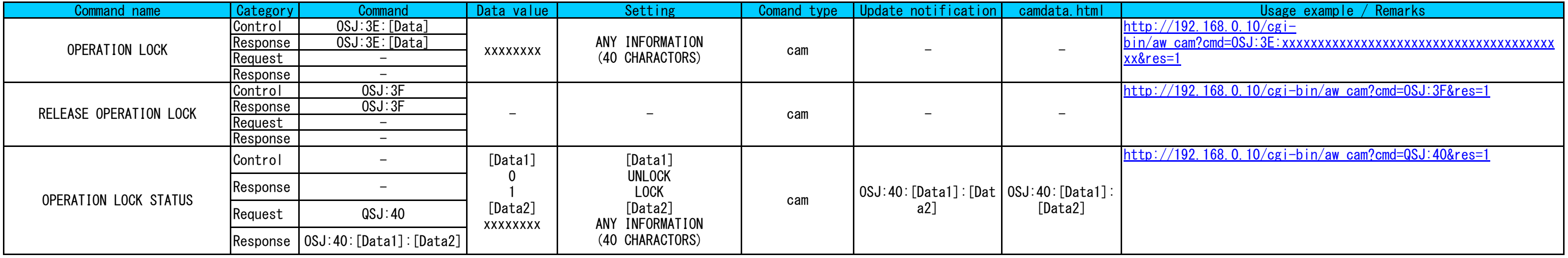

## **OTHERS**

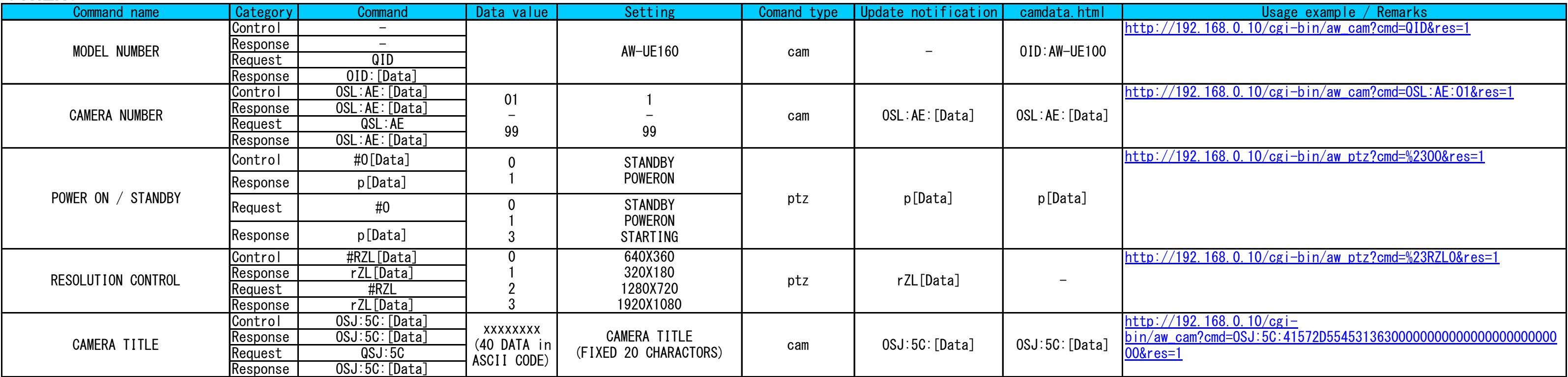